# ANDRÉ HENRIQUE SENTONE RENAN KÜSTER DE AZEVEDO

# **SISTEMA DE GERENCIAMENTO DA MODALIDADE ARRANCADA DE AUTOMOBILISMO**

Trabalho de Conclusão de Curso de graduação, apresentado a disciplina de Trabalho de Diplomação, do Curso Superior de Tecnologia em Sistemas para Internet do Departamento Acadêmico de Informática – DAINF – da Universidade Tecnológica Federal do Paraná – UTFPR, como requisito parcial para obtenção do título de Tecnólogo.

Orientador: Prof. Luiz Augusto Pelisson

**CURITIBA 2011**

## **RESUMO**

A Arrancada é uma categoria automobilística de competição que vem ganhando popularidade no Brasil. Em Curitiba, a empresa Força Livre *Motorsport* ganhou a concessão para realização das provas do Campeonato Paranaense de Arrancada no Autódromo Internacional de Curitiba, em Pinhais, região metropolitana da capital paranaense. O evento tornou-se um dos mais populares do esporte e motor e foi premiado dois anos consecutivos (2009 e 2010) como o "Melhor Campeonato de Arrancada do Brasil".

Analisando o tamanho do evento e sua popularidade, notou-se a necessidade de um sistema específico que facilitasse: o processo de inscrição, o armazenamento e gerenciamento de dados e o controle dos inscritos para essa categoria.

Para a criação do sistema, foi necessário coletar todas as informações existentes no processo de inscrição atual para a criação de um Sistema de Gerenciamento da Modalidade Arrancada de Automobilismo.

Após a conclusão do sistema, uma base de dados foi populada para criar um ambiente de testes. Foram realizadas simulações de inscrições, consultas e edição de dados por parte do usuário. Para o acesso administrativo foram feitas simulações de criação e edição de eventos e categorias de Arrancada, consulta, exclusão, edição dos dados dos participantes inscritos, customização de formulários de inscrição (campos exibidos e campos obrigatórios), consultas de recordes gerados automáticos com base nos tempos cadastrados para os participantes após o evento.

**Palavras chave:** inscrição para Arrancada, sistema de inscrição *online*, Força Livre *Motorsport*, Arrancada, recordes.

## **ABSTRACT**

The drag race is an automotive category of competition that has gained popularity in Brazil. In Curitiba, the company Força Livre Motorsport won the right of hold events of the "Campeonato Paranaense de Arrancada" in the International Speedway of Pinhais. Making the event even more popular in the city because he was awarded two years consecutively (2009 and 2010) as " The Best Drag Racing Championship in Brazil."

Analyzing the size of the event and its popularity, it was noted the necessity for a system that facilitates: the sign up process, storage and data management, and the control of subscribers for that category.

To conclude the system, it was necessary to gather all existing information on current sign up process for creating an online sign up system for creating a Management System of Drag race category.

Upon completion of the system, a database was populated to create a test environment. The simulations were conducted for sign up, consultation and data change by the user. For administrative access simulations were made, creating and editing events and categories of drag-race view, exclusion and edition of the data of registered participants, customization of application forms (displayed fields and obrigatory fields), records view automatic generated based on times inserted for registered participants after the event.

Creating a step by step guide is also of great importance due to the complexity of the system, and was developed after the conclusion of the system.

**Keywords:** drag race sign up, online sign up system, Força Livre Motorsport, drag racing, records.

# **LISTA DE ILUSTRAÇÕES**

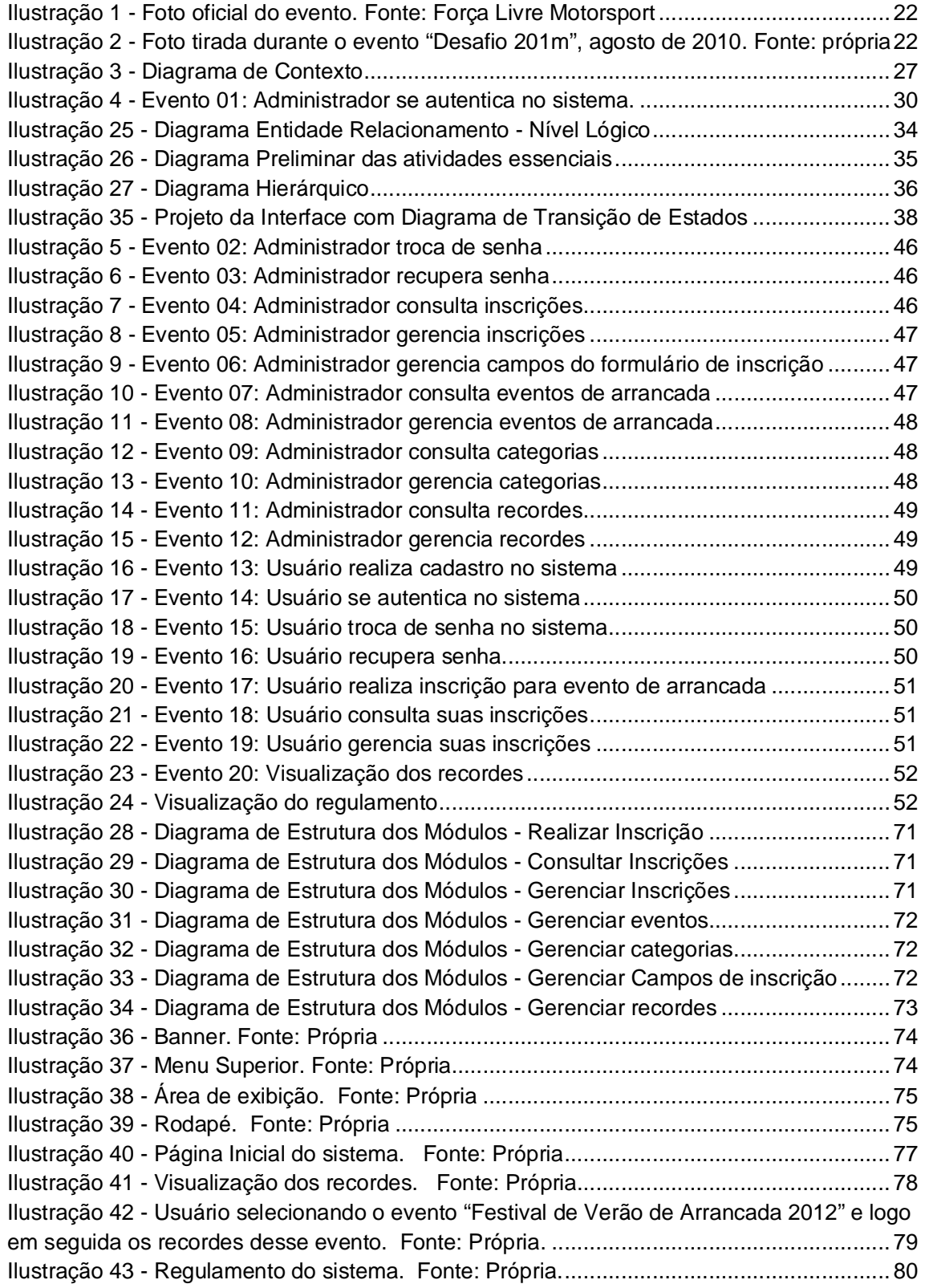

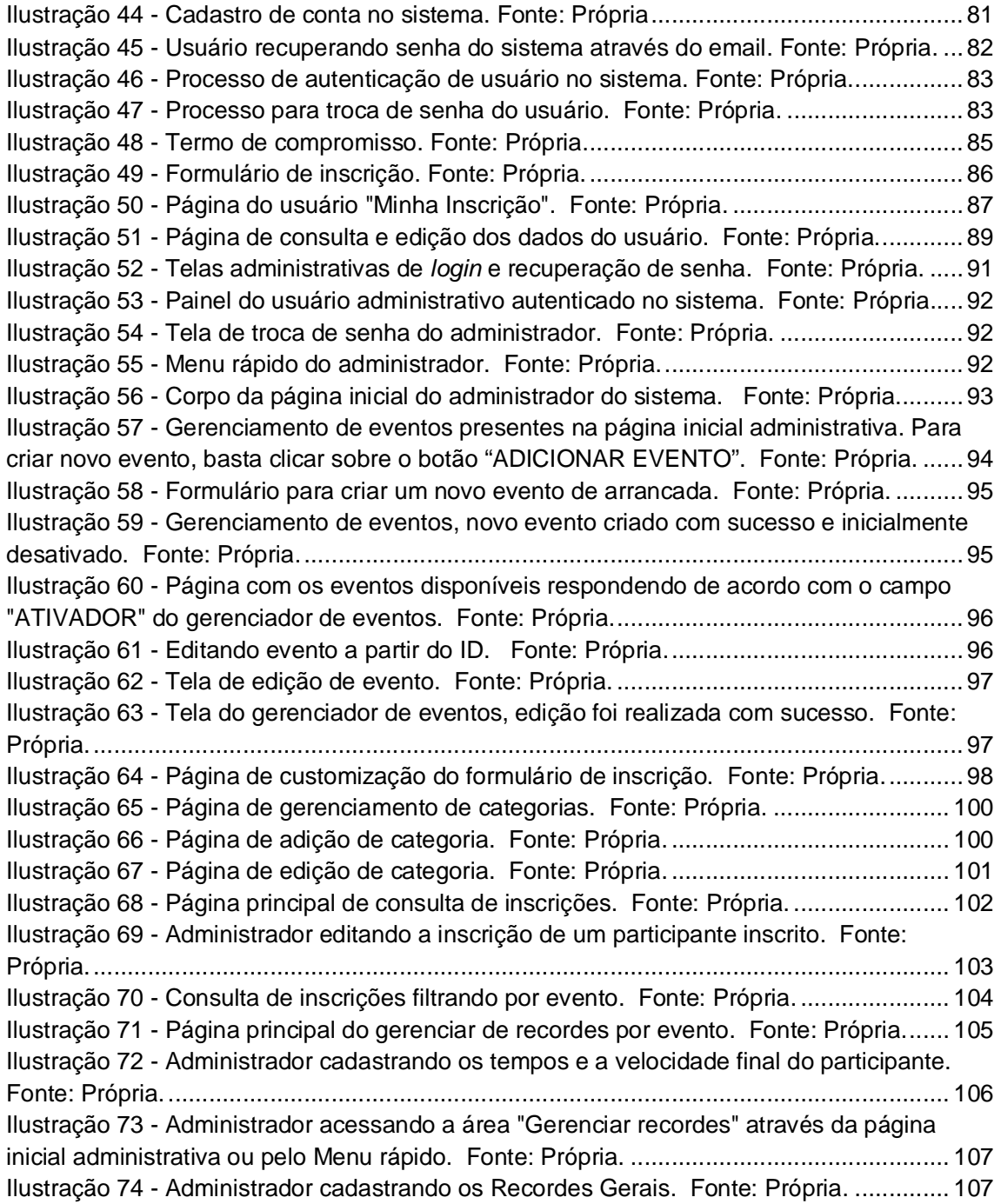

# **LISTA DE TABELAS**

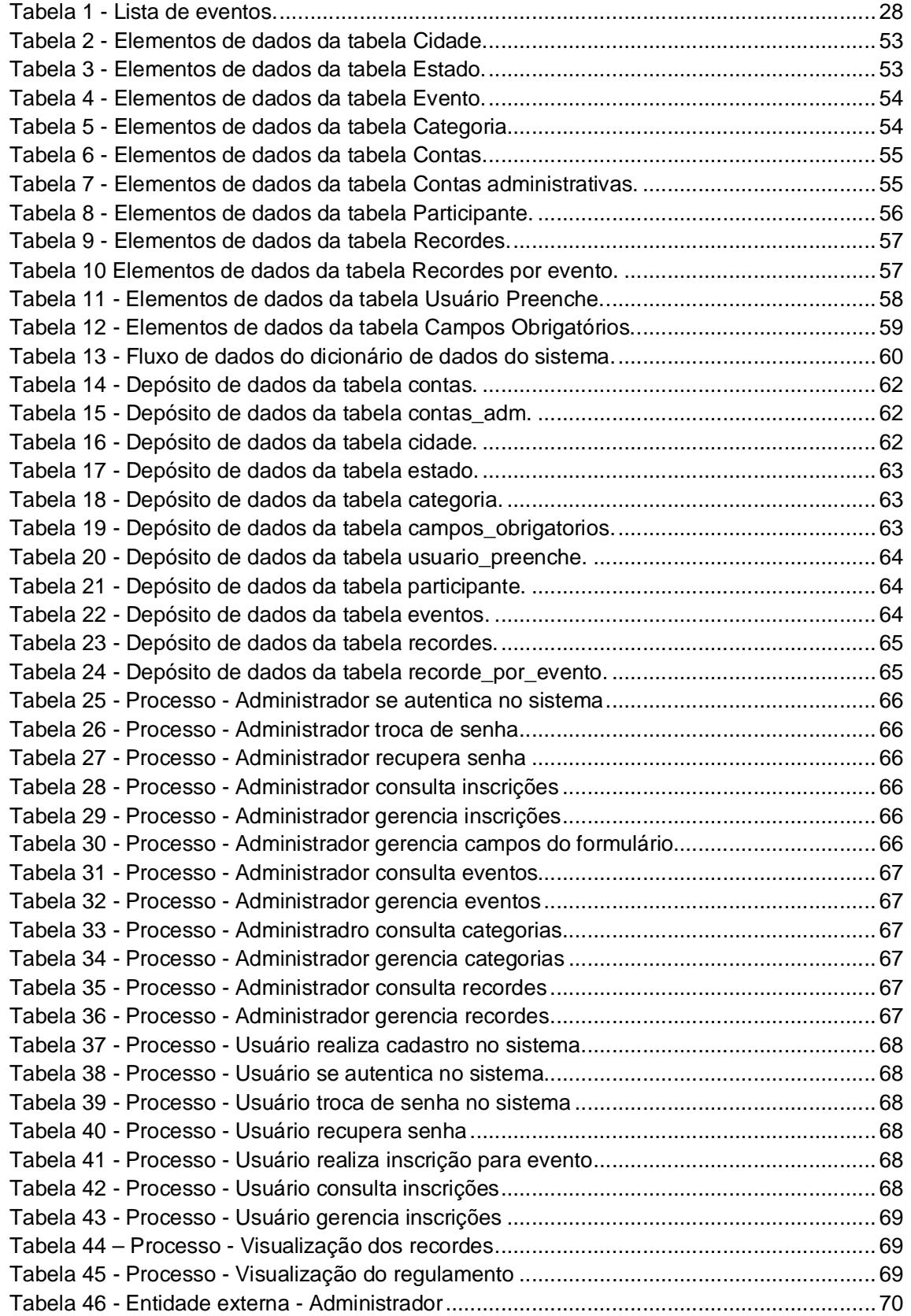

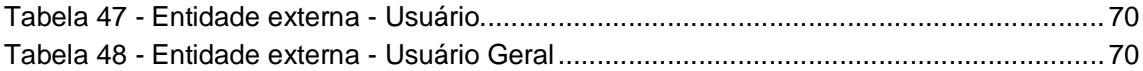

## **LISTA DE ABREVIATURAS E SIGLAS**

Segue abaixo a lista de abreviaturas e siglas importantes listadas ao decorrer do trabalho escrito.

RLE: Rede Local de Ensino DAINF: Departamento Acadêmico de Informática UTFPR: Universidade Tecnológica Federal do Paraná CBA: Confederação Brasileira de Automobilismo CDA: Código Desportivo do Automobilismo ID: Identificador CPF: Cadastro de Pessoas Físicas RG: Registro Geral Email: Correio eletrônico MPH: Milhas por hora KM/H: Quilômetros por hora M: Metros UF: Unidade Federativa CIA: Companhia de evento CNAR: Comissão Nacional de Arrancada Fator RH: Medicina Abreviatura de *Rhesus* (Fator) S: Segundos PHP: *Hypertext Preprocessor* AJAX: *Asynchronous Javascript and XML* CSS: *Cascading Style Sheets*  SGBD: Sistema de Gerenciamento de Banco de Dados SQL: *Structured Query Language* HTML: *HyperText Markup Language* FTP: *File Transfer Protocol* SFTP: *Secure File Transfer Protocol*

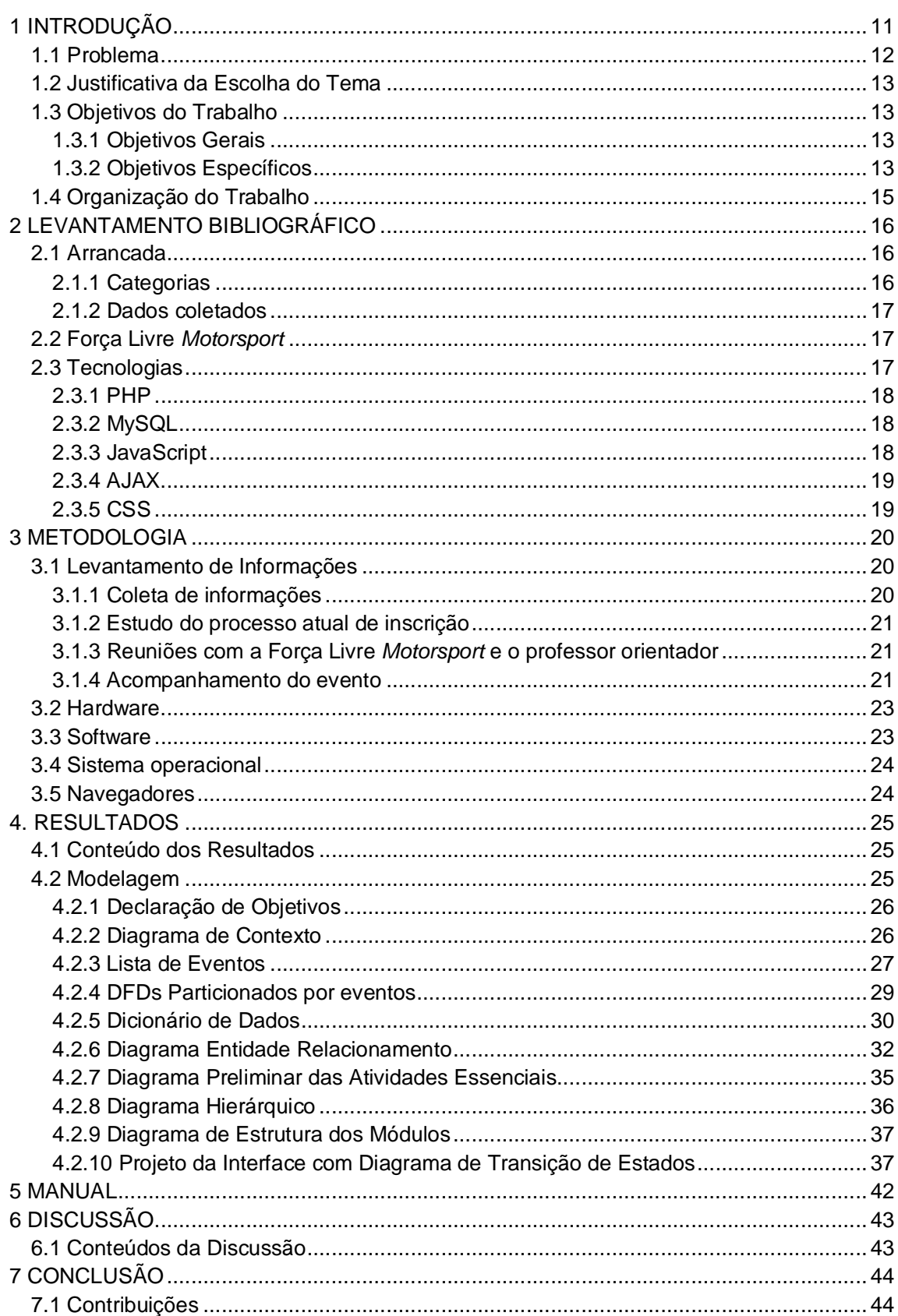

# **SUMÁRIO**

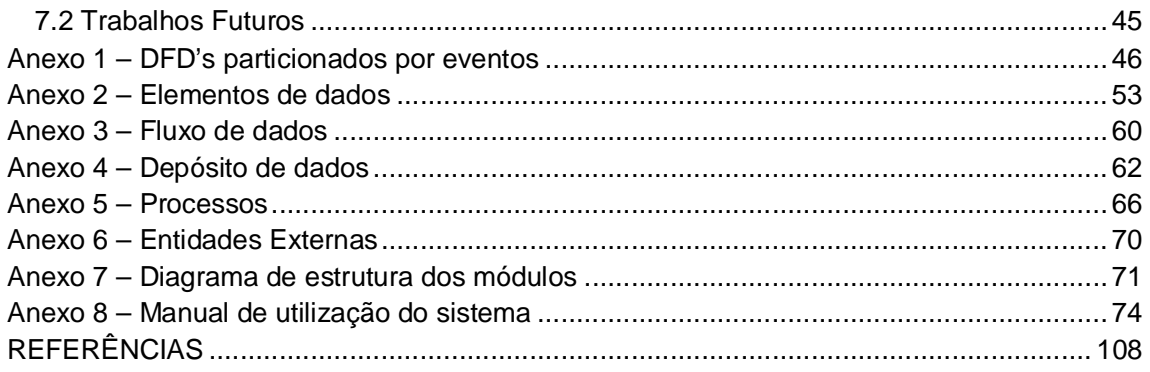

## **1 INTRODUÇÃO**

Sistemas estão presentes no cotidiano das pessoas, possibilitando e facilitando a execução de inúmeras tarefas. Alguns são mais genéricos e outros são mais específicos, dependendo da necessidade e capacidade de adaptação da empresa e de seus funcionários.

Apesar de existirem inúmeros sistemas, ainda faltam aqueles para determinadas áreas mais específicas. É o caso de uma categoria do automobilismo brasileiro, a Arrancada. Algumas empresas no país possuem pequenos sistemas de inscrição online como é o caso da Cia de Eventu's no Rio Grande do Sul, com o propósito de agilizar o processo de inscrição no dia do evento. Em Curitiba, a Força Livre *Motorsport*, empresa responsável pela organização dos eventos de Arrancada da cidade que acontecem no Autodromo Internacional de Curitiba, conta com no mínimo 200 participantes inscritos e as inscrições acontecem apenas presencialmente com a necessidade do preenchimento de uma ficha de inscrição de papel.

Durante nossas pesquisas não foi encontrado um sistema completo para essa categoria, demonstrando uma carência de sistemas específicos nessa área.

Eventos de Arrancada estão crescendo e ganhando popularidade a cada dia no Brasil e estão necessitando de mais atenção perante a tecnologia existente. O sistema tem como objetivo facilitar a vida da empresa otimizando o fluxo das informações permitindo maior agilidade, organização, integridade, aumento de produtividade e segurança.

Diante dessa situação, a partir de uma parceria e apoio com a empresa Força Livre *Motorsport* foi desenvolvido um sistema específico para a categoria Arrancada. Trata-se de um sistema gerenciador de eventos, inscrições, categorias, campos de inscrição, participantes e recordes. A partir dele, participantes poderão realizar e consultar sua inscrição de forma simples e rápida e ainda dependendo da situação, editar ou até mesmo excluir a sua ficha de inscrição. O administrador será o responsável por gerenciar e administrar todo o sistema, desde a criação e edição de eventos, customização dos campos que serão exibidos e obrigatórios no formulário de inscrição, adição e edição de futuras categorias quem possam a vir surgir, controle absoluto de todos os participantes inscritos, seus respectivos dados e a

situação do seu pagamento, buscas de usuário através do email, CPF ou evento selecionado. Além disso, será possível gerenciar os recordes de um determinado evento e gerá-lo automaticamente com base nos melhores tempos cadastrados pelo administrador.

É um sistema muito promissor que contribuirá o fortalecimento e o crescimento dessa categoria do automobilismo brasileiro que cresce e agrega cada vez mais pessoas.

#### **1.1 Problema**

 $\ddot{ }$ 

As inscrições ocorrem apenas presencialmente na sede da Força Livre *Motorsport* que fica localizada na Av. Presidente Kennedy, 574 - Curitiba -PR, ou no dia do evento, no autódromo.

O competidor precisa se deslocar até essa sede da empresa para fazer a sua inscrição. Não existe um sistema *online*<sup>1</sup> específico para esse tipo de evento que proporcione maior flexibilidade no processo de inscrição ao evento de Arrancada.

Para um evento desse porte, com no mínimo 200 inscritos (fonte: Força Livre *Motorsport*), imprevistos são comuns. Vários participantes, muitas vezes de outros estados, realizam a inscrição e vistoria do carro em cima da hora, demandando tempo para a empresa poder concluir a lista real dos participantes.

A criação de um sistema *online* específico para o evento beneficiaria tanto a empresa organizadora como os participantes. A empresa teria mais controle sobre os inscritos, como informações anteriores dos participantes e capacidade de cadastrar tempos para eles possibilitando para o sistema gerar recordes automáticos. Os participantes por outro lado se beneficiariam com a comodidade de poder realizar a inscrição em sua casa ou trabalho, consultarem ou editarem suas informações.

 $1$  Online - disponível na Internet para ser acessado em tempo real a partir de outros pontos da rede. (NUNES, 2008)

## **1.2 Justificativa da Escolha do Tema**

A Arrancada é uma competição que vem ganhando destaque no automobilismo brasileiro. Contudo, nenhuma empresa organizadora desse tipo de evento possui um sistema de inscrição *online*, que possibilite o participante se inscrever sem sair de casa e o administrador gerenciar todos os inscritos e os recordes de forma tão simples.

É um sistema inédito criado especificamente para a categoria de Arrancada que pretende contribuir para o desenvolvimento do automobilismo nacional.

## **1.3 Objetivos do Trabalho**

Nos tópicos abaixo serão abordados os objetivos gerais e específicos.

## **1.3.1 Objetivos Gerais**

Os objetivos gerais do trabalho consistem na criação de um sistema específico para a categoria automobilística Arrancada e na confecção de um manual detalhado do sistema que permita sua correta utilização por parte dos responsáveis pelas inscrições vinculados a empresa e participantes que desejam se inscrever no evento.

#### **1.3.2 Objetivos Específicos**

Nesse tópico serão abordados os objetivos específicos para o sistema e o manual.

#### **1.3.2.1 Sistema**

Como objetivos específicos, as seguintes funcionalidades para o sistema:

- Para o administrador:

- Criação e edição de eventos de Arrancada, bem como ativamento/desativamento desses eventos, sem exclusão.
- Criação e edição de categorias de Arrancada, bem como ativação/desativação dessas categorias, sem exclusão.
- Formulário de inscrição customizável, podendo definir a partir de uma lista os campos que serão exibidos para o participante e quais serão de preenchimento obrigatório.
- Possibilidade de consultar todas as inscrições realizadas por evento, inclusive as de eventos já finalizados e desativados.
- Possibilidade de edição de fichas de inscrições dos participantes, bem como a situação do pagamento.
- Cadastrar recordes gerais.
- Definir tempos para os inscritos após o evento para gerar recordes automáticos por evento e categoria.
- Trocar senha quando logado.
- Recuperar senha pelo endereço de *email* cadastrado.

#### - Para o usuário:

- Cadastrar conta.
- Recuperar senha pelo endereço de *email* cadastrado.
- Trocar senha quando logado.
- Realizar inscrições nos eventos cadastrados e ativos.
- Consulta das suas inscrições realizadas.
- Edição de alguns dados após a inscrição, enquanto seu pagamento ainda não tiver sido reconhecido.
- Consulta de recordes gerais e recordes por evento.

## **1.3.2.1 Manual do sistema**

Os objetivos específicos para o manual são:

 Detalhar passo a passo da utilização, para acesso administrativo e usuário, com imagens.

 Utilizar linguagem simples e direta no desenvolvimento do manual para fácil compreensão de usuários que não sejam da área de Sistemas de Informação, Informática, etc.

## **1.4 Organização do Trabalho**

O contexto do trabalho vai abordar inteiramente esse sistema, explanando sua abrangência, seu funcionamento e características técnicas. Este documento está dividido em 6 capítulos.

O capítulo 2 explicará a categoria automobilistica Arrancada, a empresa Força Livre *Motorsport* e abordará o levantamento bibliográfico utilizado.

O capítulo 3 apresentará a metodologia utilizada no desenvolvimento do sistema.

No capítulo 4 serão expostos os resultados do trabalho, incluindo a modelagem e o manual completo do sistema.

O capítulo 5 abordará o conteúdo da discussão do sistema.

No capítulo 6 abordará as conclusões obtidas, contribuições e possíveis trabalhos futuros.

## **2 LEVANTAMENTO BIBLIOGRÁFICO**

Este capítulo terá enfoque em explanar a categoria automobilística Arrancada e a empresa Força Livre *Motorsport*, bem como abordar o levantamento bibliográfico que contribuiu para desenvolvimento do sistema de gerenciamento de inscrições e recordes *online*, desde o estudo da modalidade Arrancada até as tecnologias ecolhidas.

## **2.1 Arrancada**

Segundo HILMS(2008) em seu artigo "Arrancada, entenda mais.", "Arrancada ou *Drag Race* é uma competição automobilística, na qual o objetivo é cruzar uma reta de 1/4 de milha (medida oficial - 402,25m) no menor tempo possível."

Diferente da irresponsabilidade de alguns motoristas que ainda teimam em tirar "rachas<sup>2</sup>" na rua e confundem com o conceito verdadeiro, a Arrancada é uma categoria de uma competição automobilística oficial, que ocorre em lugares oficiais e autorizados (pistas e autódromos) e os pilotos devidamente bem preparados.

## **2.1.1 Categorias**

Segundo a CBA, Art. 01 - O Campeonato Brasileiro de Arrancada 2011, será composto de 16 categorias automobilísticas oficiais, sendo elas: *Standard* (ST), Dianteira Original (DO), Dianteira Super (DS), Dianteira Turbo C (DTC), Dianteira Turbo B (DTB), Dianteira Turbo A (DTA), Força Livre Dianteira (FLD), Traseira Original (TO), Traseira Super (TS), Traseira Turbo (TT), Força Livre Traseira (FLT), Pro Mod (PM), Extreme (XTM), Drag Light (D Light), Drag Top Álcool (DTOP) e Drag Júnior (DTJ).

 $\overline{a}$ 

<sup>2</sup> Disputas ilegais.

#### **2.1.2 Dados coletados**

A seguir podem ser vistos os quatro principais dados coletados da pista em um evento de Arrancada:

1º) Tempo de reação: é o intervalo que acontece entre o pinheirinho acender a luz. verde e o piloto de fato colocar o carro em movimento.

 $2^{\circ}$ ) Tempo de pista ou  $\frac{1}{4}$  de Milha: é cronometrado a partir do momento em que o carro se move até o momento em que ele cruza os 402 metros.

3º) Tempo total: é a soma entre o tempo de reação e o tempo de pista.

4º) Velocidade final: velocidade final do carro atingida ao cruzar os 402 metros.

#### **2.2 Força Livre** *Motorsport*

A Força Livre *MotorSport,* empresa promotora de eventos de Arrancada do estado do Paraná, é reconhecido nacionalmente como sinônimo de qualidade em eventos automobilísticos, tendo sido vencedora do prêmio "Melhor Campeonato de Arrancada do Brasil" em 2009 e 2010. A empresa conta atualmente com uma completa estrutura organizacional e técnica para atender as necessidades de todos os clientes, sejam eles público em geral, pilotos, empresas promotoras e patrocinadores, tendo como objetivos principais o crescimento do esporte automobilístico no Brasil bem como a promoção de entretenimento com responsabilidade social.

#### **2.3 Tecnologias**

Nos tópicos a seguir serão abordadas as tecnologias envolvidas no sistema e o motivo de sua escolha, que foram as seguintes: PHP, Mysql, Javascript, AJAX e CSS.

#### **2.3.1 PHP**

Significa "*Hypertext Preprocessor*" e foi escolhida por ser uma linguagem líder no desenvolvimento de aplicações web modernas por apresentar facilidade, velocidade e escalabilidade. A versão do PHP utilizada foi 5.3.5.0.

## **2.3.2 MySQL**

É um sistema de gerenciamento de banco de dados (SGBD), que utiliza a linguagem SQL<sup>3</sup> como interface. O MySQL é a opção mais adequada, pois é otimizado para proporcionar processamento rápido dos dados e tempo curto de resposta sem exigir muito do hardware. Segundo ALECRIM (2008), "Se sua aplicação necessita de retornos rápidos e não envolve operações complexas, o MySQL é a opção mais correta".

## **2.3.3 JavaScript**

Segundo ALVAREZ(2009), Javascript "é atualmente a principal linguagem para programação *client-side<sup>4</sup>* em navegadores *web<sup>5</sup>*". O JavaScript foi escolhido pois podemos criar efeitos especiais nas páginas e definir interatividades com o usuário. O navegador do cliente é o encarregado de interpretar as instruções Javascript e executá-las para realizar estes efeitos e interatividades, de modo que o maior recurso, e talvez o único, com que conta esta linguagem é o próprio navegador.

 $\ddot{ }$ 

<sup>3</sup> Linguagem de consulta estruturada, do inglês *Structured Query Language*.

 $4$  É a linguagem que é executada no lado cliente, ou seja, no computador do próprio usuário.

<sup>5</sup> Rede de alcance mundial.

### **2.3.4 AJAX**

Significa "*Asynchronous Javascript and XML*", é utilizada para tornar páginas *web* mais interativas com o usuário e por esse motivo foi utilizada no trabalho. Foi possível carregar dados dinamicamente sem fazer a releitura da página. Foram empregadas nas telas de autenticação, troca de senha, recuperar senha, carregamento das cidades e estados nos formulários de inscrição e máscaras para CPF, RG, telefone, celular.

## **2.3.5 CSS**

-

Significa "*Cascading Style Sheets* (CSS)", é a "folha de estilo" composta por "camadas" e utilizada para definir a apresentação do sistema. A partir dele são definidos como serão exibidos os elementos contidos no código de uma página da internet e sua maior vantagem é efetuar a separação entre o formato e o conteúdo de um documento.

Foi estabelecido um tamanho de 1024 *píxeis<sup>6</sup>* de largura para a exibição das páginas do sistema, pois é a resolução mais usada atualmente independente do crescimento das vendas dos monitores widescreen.

<sup>&</sup>lt;sup>6</sup> Plural de Pixel, que é o menor elemento num dispositivo de exibição (um monitor por exemplo) ao qual é possível atribuir-se uma cor.

## **3 METODOLOGIA**

Para o desenvolvimento do sistema de arrancada, foram realizadas algumas atividades, dentre elas, pode-se citar a revisão bibliográfica sobre a categoria arrancada e o estudo do processo que é realizado atualmente.

É importante ressaltar que o desenvolvimento e os testes foram feitos localmente, na própria máquina de uso pessoal, e posteriormente hospedado no servidor do Rede Local de Ensino da Universidade Tecnológica Federal do Paraná com autorização do técnico de laboratório, Cion Ayres, para ser possível a realização de testes remotos.

#### **3.1 Levantamento de Informações**

Esse tópico abordará todas a informações relevantes a serem implementadas, como é o caso da coleta de informações, estudo do processo atual de inscrição, reuniões e acompanhamento de um evento.

#### **3.1.1 Coleta de informações**

Foi o primeiro passo para o desenvolvimento do trabalho. Antes de começar um sistema específico para Arrancada, foi necessário tomar conhecimento completo a respeito da categoria e realizar várias pesquisas sobre o assunto na *Internet<sup>7</sup>*, no site da CBA (Confederação brasileira de Automobilismo), revistas especializadas em Arrancadas como a *Dragstrip* e a *FullPower* e finalmente com pessoas que vivem da Arrancada como o Eduardo Pereira e Adalberto Monteiro, sócios-proprietários da empresa Força Livre *Motorsport*.

### **3.1.2 Estudo do processo atual de inscrição**

Para poder criar um sistema que apresentasse resultados positivos como melhorias e facilidades, foi necessário aprender sobre o processo que é realizado a anos pela empresa assim como suas limitações e problemas. Esse aprendizado foi obtido em reuniões com a empresa organizadora, inclusive foi obtida uma ficha de inscrição para análise, e com o professor orientador que possui um bom conhecimento do processo.

## **3.1.3 Reuniões com a Força Livre** *Motorsport* **e o professor orientador**

As reuniões foram de extrema importância. A cada trinta (30) dias, aconteciam na empresa Força Livre *Motorsport* para discutirmos assuntos relacionados ao projeto.

A reunião inicial do projeto teve como objetivo oficializar o projeto e todos os envolvidos no projeto participaram: André Henrique Sentone (Analista e desenvolvedor do projeto), Renan Küster de Azevedo (Analista e desenvolvedor do projeto), Luiz Augusto Pelisson (Professor Orientador) e Eduardo Pereira (sócioproprietário da empresa Força Livre *Motorsport*).

Reuniões quinzenais eram realizadas com o orientador para tratar dos avanços, dúvidas e dificuldades relacionados ao projeto.

#### **3.1.4 Acompanhamento do evento**

Todos os integrantes da equipe compareceram no primeiro dia do evento de arrancada "Desafio 201m" em agosto de 2010 no Autódromo Internacional de Curitiba, para acompanhar o seu desenrolar e aprender mais sobre as regras, categorias e os tempos que são necessários obter para comparar entre os competidores. A ilustração 1 representa uma foto oficial da empresa no dia do

 $\overline{a}$ 

 $7$  Conglomerado de redes em escala mundial.

evento, que mostra os funcionários da empresa coletando em tempo real as informações obtidas dos veículos. A ilustração 2 representa uma foto tirada pelos integrantes da equipe no mesmo dia.

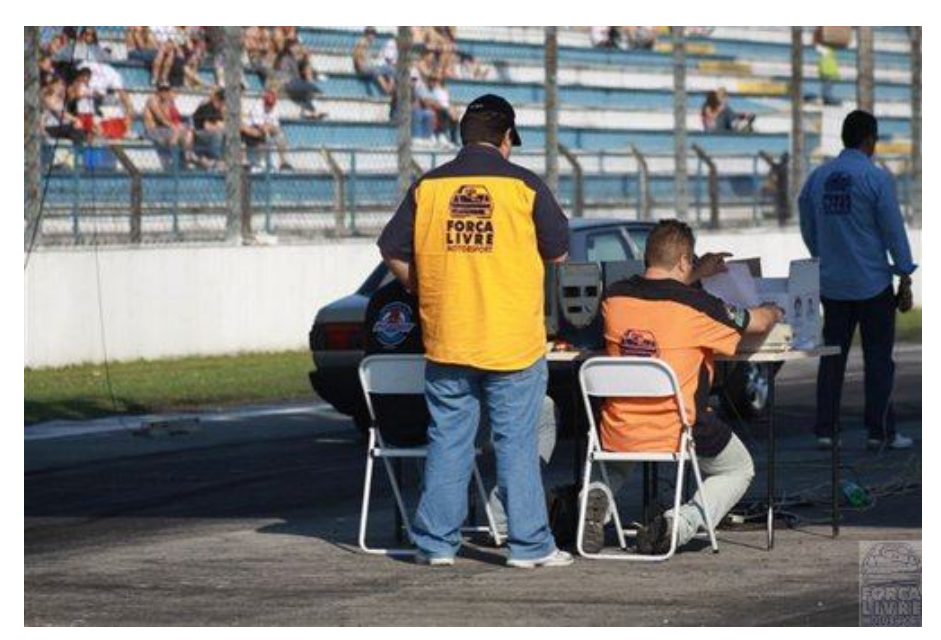

**Ilustração 1 - Foto oficial do evento. Fonte: Força Livre Motorsport**

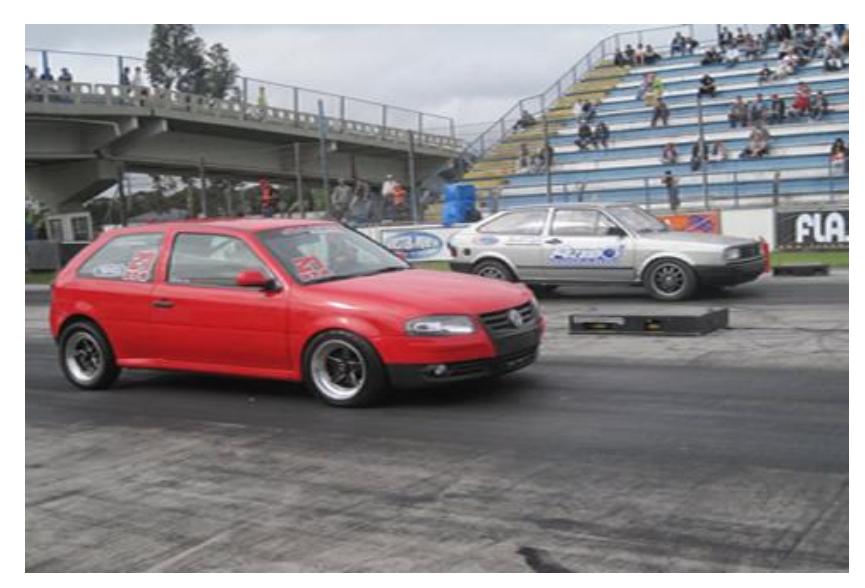

**Ilustração 2 - Foto tirada durante o evento "Desafio 201m", agosto de 2010. Fonte: própria**

## **3.2 Hardware**

Para o desenvolvimento foram utilizados 1 notebook e 1 estação de trabalho com as seguintes configurações:

- Notebook: Processador *Intel Core* 2 *Duo* 2.0 Ghz, 2GB DDR2 667mhz, 120GB de armazenamento, tela de 12 polegadas, conexão com internet banda larga de 10MB.
- Estação de trabalho: Processador Intel Core 2 Duo 3.0 Ghz, 4gb DDR3 1333mhz, 500 GB dde armazenamento, tela de 18,5 polegadas, conexão com internet banda larga de 10MB.

## **3.3 Software**

Quanto aos softwares utilizados para o desenvolvimento foram os seguintes:

- NetBeans 7.0 Ambiente de programação.
- EasyPHP 5.3.5.0 Pacote com a versão 5.3.5 do PHP e o Apache 2.2.17.
- MySQL Administrator 1.2.17 Ferramenta encarregada da administração do banco de dados.
- MySQL QueryBrowser 1.2.17 Ferramenta encarregada de criar, executar e otimizar solicitações sql.
- MySQL Server 5.1 Banco de dados.
- Microsoft Visio 2007 Ferramenta utilizada para criação de diagramas.
- Microsoft Word 2007 Ferramenta para criação do trabalho escrito.
- DIA 0.97.1 Ferramenta utilizada para criação de diagramas.
- Adobe Fireworks CS4 Ferramenta para criação do *layout*.

## **3.4 Sistema operacional**

Para desenvolvimento foi utilizado o sistema operacional Windows, pois era o sistema operacional presente nas máquinas de desenvolvimento. Após a migração para o servidor do RLE, o sistema passou a utilizar Linux.

- Ambiente Windows (versão 7)
- Ambiente Linux (Debian versão 6.0.1)

## **3.5 Navegadores**

Abaixo poderão ser vistos a lista dos navegadores utilizados para realizar testes de design e compatibilidade.

- Internet explorer (versões 6, 7, 8 e 9)
- Firefox (versões 3.6, 4, 5 e Aurora)
- Google Chrome (versão 12.0)
- Opera (versão 11.50)

## **4. RESULTADOS**

Nesse capítulo serão expostos os resultados do trabalho. Será mostrado todo o conteúdo dos resultados e modelagem completa com todos os diagramas e listas seguindo o modelo de Análise Essencial.

## **4.1 Conteúdo dos Resultados**

Será apresentada toda a modelagem do sistema utilizando o modelo de análise essencial contendo os seguintes diagramas:

- Diagrama de Contexto
- Lista de Eventos
- DFDs Particionados por Eventos
- Dicionário de Dados da Arquitetura
- Diagrama Entidade-Relacionamento (DER) no nível conceitual e lógico
- Diagrama Preliminar das Atividades Essenciais
- Diagrama Hierárquico
- Diagrama de Estrutura dos Módulos (DEM)
- Projeto da Interface com Diagrama de Transição de Estados (DTE)

Além disso será apresentado os resultados da implantação, tais como descrição, configuração, testes e manual completo de utilização do sistema bem como de suas funcionalidades.

#### **4.2 Modelagem**

O objetivo da modelagem de dados é transformar uma idéia conceitual em algo que pode ser traduzido em termos computacionais. Com a modelagem de dados é possível refinar um modelo conceitual durante as fases quem compõem o projeto, eliminando redundâncias ou incoerências que possam inevitavelmente surgir.

Esse tópico contém toda a modelagem do sistema. E essa foi baseada no modelo de análise essencial.

## **4.2.1 Declaração de Objetivos**

A declaração dos objetivos do sistema já foi apresentada no Capítulo 1, no tópico 1.3, e contém todas as suas especificações baseadas nos problemas existentes na organização.

### **4.2.2 Diagrama de Contexto**

O diagrama de contexto tem como finalidade mostrar as relações estabelecidas entre o sistema e o meio em um único processo. Seu objetivo é descrever graficamente, o que acontece, sem se preocupar em como e quando tais eventos acontecem. Segue na ilustração 3 o Diagrama de Contexto do sistema.

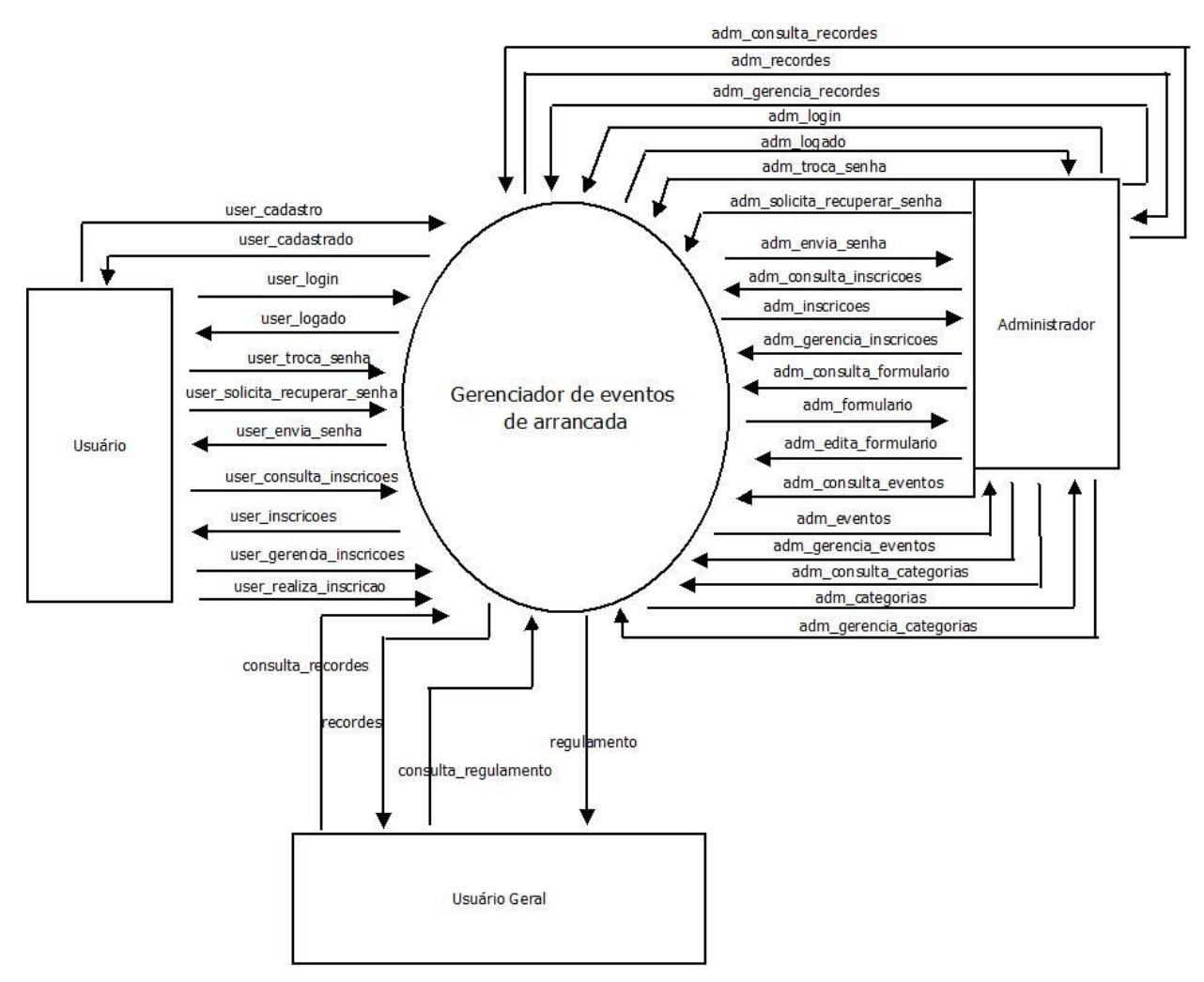

**Ilustração 3 - Diagrama de Contexto** 

## **4.2.3 Lista de Eventos**

É a relação de estímulos que ocorrendo no mundo exterior implicam que o sistema de algum tipo de resposta. Segue na tabela 1 a lista de eventos do sistema.

| $\overline{\mathsf{N}^{\mathsf{o}}}$ | Evento                                                               | Descrição do Evento                                                                                                    | Estímulo                             | <b>Tipo</b><br>Estímulo | Ação                                                                  | Resposta                 |
|--------------------------------------|----------------------------------------------------------------------|----------------------------------------------------------------------------------------------------|--------------------------------------|-------------------------|-----------------------------------------------------------------------|--------------------------|
| 01                                   | Administrador<br>se autentica no<br>sistema                          | Administrador loga no<br>sistema utilizando o seu<br>email e senha<br>administrativo                                                                    | adm_login                            | Fluxo de<br>dados       | Autenticar<br>administrador                                           | adm_logado               |
| 02                                   | Administrador<br>troca de senha                                      | Depois de logado o<br>administrador troca de<br>senha digitando a senha<br>atual e em seguida a<br>nova senha duas vezes                                | adm_troca<br>_senha                  | Fluxo de<br>dados       | Trocar senha<br>administrativa                                        |                          |
| 03                                   | Administrador<br>recupera senha                                      | O administrador recupera<br>a sua senha digitando o<br>seu email cadastrado no<br>sistema                                                               | adm_solicit<br>a_recupera<br>r_senha | Fluxo de<br>dados       | Recuperar<br>senha<br>administrativa<br>através do<br>email           | adm_envia_s<br>enha      |
| 04                                   | Adminstrador<br>consulta<br>inscrições                               | O administrador consulta<br>todas as inscrições,<br>podendo realizar buscas<br>por email, cpf ou evento                                                 | adm_consu<br>Ita_inscrico<br>es      | Fluxo de<br>Dados       | Administrador<br>consultar<br>inscrições                              | adm_inscrico<br>es       |
| 05                                   | Administrador<br>gerencia<br>inscrições                              | Depois de consultar, o<br>administrador pode editar<br>e excluir inscrições                                                                             | adm_geren<br>cia inscric<br>oes      | Fluxo de<br>Dados       | Administrador<br>gerenciar<br>inscrições                              |                          |
| $\overline{06}$                      | Administrador<br>gerencia<br>campos do<br>formulário de<br>inscrição | O administrador consulta<br>e gerencia os campos do<br>formulário de inscrição,<br>podendo selecionar os<br>campos que serão<br>exibidos e obrigatórios | adm_consu<br>Ita_formula<br>rio      | Fluxo de<br>Dados       | Administrador<br>gerenciar<br>campos do<br>formulário de<br>inscrição | adm_edita_fo<br>rmulario |
| 07                                   | Administrador<br>consulta<br>eventos de<br>arrancada                 | O administrador consulta<br>os eventos no sistema                                                                                                    | adm_consu<br>Ita_eventos             | Fluxo de<br>Dados       | Administrador<br>consultar<br>eventos de<br>arrancada                 | adm_eventos              |
| 08                                   | Administrador<br>gerencia<br>eventos de<br>arrancada                 | O administrador tem<br>opção de criar, editar,<br>ativar e desativar eventos<br>de arrancada                                                            | adm_geren<br>cia_evento<br>s         | Fluxo de<br>Dados       | Administrador<br>gerenciar<br>eventos de<br>arrancada                 |                          |
| 09                                   | Administrador<br>consulta<br>categorias                              | O administrador consulta<br>as categorias existentes<br>no sistema                                                                                      | adm_consu<br>Ita_categori<br>as      | Fluxo de<br>Dados       | Administrador<br>consultar<br>categorias                              | adm_categori<br>as       |
| 10                                   | Administrador<br>gerencia<br>categorias                              | O administrador tem<br>opção de criar, editar,<br>ativar e desativar<br>categorias no sistema                                                           | adm_geren<br>cia_categor<br>ias      | Fluxo de<br>Dados       | Administrador<br>gerenciar<br>categorias                              |                          |
| 11                                   | Administrador<br>consulta<br>recordes                                | O administrador consulta<br>recordes por evento ou<br>gerais de arrancada                                                                               | adm_consu<br>Ita_recorde<br>s        | Fluxo de<br>Dados       | Administrador<br>consultar<br>recordes                                | adm_recorde<br>s         |
| 12                                   | Administrador<br>gerencia<br>recordes                                | O administrador gerencia<br>os recordes por evento<br>ou gerais, cadastrando e<br>editando os tempos e a<br>velocidades dos<br>competidores             | adm_geren<br>cia record<br>es        | Fluxo de<br>Dados       | Administrador<br>gerenciar<br>recordes                                |                          |
| 13                                   | Usuário realiza<br>cadastro no<br>sistema                            | O usuário se cadastra no<br>sistema obrigatoriamente<br>para realizar uma<br>inscrição e consultá-la<br>posteriormente                                  | user_cadas<br>tro                    | Fluxo de<br>Dados       | Cadastrar<br>conta de<br>usuário                                      | user_cadastr<br>ado      |

**Tabela 1 - Lista de eventos.**

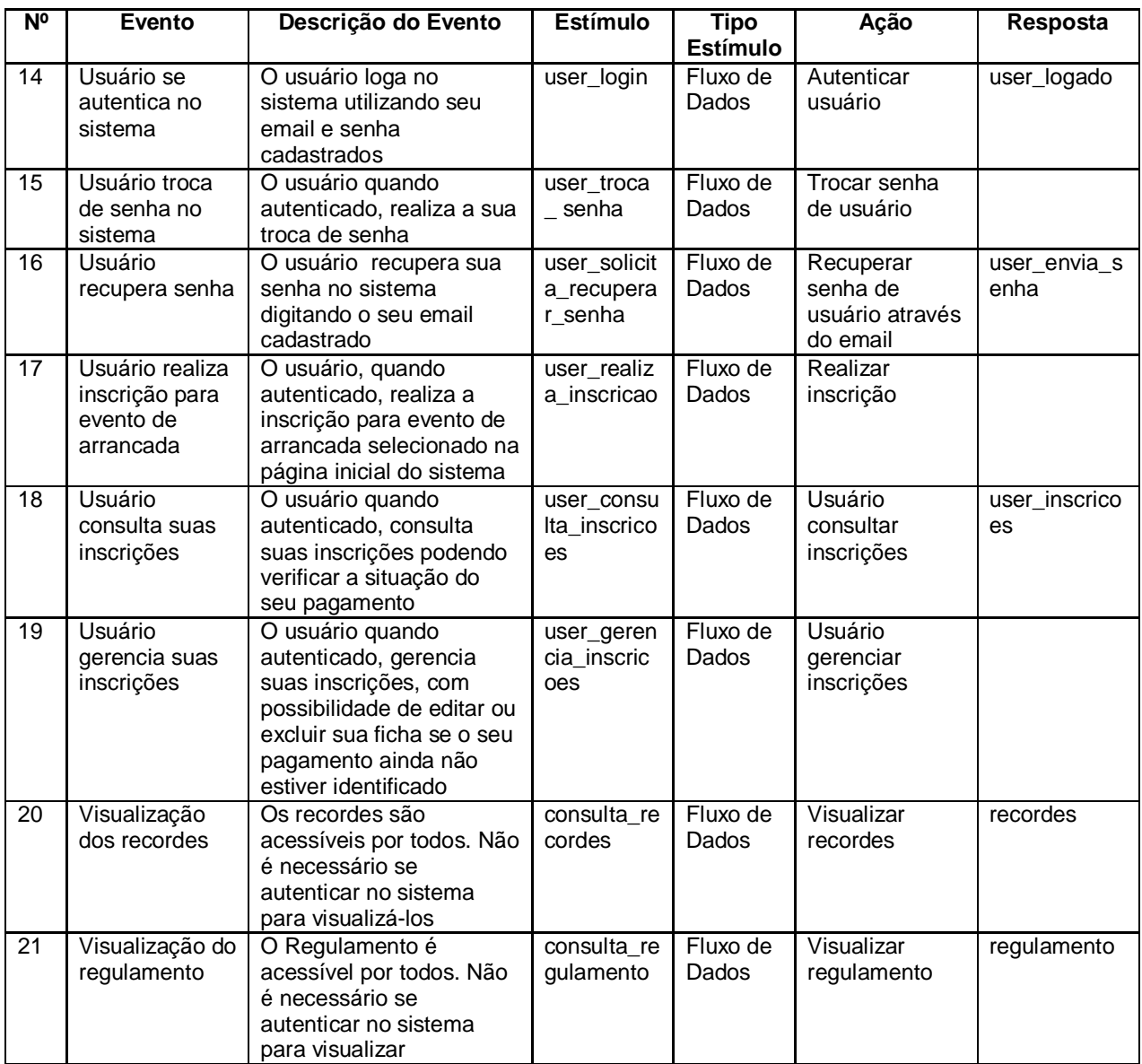

## **4.2.4 DFDs Particionados por eventos**

O diagrama de fluxo de dados (DFD) é a principal ferramenta de planejamento para um sistema de informação conforme Gane(1988), e é amplamente utilizado no método de análise e projeto estruturado, pois ele mostra a fronteira do sistema e, é muito importante porque é o único documento que mostra todas as relações entre os dados (armazéns e fluxos de dados) e os processos e funções que transformam esses dados.

Abaixo, a ilustração 4 representa o DFD do primeiro evento: Administrador se autentica no sistema. O restante poderá ser visualizado no Anexo 1.

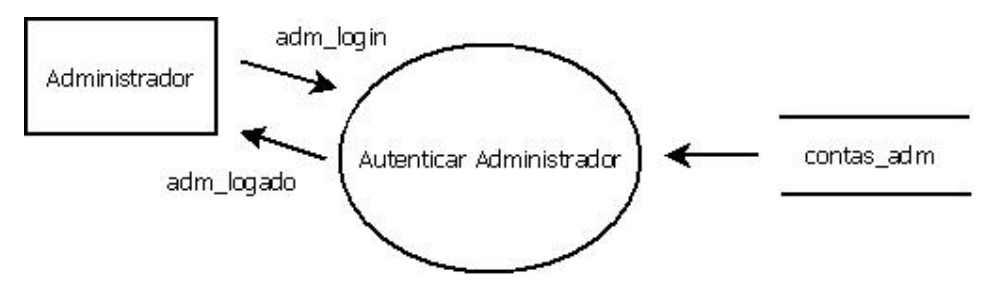

#### **Evento 01: Administrador se autentica no sistema**

**Ilustração 4 - Evento 01: Administrador se autentica no sistema.**

## **4.2.5 Dicionário de Dados**

O Dicionário de dados é uma listagem organizada de todos os elementos de dados pertinentes ao sistema, com definições precisas e rigorosas para que se possa conhecer todas as entradas, saídas, componentes de depósitos e cálculos intermediários. "O dicionário de dados pode ser visto como um depósito central que descreve e define o significado de toda a informação usada na construção de um sistema." (OLIVEIRA, 2000)

#### **4.2.5.1 Elementos de dados**

Descreve o significado de um domínio, ou seja, a parte semântica de um tipo, como título, documentação e ajuda de pesquisa.

Todas as tabelas representam os elementos de dados do dicionário de dados do sistema e poderão ser visualizadas no Anexo 2.

### **4.2.5.2 Fluxo de Dados**

O fluxo de dados é uma representação para a modelagem de sistemas fornecendo uma visão do sistema, a visão estruturada das funções.

A tabela do fluxo de dados do sitema poderá ser visualizada no Anexo 3.

## **4.2.5.3 Depósito de dados**

É o lugar onde os dados são armazenados para mais tarde serem acessados e/ou atualizados por um processo.

Todas as tabelas estão contidas no anexo 4 e representam o depósito de dados do dicionário de dados do sistema.

#### **4.2.5.4 Processos**

Os processos compreendem no resumo de seus objetivos e lista de seus fluxos de entrada e saída do sistema. No anexo 5 poderão ser visualizadas as tabelas ilustrando os processos do sistema.

#### **4.2.5.5 Entidades Externas**

Entidades com os quais o sistema se comunica a fora. No sistema as entidades externas representadas são: Administrador, Usuário e Usuário geral. No anexo 6 poderão ser visualizadas as tabelas ilustrando as entidades externas citadas.

## **4.2.6 Diagrama Entidade Relacionamento**

O diagrama Entidade Relacionamento é composto por um conjunto de objetos gráficos que visa representar todos os objetos do modelo Entidade Relacionamento tais como entidades,atributos, atributos chaves, relacionamentos e etc. "É a técnica de modelagem de dados mais difundida e utilizada." (HEUSER, 1998)

## **4.2.6.1 Nível Conceitual**

Descrição de banco de dados de forma independente de implementação num sistema de gerenciamento.

1) CONTAS Dados necessários: id, email e senha.

2) CONTAS\_ADM Dados necessários: id, email e senha.

#### 3) PARTICIPANTE

Dados necessários: id do participante, nome completo, CPF, RG, endereço, email, telefone, celular, categoria, número do veículo, nome do veículo, cidade, estado, filiação, número do box, patrocinador ou equipe, situação de pagamento, id do evento, data de inscrição.

#### 4) EVENTO

Dados necessários: id, nome do evento, ativar ou desativar evento, data do primeiro dia, data do segundo dia e data limite para inscrições.

#### 5) CATEGORIA

Dados necessários: id da categoria, nome da categoria e situação da categoria (visível ou não).

#### 6) CIDADE

Dados necessários: id da cidade, nome da cidade e sigla do estado pertencente(uf).

#### 7) ESTADO

Dados necessários: id do estado, nome do estado e sigla do estado(uf).

#### 8) RECORDES\_POR\_EVENTO

Dados necessários: id recordes por evento, id do participante, tempo de reação, tempo de um quarto de milha, tempo final e velocidade final.

#### 9) RECORDES

Dados necessários: id recordes, nome da categoria, nome do participante, sigla do estado (uf), nome do evento, ano e tempo final.

#### 10) CAMPOS\_OBRIGATORIOS

Dados necessários: nome completo, CPF, RG, endereço, telefone, celular, categoria, número do veículo, nome do veículo, cidade, estado, filiação, número do box, patrocinador ou equipe, situação de pagamento.

#### 11) USUARIO\_PREENCHE

Dados necessários: nome completo, CPF, RG, endereço, telefone, celular, categoria, número do veículo, nome do veículo, cidade, estado, filiação, número do box, patrocinador ou equipe, situação de pagamento.

#### **4.2.6.2 Nível Lógico**

Compreende a descrição das estruturas que serão armazenadas no banco e que resulta numa representação gráfica dos dados de uma maneira lógica, inclusive nomeando os componentes e ações que exercem uns sobre os outros. Na ilustração 25 pode ser visualizado o diagrama entidade relacionamento de nível lógico.

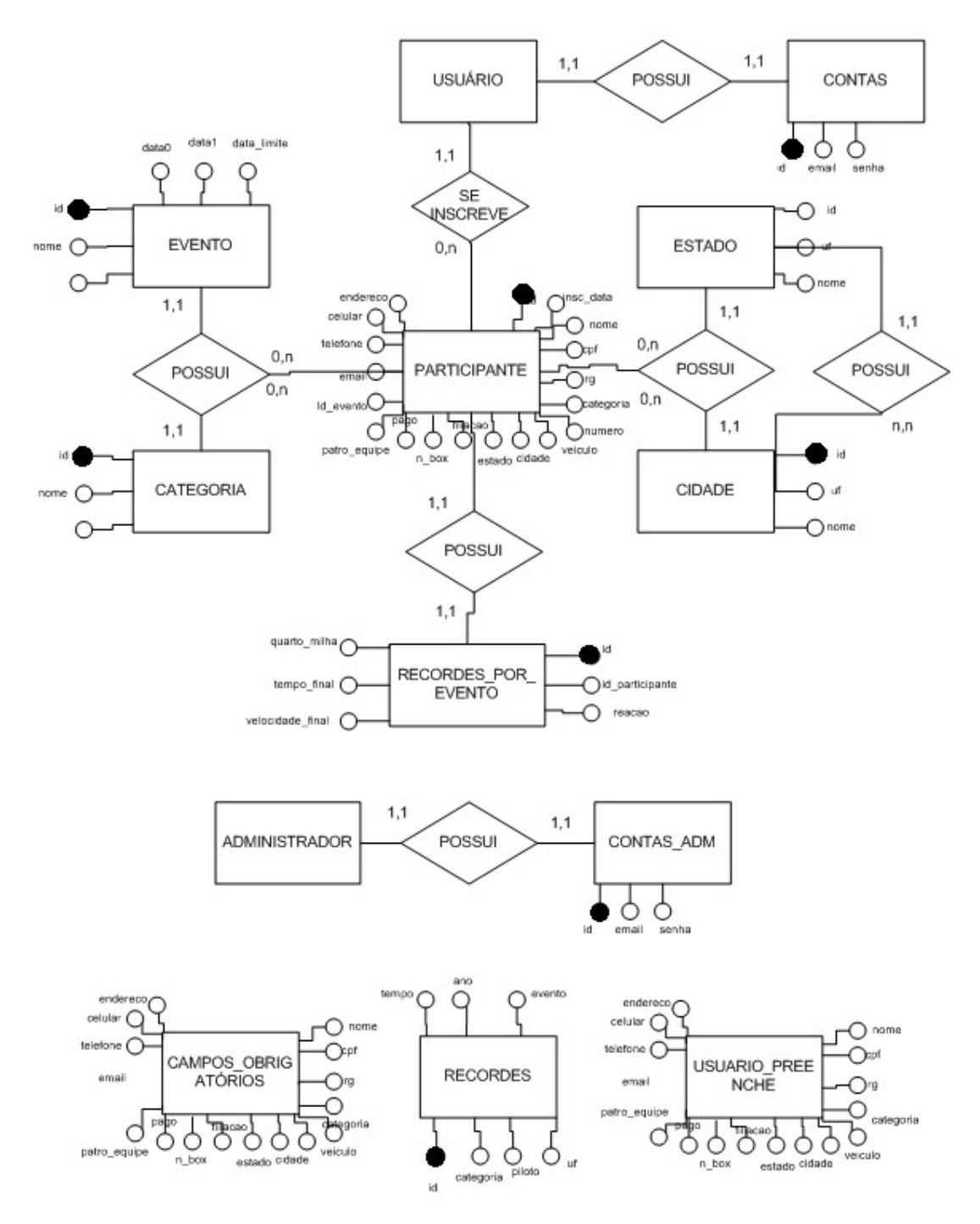

**Ilustração 5 - Diagrama Entidade Relacionamento - Nível Lógico**

## **4.2.7 Diagrama Preliminar das Atividades Essenciais**

Os DFDs de todas as Atividades Essenciais são representados num diagrama único, que permite validar o mesmo. Na ilustração 26 pode ser visto o Diagrama preliminar das atividades essenciais.

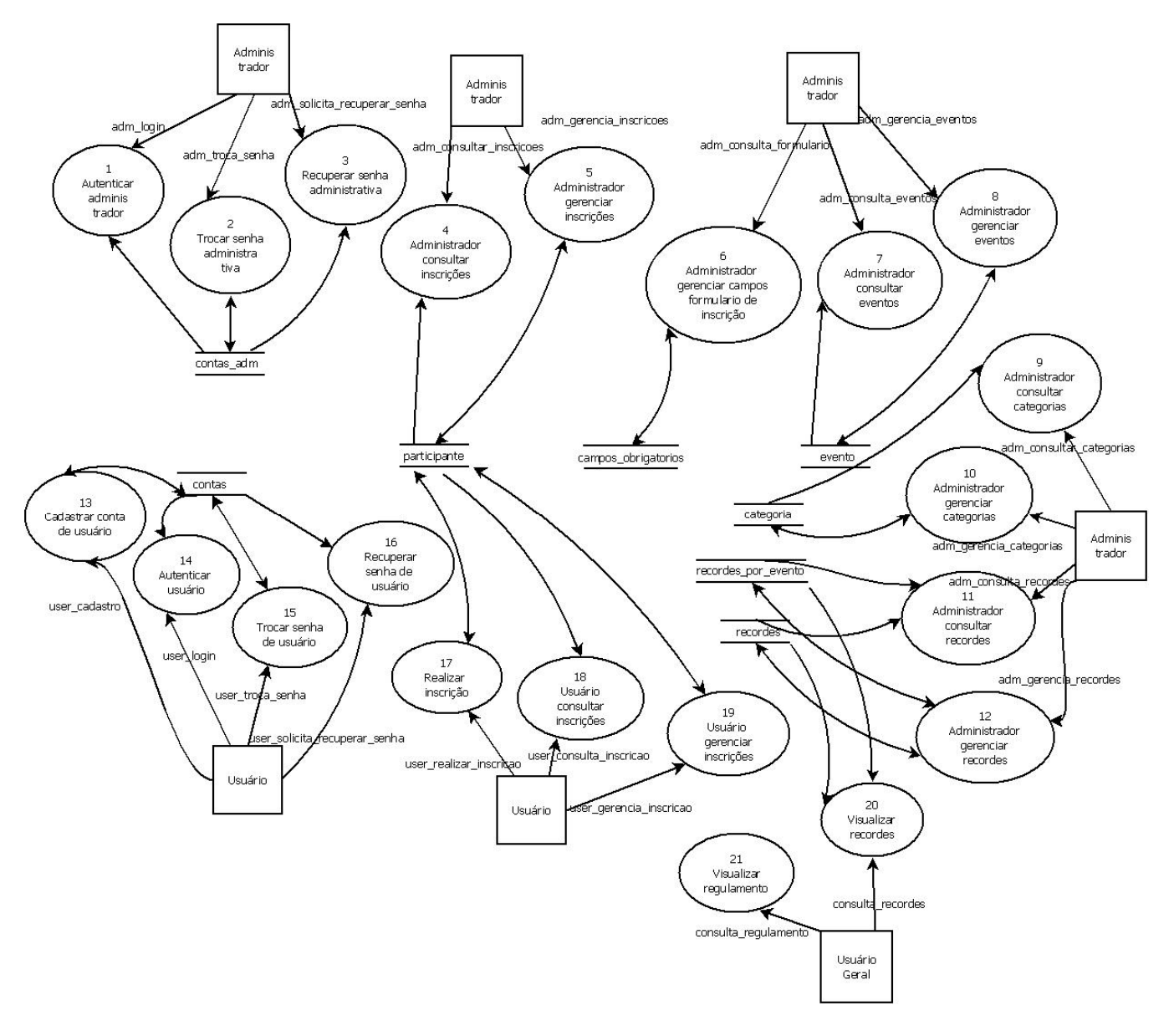

**Ilustração 6 - Diagrama Preliminar das atividades essenciais**

## **4.2.8 Diagrama Hierárquico**

O diagrama hierárquico reune as atividades por assunto, de forma a dominar a complexidade e obter uma hierarquia dos módulos. Na ilustração 27 pode ser visto o Diagrama Hierárquico do sistema.

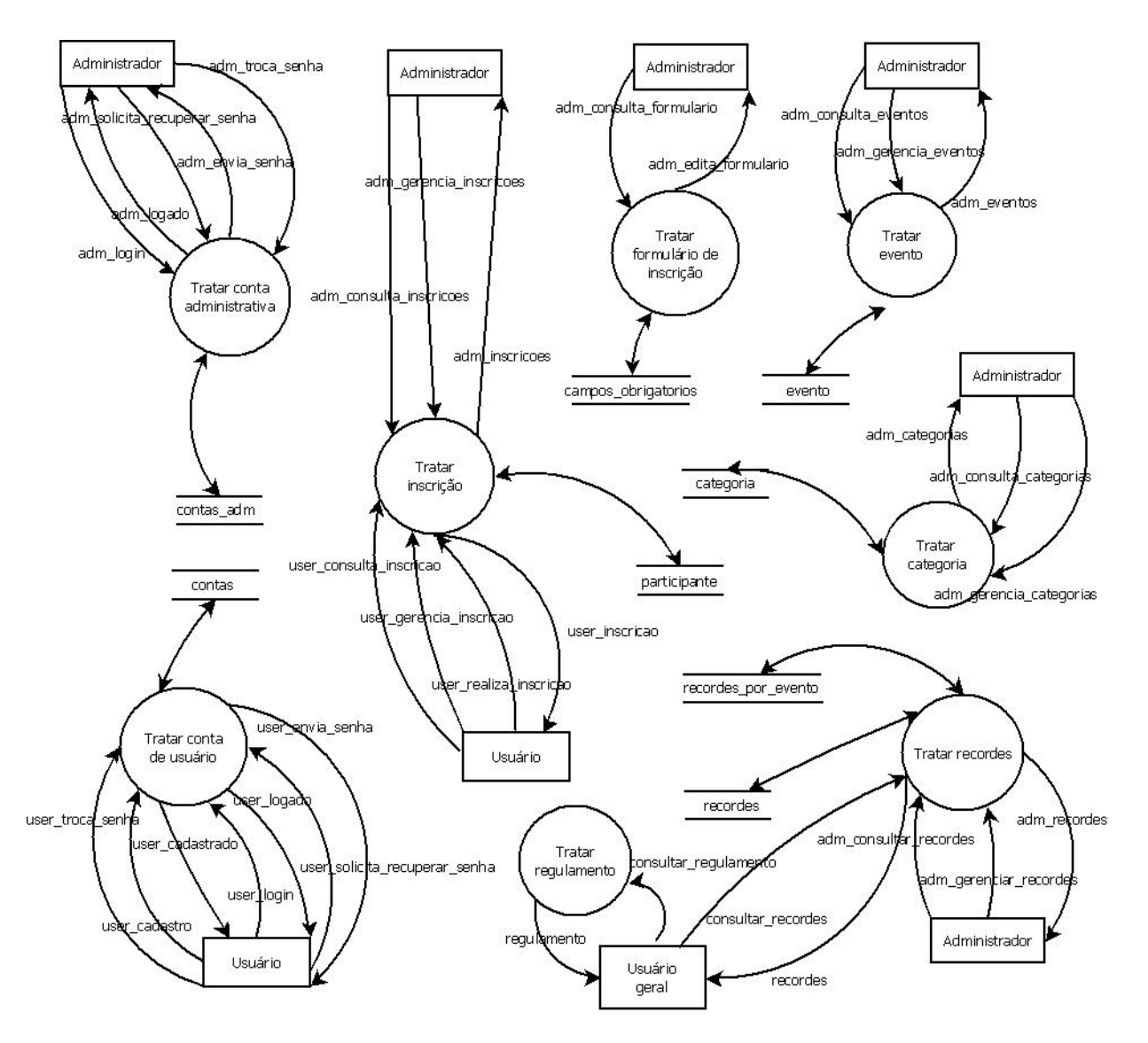

**Ilustração 7 - Diagrama Hierárquico**
## **4.2.9 Diagrama de Estrutura dos Módulos**

O Diagrama de Estrutura é uma ferramenta de decomposição funcional, onde o programa é visto como uma hierarquia de componentes funcionais. O Diagrama de Estrutura é útil no projeto de programas no contexto do Projeto Estruturado, proposto por Constantine e Yourdon. O conceito básico do Diagrama de Estrutura é a modularização. No anexo 7 poderão ser visualizados todos os diagramas desse tópico.

## **4.2.10 Projeto da Interface com Diagrama de Transição de Estados**

Diagrama de Transição de Estados de cada atividade essencial do Diagrama de Atividades Essenciais do sistema de arrancada. Na ilustração 35 poderá ser visualizado o diagrama correspondente.

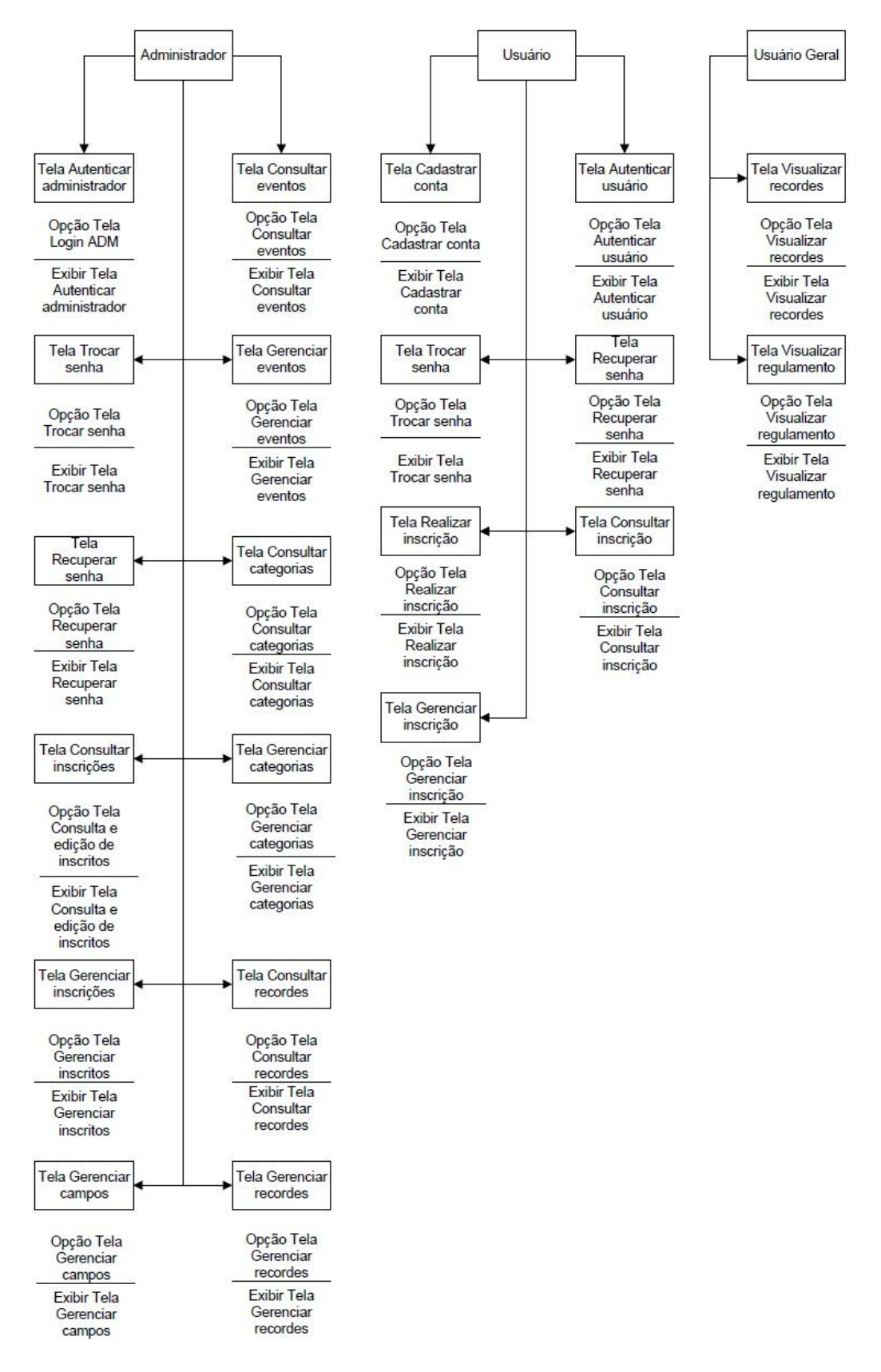

**Ilustração 8 - Projeto da Interface com Diagrama de Transição de Estados**

## **4.3 Implantação**

Esse capítulo apresentará os testes realizados pela equipe, tanto em ambiente local como depois do sistema ter sido implementado. Descreverá metodologias e resultados da implantação do sistema que foram utilizados após o desenvolvimento em máquina local bem como a configuração dessa implementação.

## **4.3.1 Resultado dos testes realizados**

Os testes foram de grande importância para o desenvolvimento do trabalho, tanto no ambiente local como no remoto. Os testes em ambiente local foram os mais decisivos para o funcionamento do sistema, pois localizavam erros na codificação, problemas de comandos SQL *e* aspectos de design da página *.* Os testes remotos ajudaram a detectar configurações que necessitavam ser alteradas após a transferência de ambiente, de *Windows* para Linux, que seriam a necessidade de alteração em permissões de escrita do usuário padrão do apache em um diretório específico para poder fazer o *upload*<sup>8</sup> de uma imagem e a criação de um novo usuário para não utilizar a base de dados como o *root*<sup>9</sup> .

Um grande resultado dos testes foi o conjunto de aspectos de segurança implementado junto com o sistema, pois os testes deram uma grande visão das vulnerabilidades que existiam e que não podiam ser imaginadas durante o desenvolvimento.

## **4.3.2 Descrição**

-

A implantação ainda não é definitiva, pois o sistema foi hospedado em um servidor do RLE, localizado na UTFPR e vinculado ao DAINF, com a autorização do técnico responsável, Cion Ayres, com finalidade de realizar testes remotos e descobrir a configuração necessária para uma futura implementação real.

<sup>&</sup>lt;sup>8</sup> Transferência de dados entre computadores e servidores.

Mas basicamente a implantação consistiu na migração dos arquivos do sistema para o diretório utilizado pelo apache no servidor em questão, na alteração de permissões de escrita no diretório "Fotos", que receberá *uploads* de arquivos, pois o servidor utiliza ambiente Linux e também a migração da base de dados.

Para essa implantação provisória foram utilizados 2 *softwares*<sup>10</sup> que auxiliaram o processo de acesso remoto ao servidor com ambiente Linux utilizando uma máquina local com ambiente *Windows*. Esses softwares são o *Putty*, que é gratuito e destinado a promover o acesso remoto a servidores via *Shell* Seguro, utilizado para acessar o servidor e alterar suas configurações e o WinSCP, também gratuito e permite a utilização de *FTP* e *SFTP* com *Windows*, utilizado para transferência de arquivos da máquina local para a remota.

## **4.3.3 Configuração da implantação**

A configuração final dependerá do servidor utilizado pela empresa Força Livre *Motorsport,* podendo variar em alguns aspectos da configuração utilizada na máquina local e do servidor remoto de testes cedido pelo RLE. Detalhes da configuração remota provisória podem ser encontrados junto com a descrição da implementação, que apresenta as modificações necessárias.

## **4.3.4 Treinamento**

-

O treinamento de utilização do sistema merece atenção especial devido a sua importância e volume, pois foi criado um manual completo. Esse está apresentado no capítulo 5.

<sup>&</sup>lt;sup>9</sup> Usuário de acesso irrestrito aos arquivos e processos do sistema.

<sup>10</sup> Plural de *Software*, que é um programa de computador.

### **4.3.5 Verificação da satisfação do usuário**

Após a conclusão do trabalho baseado nas idéias iniciais, foi marcada uma reunião final para sua apresentação. Estavam presentes: os desenvolvedores , o professor orientador e 2 sócios proprietários, Eduardo e Adalberto, da Força Livre *Motorsport* que previamente contribuíram com o projeto.

Nessa reunião foram apresentadas todas as funcionalidades do sistema passo a passo com simulações de utilização.

Eduardo e Adalberto primeiramente elogiaram o trabalho pois o que havia sido proposto estava implementado e funcionando. Porém, os mesmos questionaram como alguns processos aconteciam e ao mesmo tempo sugeriram adaptações para um maior aperfeiçoamento do sistema.

Apesar do otimismo dos sócios proprietários com o sistema, ele apenas será implementado pela empresa caso as alterações sugeridas forem aplicadas. Essas alterações futuras poderão ser visualizadas nos trabalhos futuros do capítulo 6.

## **5 MANUAL**

O manual completo de utilização explica todas as suas funcionalidades e particularidades do sistema, tanto para o usuário quanto para o administrador, neles estão contidos exemplos de diversas situações passo-a-passo com ilustrações, e poderá ser visualizado acessando o anexo 8.

# **6 DISCUSSÃO**

O capítulo apresentará o conteúdo da discussão do sistema, analisando os resultados bem como seus significados.

## **6.1 Conteúdos da Discussão**

Ao fim do processo de desenvolvimento, foi obtido um sistema completo capaz de gerenciar os eventos, recordes e inscrições da categoria arrancada, inédito pois ainda não se conhece nenhum outro sistema similar em todo o Brasil, anulando a possibilidade de comparações.

Outro sistema até foi encontrado, como é caso da Cia de Eventu's no Rio Grande do Sul citada na introdução, mas de simplicidade extrema que apenas possuía uma ficha de inscrição online com cerca de 4 campos preenchíveis, para auxiliar a inscrição do processo no dia do evento e nada mais.

O desenvolvimento dessa ferramenta revolucionará a forma de como a Força Livre *Motorsport* gerenciará os eventos de arrancada no Paraná, tanto em tempo como em organização.

Aprovado, quem sabe esse sistema não terá impacto de nível nacional, pois as empresas organizadoras dos eventos nos estados brasileiros sempre estão trocando informações e resultados entre si.

# **7 CONCLUSÃO**

Em parceria com a Força Livre *Motorsport,* empresa organizadora de eventos de Arrancada do estado do Paraná, foi possível desenvolver um sistema, no qual, nenhuma empresa do Brasil ainda possui. Trata-se de um sistema completo de gerenciamento de arrancada personalizado com as cores e logotipos da empresa.

Apesar do sistema não automatizar todas as tarefas, como a emissão de boletos para pagamento, esse e mais alguns recursos poderão ser implementados a curto e médio prazo.

Ao final da execução deste projeto, foi possível obter um sistema que promete contribuir com o gerenciamento dos eventos dessa categoria do automobilismo.

## **7.1 Contribuições**

O sistema desenvolvido será oferecido sem custo para a empresa e contribuirá com o processo de gerência dos eventos de Arrancada, tornando-os mais fáceis e simples. Os participantes também serão beneficiados, pois não precisarão se deslocar até a sede da Força Livre *Motorsport* só para preencher uma ficha de inscrição. Essa facilidade poderá servir de incentivo no momento inscrições e aumentar o número de participantes, pois evitará a perda do interesse caso o pretendente a inscrição não pudesse por algum motivo realizar esse deslocamento durante os horários comerciais.

Como consequência, a principal contribuição de todo o conjunto do trabalho será incentivar o fortalecimento e o crescimento dessa categoria do automobilismo brasileiro que cresce e agrega cada vez mais pessoas.

## **7.2 Trabalhos Futuros**

Neste trabalho foi desenvolvido o sistema gerenciador dos eventos de arrancada e a intenção de vê-lo utilizado para situações reais é grande. Propõem-se, portanto, adicionar as funcionalidades requisitadas pelos sócios proprietários da empresa durante a última reunião, que previamente não tinham sido colocadas em pauta, que são:

- Cadastro de tempos do piloto com até 5 baterias, pois atualmente só existe a possibilidade de cadastro do menor tempo.
- Classificação dos pilotos por bateria.
- Filtrar campos essenciais para impressão da ficha de inscritos.
- Gerar termo de compromisso com o nome e documento do piloto para ele assinar durante o evento.
- Gerar boleto direto no sistema.
- Criar um módulo para a vistoria nos carros, com adição de comentários e histórico sobre o carro.

Mesmo com o desenvolvimento do manual, um trabalho importante e futuro seria realizar demonstrações de uso para os funcionários que o utilizarão, bem como passar algumas particularidades e restrições existentes no sistema.

Implementações do sistema em outros estados também podem vir a tornarem-se trabalhos futuros, devido a interesses surgidos a partir de resultados positivos obtidos no nosso estado ou até mesmo de recomendações da Força Livre *Motorsport*.

## **Anexo 1 – DFD's particionados por eventos**

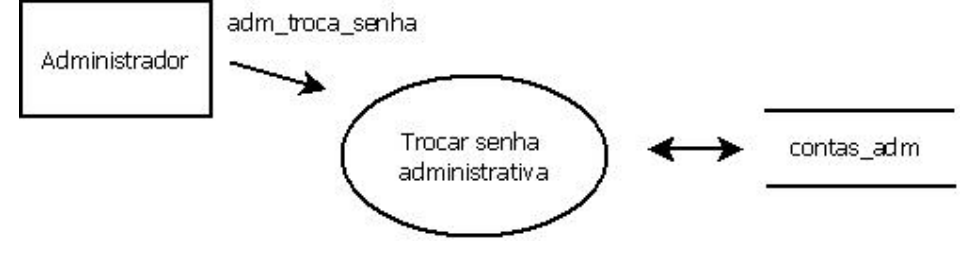

#### **Evento 02: Administrador troca de senha**

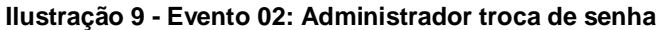

**Evento 03: Administrador recupera senha**

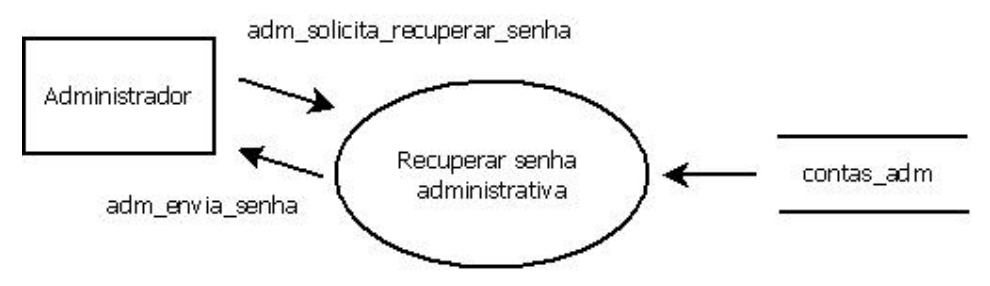

**Ilustração 10 - Evento 03: Administrador recupera senha**

#### **Evento 04: Administrador consulta inscrições**

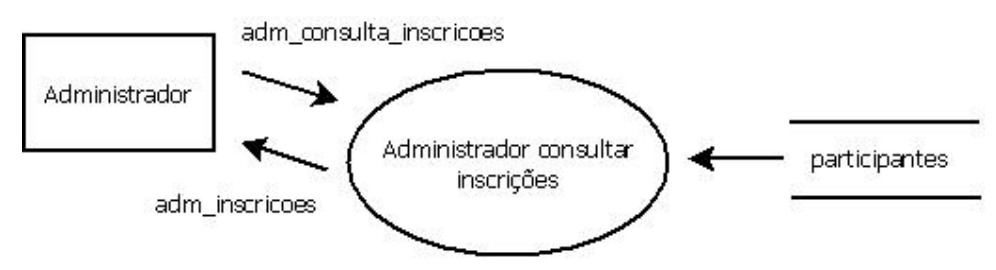

**Ilustração 11 - Evento 04: Administrador consulta inscrições**

#### **Evento 05: Administrador gerencia inscrições**

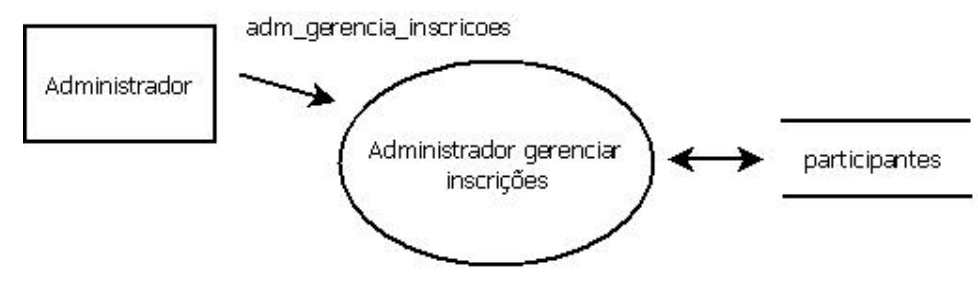

**Ilustração 12 - Evento 05: Administrador gerencia inscrições**

#### **Evento 06: Administrador gerencia campos do formulário de inscrição**

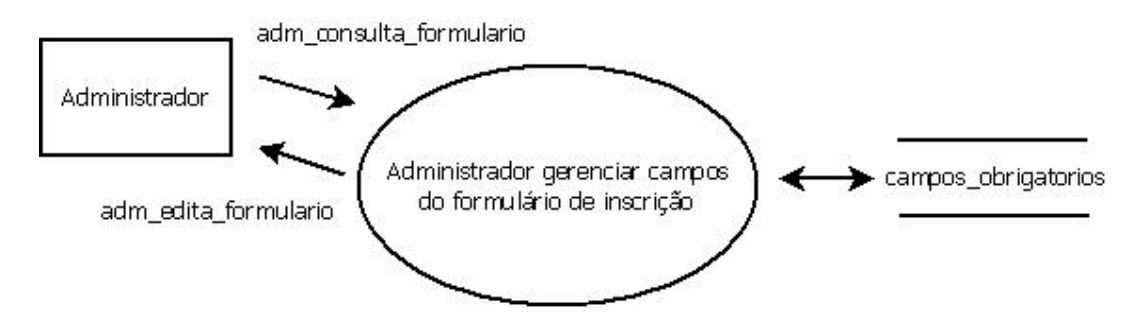

**Ilustração 13 - Evento 06: Administrador gerencia campos do formulário de inscrição**

### **Evento 07: Administrador consulta eventos de arrancada**

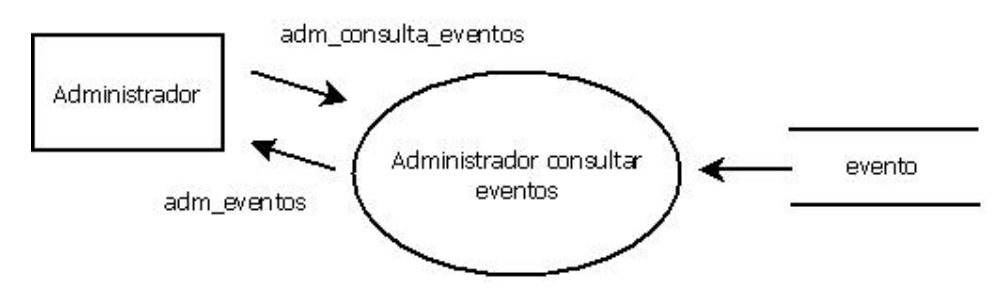

**Ilustração 14 - Evento 07: Administrador consulta eventos de arrancada**

#### **Evento 08: Administrador gerencia eventos de arrancada**

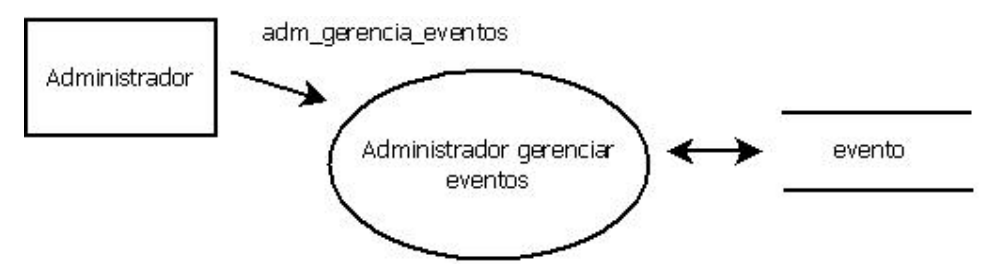

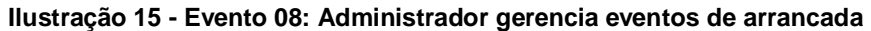

#### **Evento 09: Administrador consulta categorias**

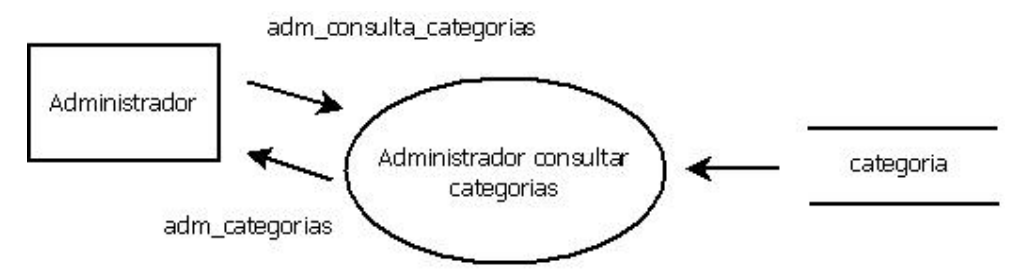

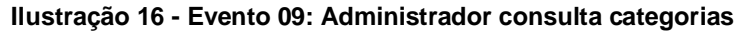

#### **Evento 10: Administrador gerencia categorias**

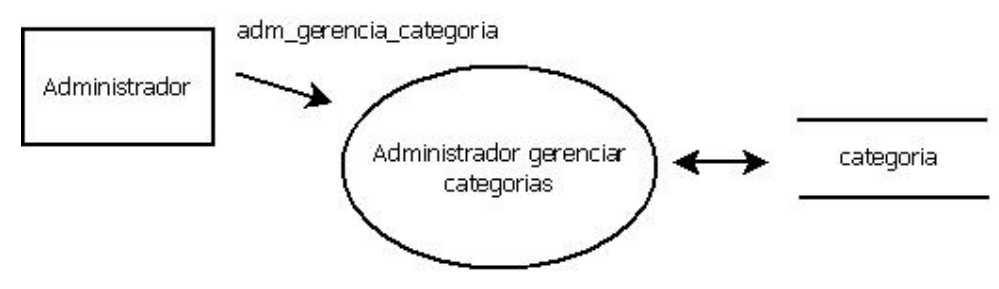

**Ilustração 17 - Evento 10: Administrador gerencia categorias**

#### **Evento 11: Administrador consulta recordes**

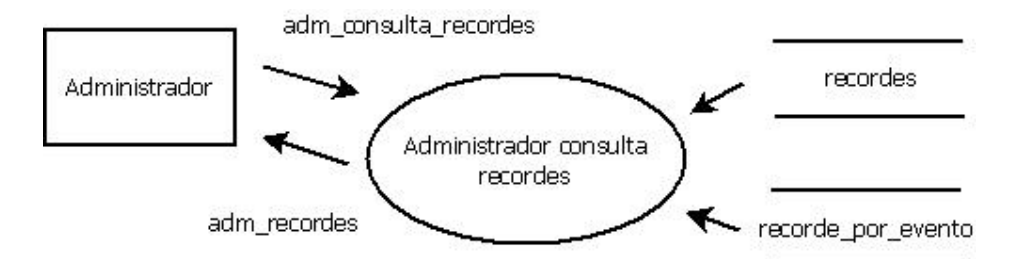

**Ilustração 18 - Evento 11: Administrador consulta recordes**

#### **Evento 12: Administrador gerencia recordes**

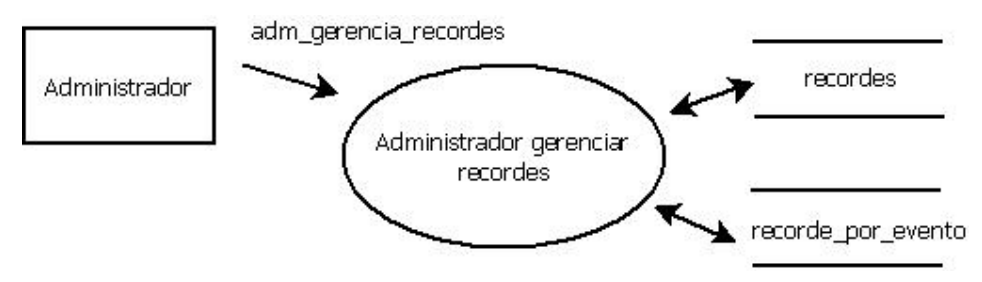

**Ilustração 19 - Evento 12: Administrador gerencia recordes**

**Evento 13: Usuário realiza cadastro no sistema**

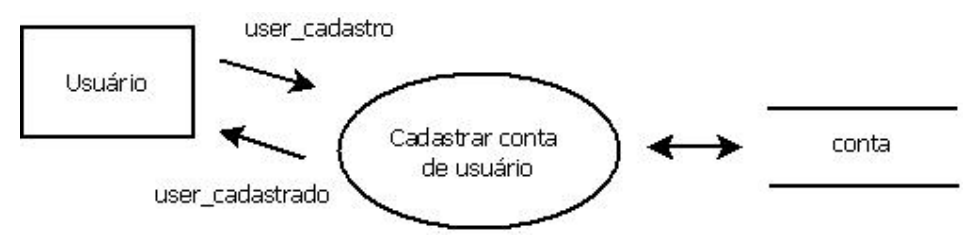

**Ilustração 20 - Evento 13: Usuário realiza cadastro no sistema**

#### **Evento 14: Usuário se autentica no sistema**

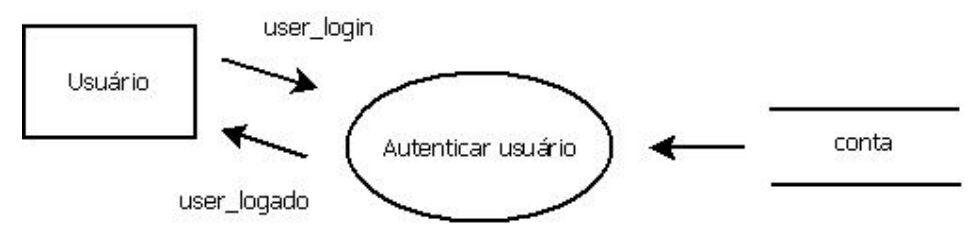

**Ilustração 21 - Evento 14: Usuário se autentica no sistema**

#### **Evento 15: Usuário troca de senha no sistema**

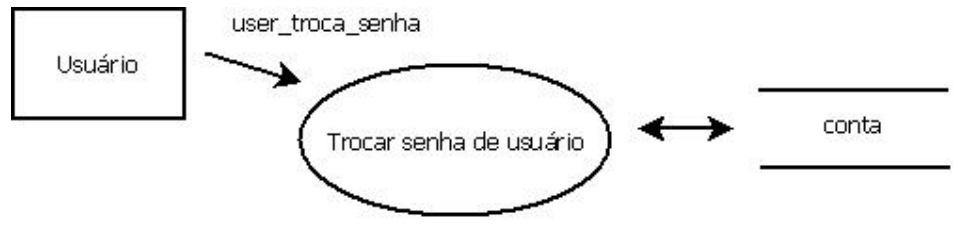

**Ilustração 22 - Evento 15: Usuário troca de senha no sistema**

#### **Evento 16: Usuário recupera senha**

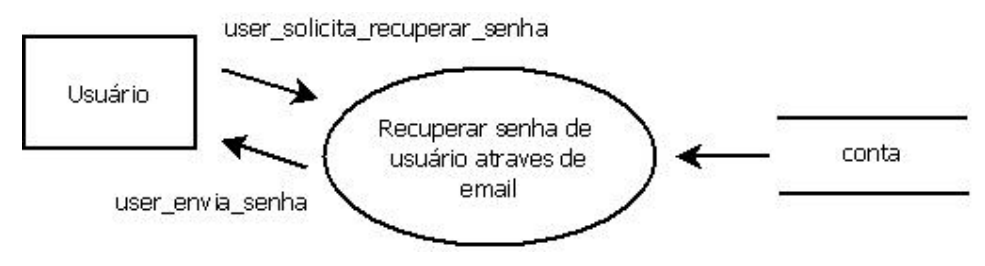

**Ilustração 23 - Evento 16: Usuário recupera senha**

#### **Evento 17: Usuário realiza inscrição para evento de arrancada**

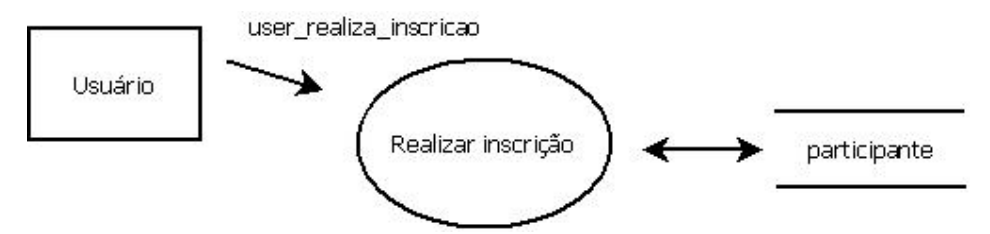

**Ilustração 24 - Evento 17: Usuário realiza inscrição para evento de arrancada**

#### **Evento 18: Usuário consulta suas inscrições**

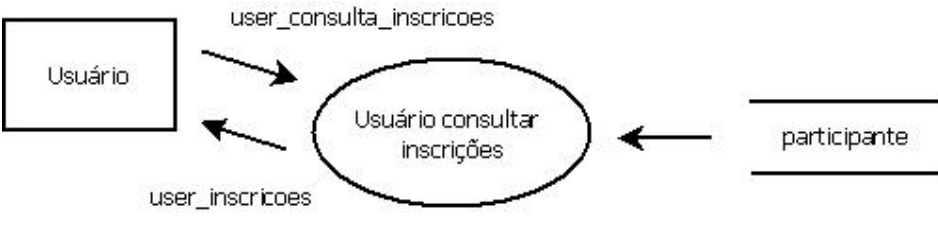

**Ilustração 25 - Evento 18: Usuário consulta suas inscrições**

#### **Evento 19: Usuário gerencia suas inscrições**

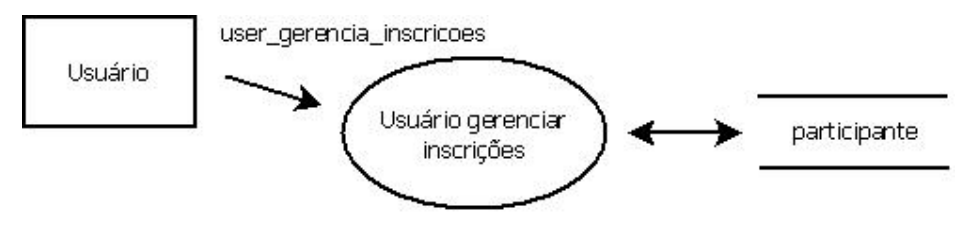

**Ilustração 26 - Evento 19: Usuário gerencia suas inscrições**

## **Evento 20: Visualização dos recordes**

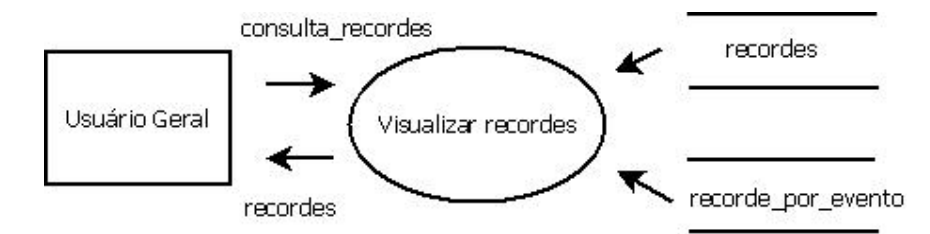

**Ilustração 27 - Evento 20: Visualização dos recordes**

## **Evento 21: Visualização do regulamento**

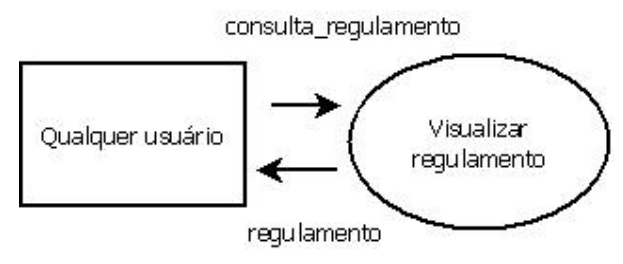

**Ilustração 28 - Visualização do regulamento**

# **Anexo 2 – Elementos de dados**

| Cidade: Responsável |                   |         |         |          |            |
|---------------------|-------------------|---------|---------|----------|------------|
| por armazenar as    |                   |         |         |          |            |
| cidades do Brasil.  |                   |         |         |          |            |
| Atributo            | Descrição         | Tamanho | Tipo    | Domínio  | Formato    |
| id                  | código            |         | Integer | contínu  | 9999       |
|                     | identificador     |         |         | 0        |            |
| uf                  | sigla do estado   | 2       | String  | discreto | XX         |
|                     | que a cidade está |         |         |          |            |
|                     | vinculada         |         |         |          |            |
|                     |                   |         |         |          |            |
| nome                | nome da cidade    | 50      | String  | contínu  | Apenas     |
|                     |                   |         |         | $\Omega$ | caracteres |

**Tabela 2 - Elementos de dados da tabela Cidade.**

**Tabela 3 - Elementos de dados da tabela Estado.**

| Estado: Responsável |                 |               |         |          |            |
|---------------------|-----------------|---------------|---------|----------|------------|
| por armazenar os    |                 |               |         |          |            |
| estados do Brasil.  |                 |               |         |          |            |
| Atributo            | Descrição       | Tamanho       | Tipo    | Domínio  | Formato    |
| id                  | código          |               | Integer | contínuo | 99         |
|                     | identificador   |               |         |          |            |
| uf                  | sigla do estado | $\mathcal{P}$ | String  | discreto | XX         |
| nome                | nome do estado  | 50            | String  | contínuo | Apenas     |
|                     |                 |               |         |          | caracteres |

| Evento: Responsável   |                    |         |               |          |            |
|-----------------------|--------------------|---------|---------------|----------|------------|
| por armazenar os      |                    |         |               |          |            |
| eventos cadastradosl. |                    |         |               |          |            |
| Atributo              | Descrição          | Tamanho | Tipo          | Domínio  | Formato    |
| id                    | código             |         | Integer       | contínuo | 999        |
|                       | identificador      |         |               |          |            |
| nome                  | nome do evento     | 60      | String        | contínuo | Apenas     |
|                       |                    |         |               |          | caracteres |
| data0                 | data do 1 dia do   | 10      | String        | contínuo | XX/XX/XXX  |
|                       | evento             |         |               |          | X          |
| data1                 | data do 2 dia do   |         | String        | contínuo | XX/XX/XXX  |
|                       | evento (se         |         |               |          | X          |
|                       | existir)           |         |               |          |            |
| data_limite           | data limite para   | 10      | String        | contínuo | XX/XX/XXX  |
|                       | realizar inscrição |         |               |          | X          |
|                       | para esse evento   |         |               |          |            |
| ativo                 | define se o        | 1       | <b>Boolea</b> | contínuo |            |
|                       | evento está apto   |         | n             |          |            |
|                       | a receber          |         |               |          |            |
|                       | inscrições         |         |               |          |            |

**Tabela 4 - Elementos de dados da tabela Evento.**

#### **Tabela 5 - Elementos de dados da tabela Categoria.**

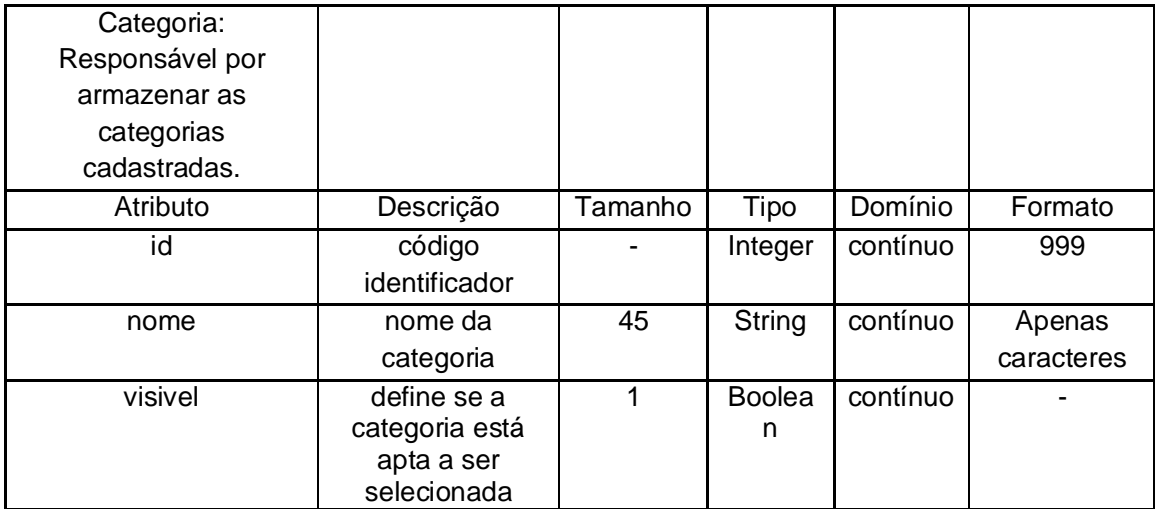

| Contas: Responsável |                  |         |         |          |            |
|---------------------|------------------|---------|---------|----------|------------|
| por armazenar as    |                  |         |         |          |            |
| contas cadastradas  |                  |         |         |          |            |
| pelos usuários.     |                  |         |         |          |            |
| Atributo            | Descrição        | Tamanho | Tipo    | Domínio  | Formato    |
| id                  | código           |         | Integer | contínuo | 9999       |
|                     | identificador    |         |         |          |            |
| email               | Email do usuário | 45      | String  | contínuo | Apenas     |
|                     | da conta         |         |         |          | caracteres |
| senha               | senha do usuário | 45      | String  | contínuo | Apenas     |
|                     |                  |         |         |          | caracteres |

**Tabela 6 - Elementos de dados da tabela Contas.**

**Tabela 7 - Elementos de dados da tabela Contas administrativas.**

| Contas administrativas: |               |         |         |          |            |
|-------------------------|---------------|---------|---------|----------|------------|
| Responsável por         |               |         |         |          |            |
| armazenar as contas     |               |         |         |          |            |
| dos administradores do  |               |         |         |          |            |
| sistema                 |               |         |         |          |            |
| Atributo                | Descrição     | Tamanho | Tipo    | Domínio  | Formato    |
| id                      | código        |         | Integer | contínuo | 99         |
|                         | identificador |         |         |          |            |
| email                   | email do      | 45      | String  | contínuo | Apenas     |
|                         | administrador |         |         |          | caracteres |
| nome                    | nome do       | 45      |         | contínuo | Apenas     |
|                         | administrador |         |         |          | caracteres |
| senha                   | senha do      | 45      | String  | contínuo | Apenas     |
|                         | administrador |         |         |          | caracteres |

| Participante:            |                             |                 |                |          |                      |
|--------------------------|-----------------------------|-----------------|----------------|----------|----------------------|
| Responsável por          |                             |                 |                |          |                      |
| armazenar as             |                             |                 |                |          |                      |
| inscrições dos           |                             |                 |                |          |                      |
| eventos.                 |                             |                 |                |          |                      |
| Atributo                 | Descrição                   | Tamanho         | Tipo           | Domínio  | Formato              |
| $\overline{\mathsf{id}}$ | código identificador        |                 | <b>Integer</b> | contínuo | 99999                |
| nome                     | nome do                     | 50              | String         | contínuo | Apenas               |
|                          | participante                |                 |                |          | caracteres           |
| rg                       | rg do participante          | $\overline{9}$  | String         | contínuo | XXXXXXX-X            |
| cpf                      | cpf do participante         | $\overline{14}$ | String         | contínuo | XXX.XXX.XXX<br>-XX   |
| categoria                | categoria da<br>inscrição   | ÷,              | Integer        | discreto | $\overline{XX}$      |
| numero                   | número do veículo           |                 | Integer        | contínuo | <b>XXX</b>           |
| veiculo                  | nome do veículo             | $\overline{30}$ | String         | contínuo | Apenas               |
|                          |                             |                 |                |          | caracteres           |
| cidade                   | cidade do                   | $\overline{50}$ | String         | contínuo | Apenas               |
|                          | participante                |                 |                |          | caracteres           |
| estado                   | estado do                   | $\overline{2}$  | String         | contínuo | Apenas               |
| filiacao                 | participante<br>filiação do |                 |                |          | caracteres           |
|                          | participante                | 30              | String         | contínuo | Apenas<br>caracteres |
| $n_{box}$                | número do box               | $\blacksquare$  | Integer        | contínuo | XX                   |
| pago                     | situação do                 |                 | <b>Boolea</b>  | contínuo |                      |
|                          | pagamento                   |                 | n              |          |                      |
| patro_equipe             | patrocinador/equip          | 30              | String         | contínuo | Apenas               |
|                          | e do participante           |                 |                |          | caracteres           |
| id_evento                | evento da inscrição         |                 | Integer        | discreto | XX                   |
| email                    | email do                    | 45              | String         | contínuo | Apenas               |
|                          | participante                |                 |                |          | caracteres           |
| telefone                 | telefone do                 | 45              | String         | contínuo | (XX)XXXX-            |
|                          | participante                |                 |                |          | <b>XXXX</b>          |
| celular                  | celular do                  | 45              | String         | contínuo | (XX)XXXX-            |
|                          | participante                | 60              | String         | contínuo | <b>XXXX</b>          |
| endereco                 | endereço do<br>participante |                 |                |          | Apenas<br>caracteres |
| insc_data                | data da inscrição           | ÷,              | Data           | contínuo | XXXX-XX-XX           |
|                          |                             |                 |                |          | XX:XX:XX             |

**Tabela 8 - Elementos de dados da tabela Participante.**

| Recordes:             |                  |                |         |          |            |
|-----------------------|------------------|----------------|---------|----------|------------|
| Responsável por       |                  |                |         |          |            |
| armazenar os recordes |                  |                |         |          |            |
| gerais de arrancada.  |                  |                |         |          |            |
| Atributo              | Descrição        | Tamanho        | Tipo    | Domínio  | Formato    |
| id                    | código           |                | Integer | contínuo | 9999       |
|                       | identificador    |                |         |          |            |
| uf                    | estado do piloto | $\overline{2}$ | String  | contínuo | XX         |
| piloto                | nome do piloto   | 50             | String  | contínuo | Apenas     |
|                       | recordista       |                |         |          | caracteres |
| categoria             | categoria do     | 45             | String  | contínuo | Apenas     |
|                       | recorde          |                |         |          | caracteres |
| evento                | evento do        | 45             | String  | contínuo | Apenas     |
|                       | recorde          |                |         |          | caracteres |
| ano                   | ano do recorde   | 45             | String  | contínuo | XXXX       |
| tempo                 | tempo final de   | 45             | String  | contínuo | XX.XXX     |
|                       | recorde          |                |         |          |            |

**Tabela 9 - Elementos de dados da tabela Recordes.**

**Tabela 10 Elementos de dados da tabela Recordes por evento.**

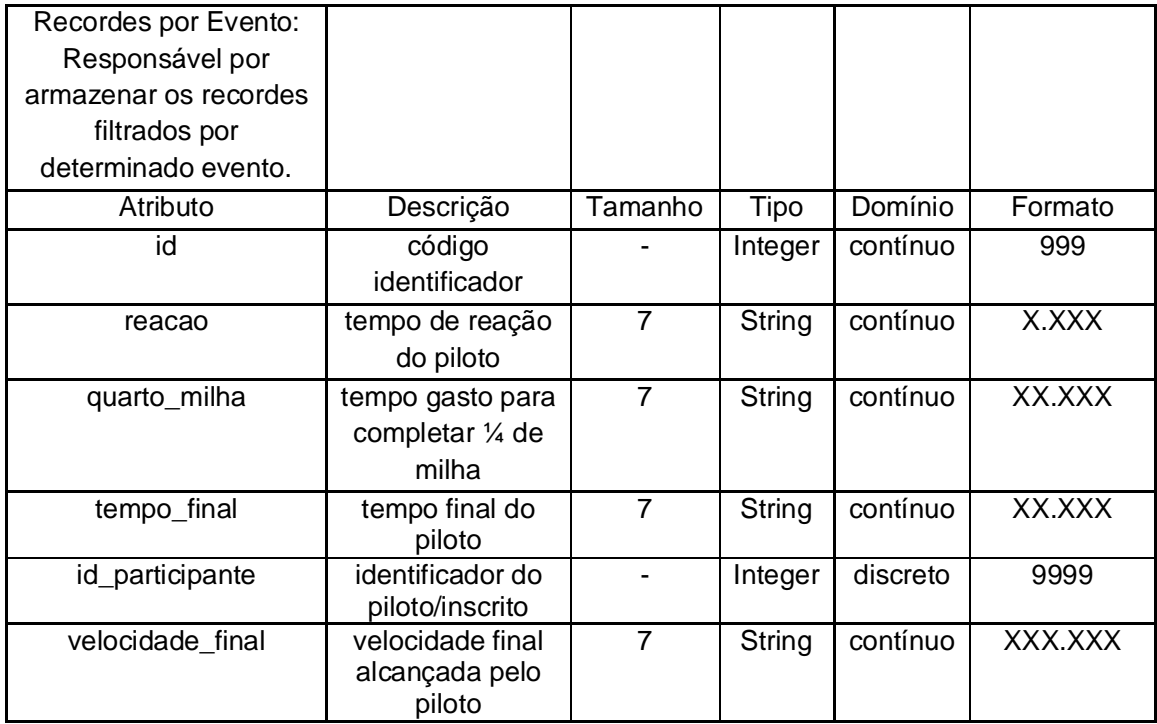

| Usuário Preenche:    |                                  |                |                    |          |         |
|----------------------|----------------------------------|----------------|--------------------|----------|---------|
| Responsável por      |                                  |                |                    |          |         |
| armazenar            |                                  |                |                    |          |         |
| informações que irão |                                  |                |                    |          |         |
| definir quais campos |                                  |                |                    |          |         |
| serão exibidos no    |                                  |                |                    |          |         |
| momento da           |                                  |                |                    |          |         |
| inscrição.           |                                  |                |                    |          |         |
| Atributo             | Descrição                        | Tamanho        | Tipo               | Domínio  | Formato |
| nome                 | campo nome do                    | 1              | <b>Boolea</b>      | contínuo |         |
|                      | formulário                       |                | n                  |          |         |
| rg                   | campo rg do                      | $\overline{1}$ | <b>Boolea</b>      | contínuo |         |
|                      | formulário                       |                | n                  |          |         |
| cpf                  | campo cpf do                     | $\mathbf{1}$   | <b>Boolea</b>      | contínuo |         |
|                      | formulário                       |                | n                  |          |         |
| categoria            | campo categoria<br>do formulário | $\mathbf{1}$   | <b>Boolea</b>      | contínuo |         |
| numero               | campo numero do                  | $\overline{1}$ | n<br><b>Boolea</b> | contínuo |         |
|                      | formulário                       |                | n                  |          |         |
| veiculo              | campo veiculo do                 | $\overline{1}$ | <b>Boolea</b>      | contínuo |         |
|                      | formulário                       |                | n                  |          |         |
| cidade               | campo cidade do                  | $\overline{1}$ | <b>Boolea</b>      | contínuo |         |
|                      | formulário                       |                | n                  |          |         |
| estado               | campo estado do                  | $\overline{1}$ | <b>Boolea</b>      | contínuo |         |
|                      | formulário                       |                | n                  |          |         |
| filiacao             | campo filiacao do<br>formulário  | $\mathbf{1}$   | <b>Boolea</b>      | contínuo |         |
| n_box                | campo número do                  | $\overline{1}$ | n<br><b>Boolea</b> | contínuo |         |
|                      | box do formulário                |                | n                  |          |         |
| patro_equipe         | campo                            | $\overline{1}$ | <b>Boolea</b>      | contínuo |         |
|                      | patrocinador/equip               |                | n                  |          |         |
|                      | e do formulário                  |                |                    |          |         |
| telefone             | campo telefone do                | $\overline{1}$ | <b>Boolea</b>      | contínuo |         |
|                      | formulário                       |                | n                  |          |         |
| celular              | campo celular do                 | $\overline{1}$ | <b>Boolea</b>      | contínuo |         |
|                      | formulário                       |                | n                  |          |         |
| endereco             | campo endereço                   | 1              | <b>Boolea</b>      | contínuo |         |
|                      | do formulário                    |                | n                  |          |         |

**Tabela 11 - Elementos de dados da tabela Usuário Preenche.**

| Campos Obrigatórios:  |                               |                |                    |          |         |
|-----------------------|-------------------------------|----------------|--------------------|----------|---------|
| Responsável por       |                               |                |                    |          |         |
| armazenar             |                               |                |                    |          |         |
| informações que irão  |                               |                |                    |          |         |
| definir quais campos  |                               |                |                    |          |         |
| serão obrigatórios no |                               |                |                    |          |         |
| momento da            |                               |                |                    |          |         |
| inscrição.            |                               |                |                    |          |         |
| Atributo              | Descrição                     | Tamanho        | Tipo               | Domínio  | Formato |
| nome                  | campo nome do                 | 1              | <b>Boolea</b>      | contínuo |         |
|                       | formulário                    |                | n                  |          |         |
| rg                    | campo rg do                   | $\mathbf 1$    | <b>Boolea</b>      | contínuo |         |
|                       | formulário                    |                | n                  |          |         |
| cpf                   | campo cpf do                  | $\mathbf{1}$   | <b>Boolea</b>      | contínuo |         |
|                       | formulário                    |                | n                  |          |         |
| categoria             | campo categoria               | $\mathbf{1}$   | <b>Boolea</b>      | contínuo |         |
|                       | do formulário                 | $\overline{1}$ | n<br><b>Boolea</b> | contínuo |         |
| numero                | campo numero do<br>formulário |                | n                  |          |         |
| veiculo               | campo veiculo do              | $\overline{1}$ | <b>Boolea</b>      | contínuo |         |
|                       | formulário                    |                | n                  |          |         |
| cidade                | campo cidade do               | $\overline{1}$ | <b>Boolea</b>      | contínuo |         |
|                       | formulário                    |                | n                  |          |         |
| estado                | campo estado do               | $\mathbf{1}$   | <b>Boolea</b>      | contínuo |         |
|                       | formulário                    |                | n                  |          |         |
| filiacao              | campo filiacao do             | $\mathbf{1}$   | <b>Boolea</b>      | contínuo |         |
|                       | formulário                    |                | n                  |          |         |
| n box                 | campo número do               | $\overline{1}$ | <b>Boolea</b>      | contínuo |         |
|                       | box do formulário             |                | n                  |          |         |
| patro_equipe          | campo<br>patrocinador/equip   | 1              | <b>Boolea</b><br>n | contínuo |         |
|                       | e do formulário               |                |                    |          |         |
| telefone              | campo telefone do             | $\overline{1}$ | <b>Boolea</b>      | contínuo |         |
|                       | formulário                    |                | n                  |          |         |
| celular               | campo celular do              | $\mathbf{1}$   | <b>Boolea</b>      | contínuo |         |
|                       | formulário                    |                | n                  |          |         |
| endereco              | campo endereço                | 1              | <b>Boolea</b>      | contínuo |         |
|                       | do formulário                 |                | n                  |          |         |

**Tabela 12 - Elementos de dados da tabela Campos Obrigatórios.**

# **Anexo 3 – Fluxo de dados**

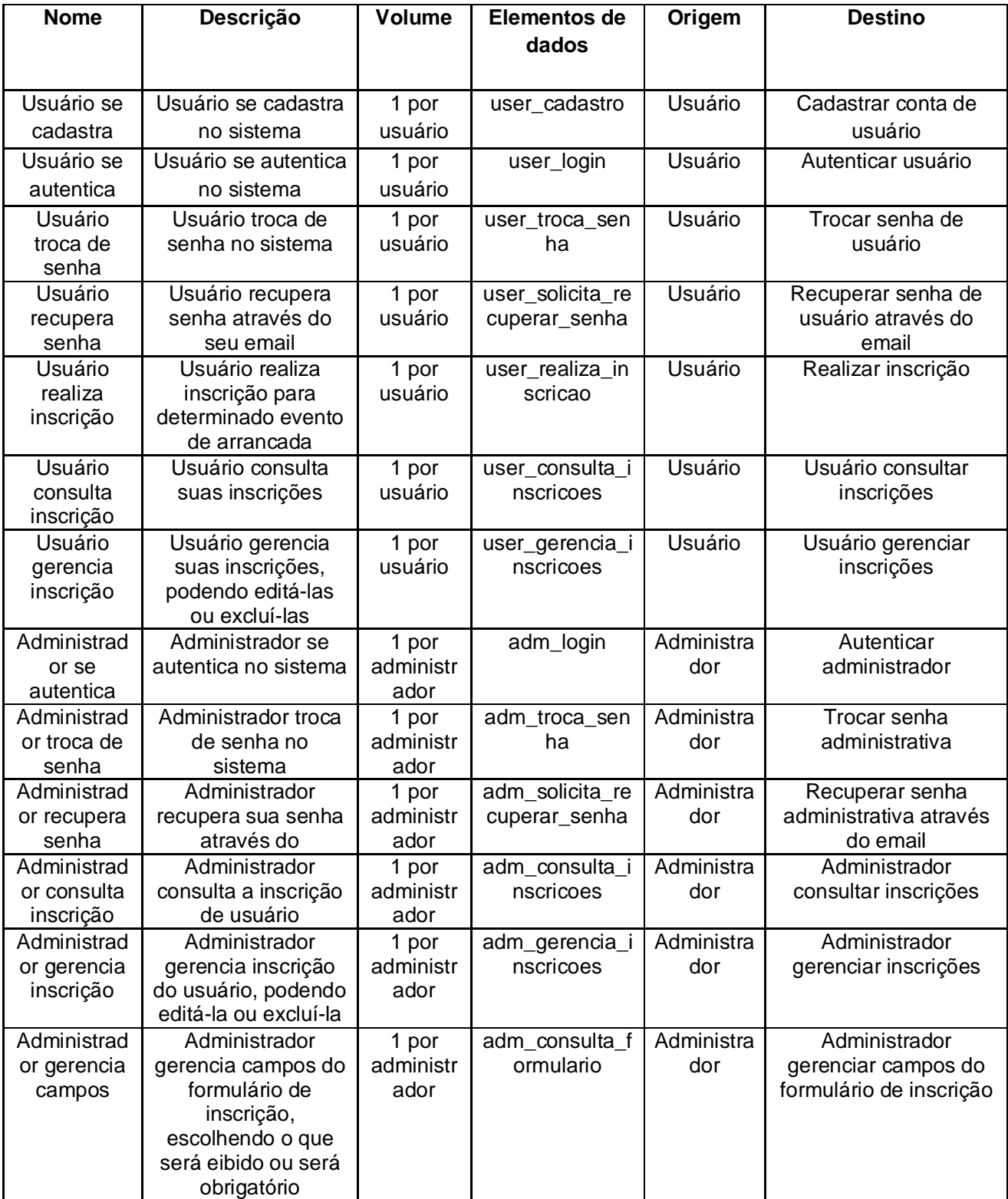

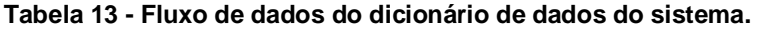

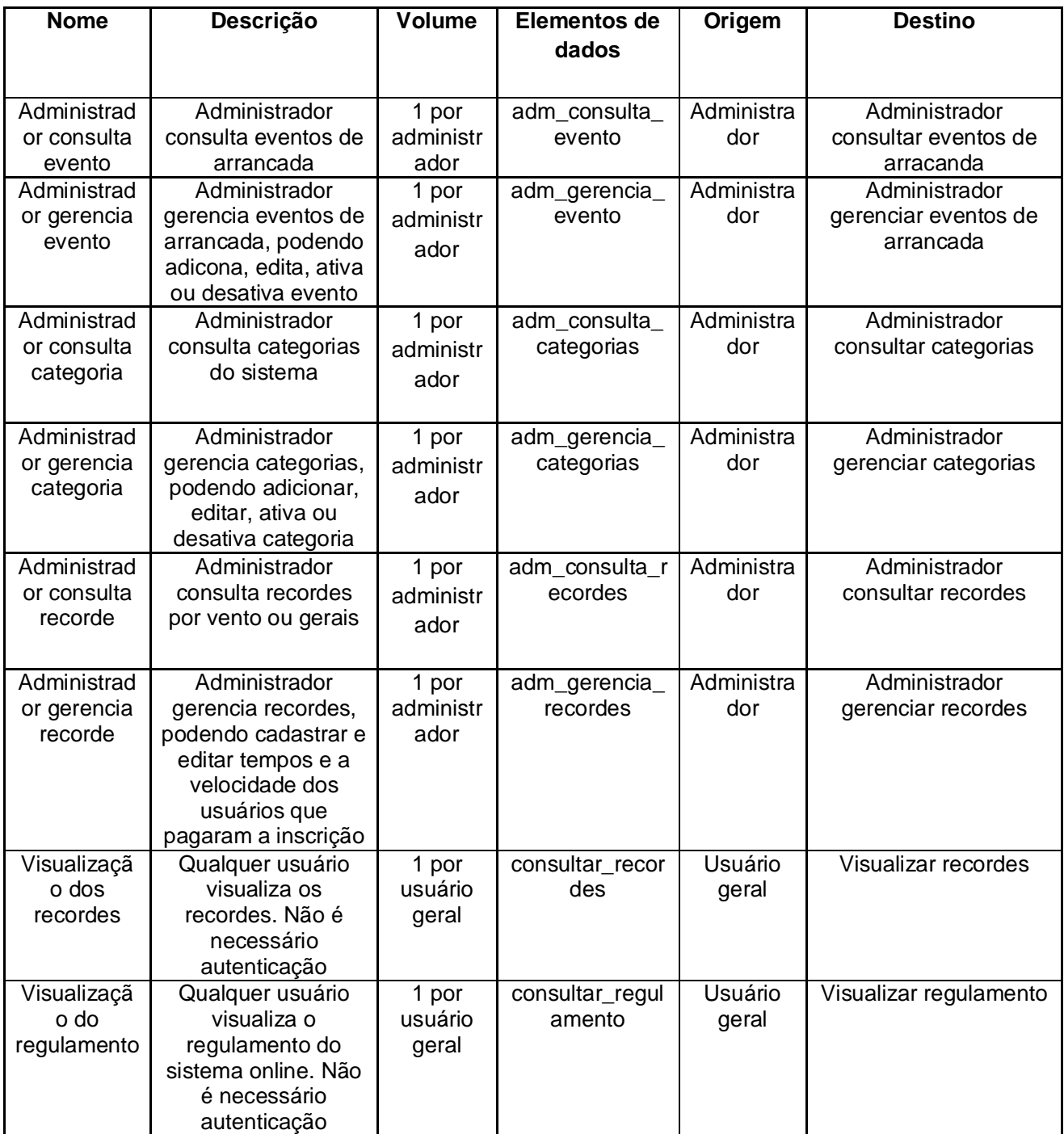

# **Anexo 4 – Depósito de dados**

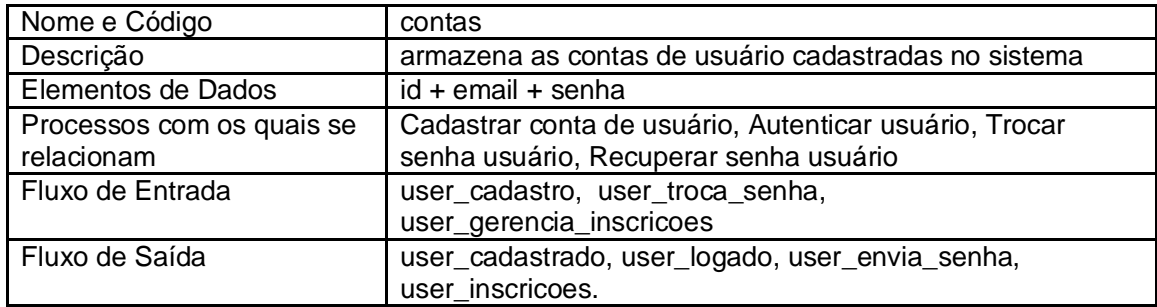

#### **Tabela 14 - Depósito de dados da tabela contas.**

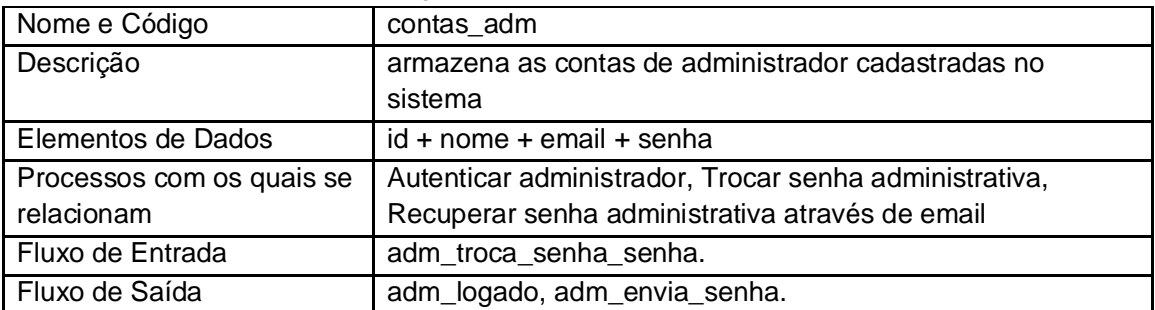

#### **Tabela 15 - Depósito de dados da tabela contas\_adm.**

#### **Tabela 16 - Depósito de dados da tabela cidade.**

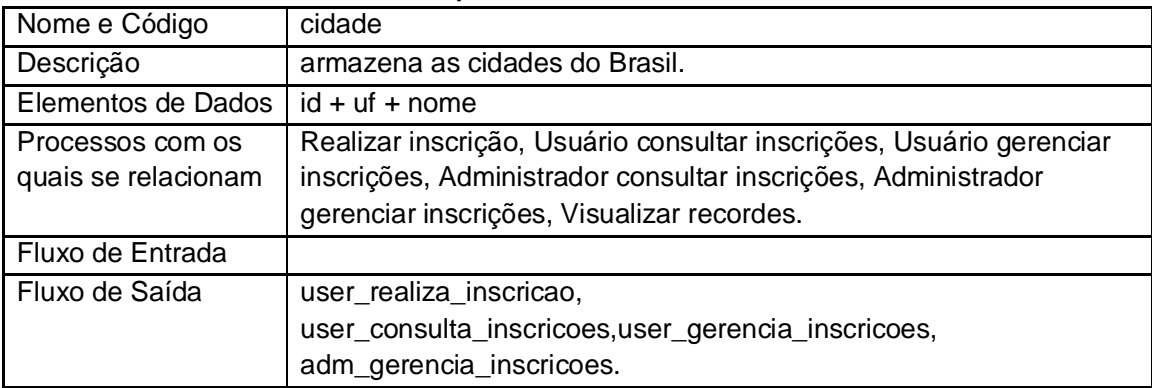

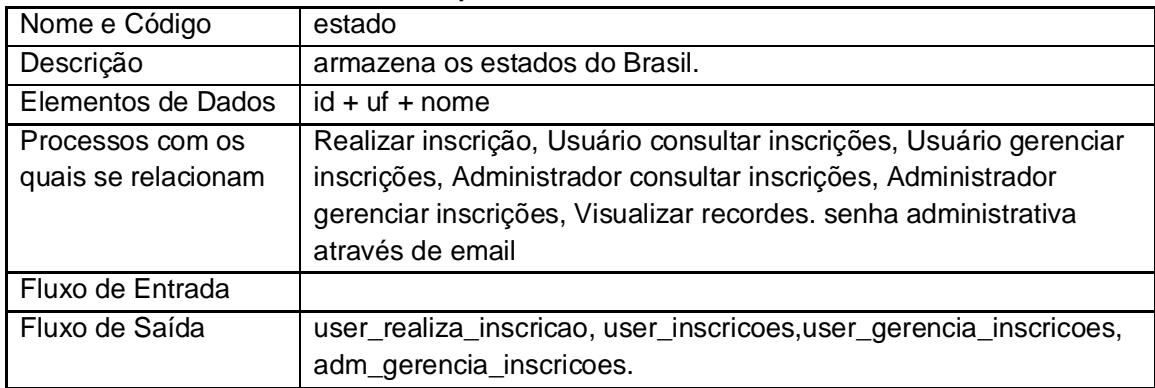

#### **Tabela 17 - Depósito de dados da tabela estado.**

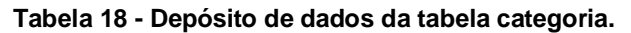

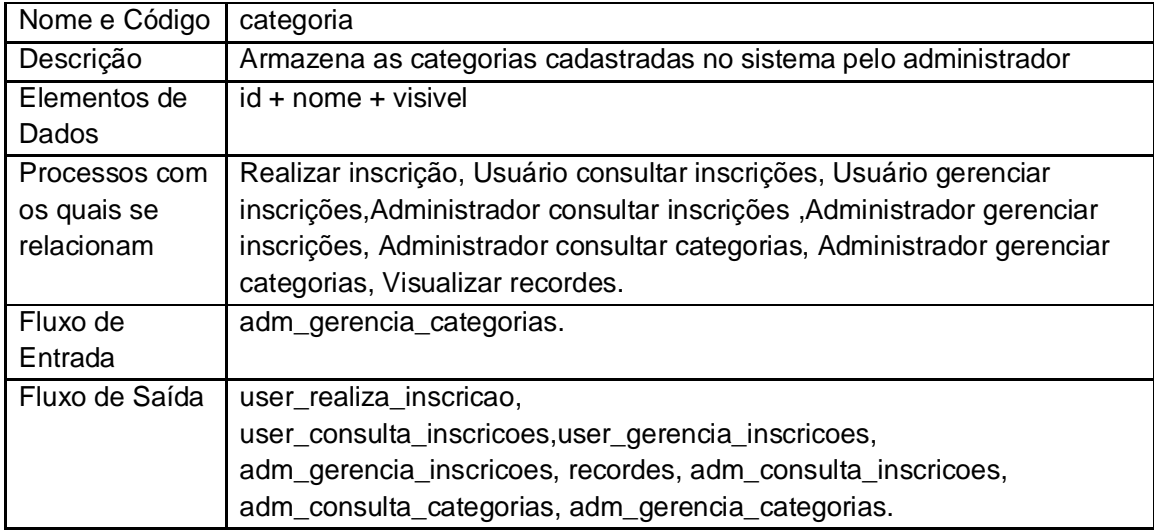

#### **Tabela 19 - Depósito de dados da tabela campos\_obrigatorios.**

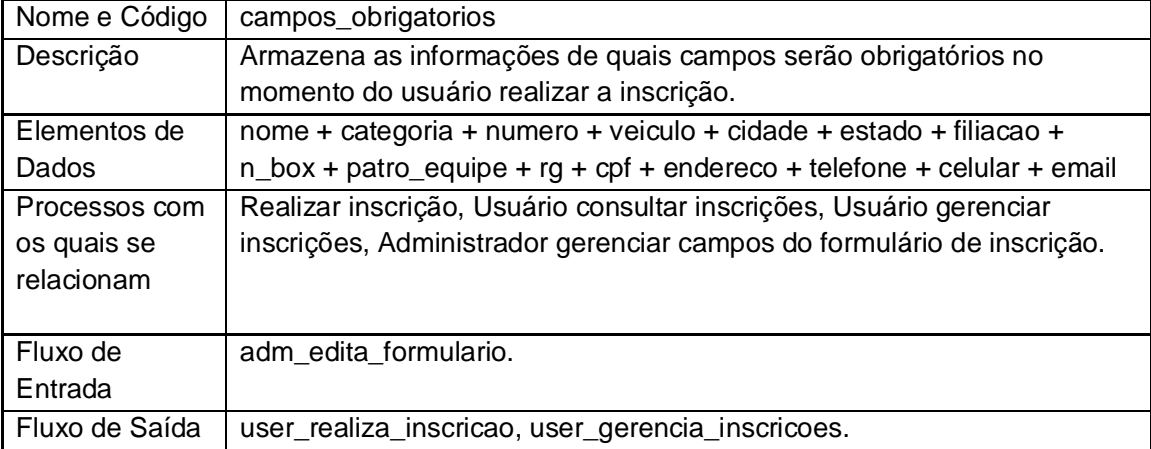

| Nome e Código       | usuario_preenche                                                             |
|---------------------|------------------------------------------------------------------------------|
| Descrição           | Armazena as informações de quais campos serão disponíveis para               |
|                     | preenchimento pelo usuário no momento da inscrição.                          |
| Elementos de Dados  | nome + categoria + numero + veiculo + cidade + estado + filiacao +           |
|                     | $n_{\text{box}} +$ patro_equipe + rg + cpf + endereco + telefone + celular + |
|                     | email                                                                        |
| Processos com os    | Realizar inscrição, Usuário consultar inscrições, Usuário gerenciar          |
| quais se relacionam | inscrições, Administrador gerenciar campos do formulário de                  |
|                     | inscrição.                                                                   |
| Fluxo de Entrada    | adm edita formulario.                                                        |
| Fluxo de Saída      | user_realiza_inscricao, user_gerencia_inscricoes.                            |

**Tabela 20 - Depósito de dados da tabela usuario\_preenche.**

## **Tabela 21 - Depósito de dados da tabela participante.**

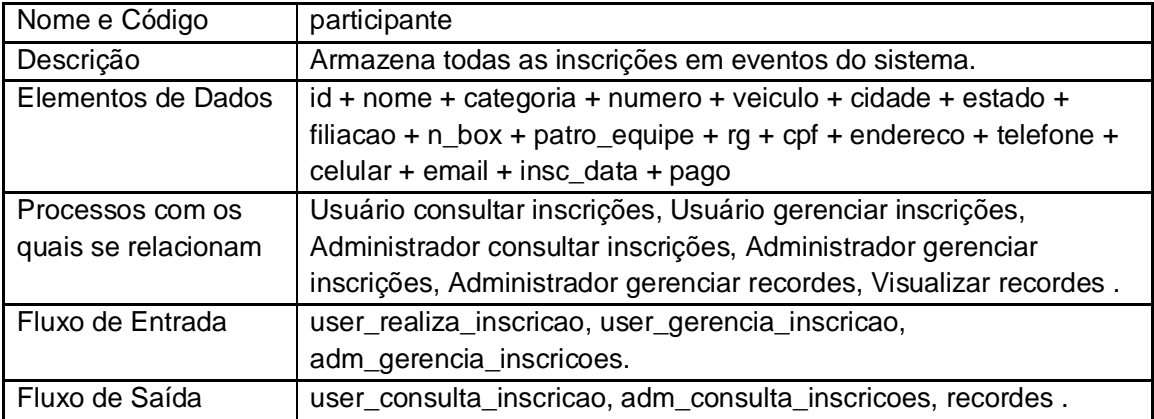

## **Tabela 22 - Depósito de dados da tabela eventos.**

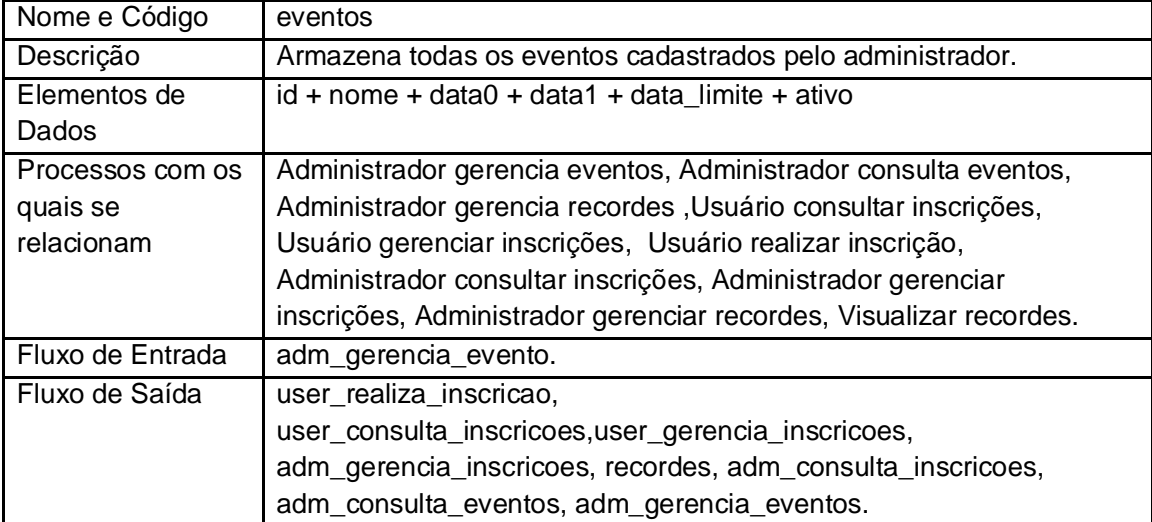

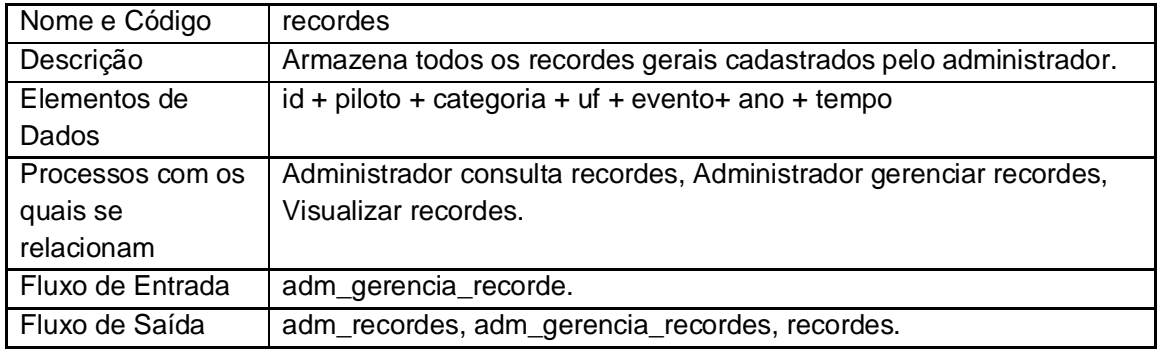

## **Tabela 23 - Depósito de dados da tabela recordes.**

#### **Tabela 24 - Depósito de dados da tabela recorde\_por\_evento.**

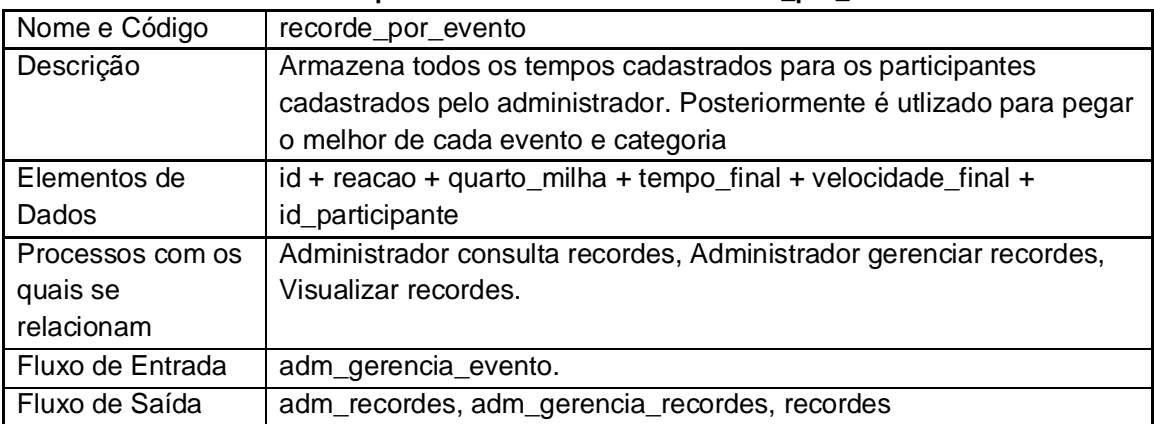

## **Anexo 5 – Processos**

#### **Tabela 25 - Processo - Administrador se autentica no sistema**

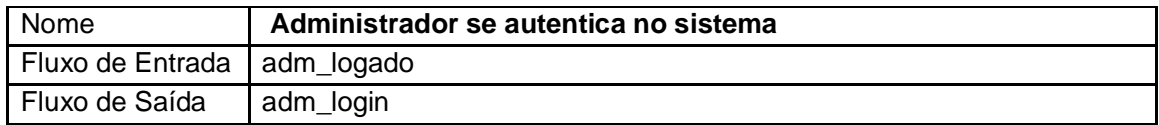

#### **Tabela 26 - Processo - Administrador troca de senha**

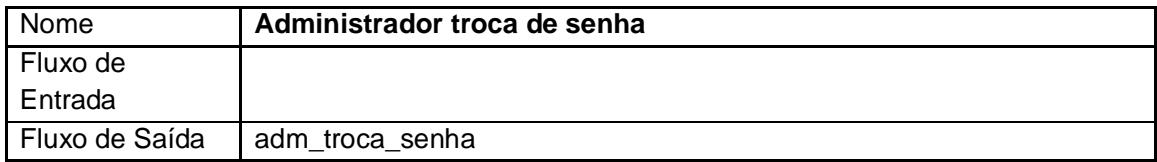

#### **Tabela 27 - Processo - Administrador recupera senha**

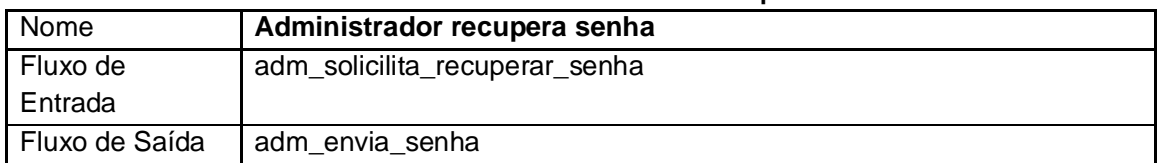

#### **Tabela 28 - Processo - Administrador consulta inscrições**

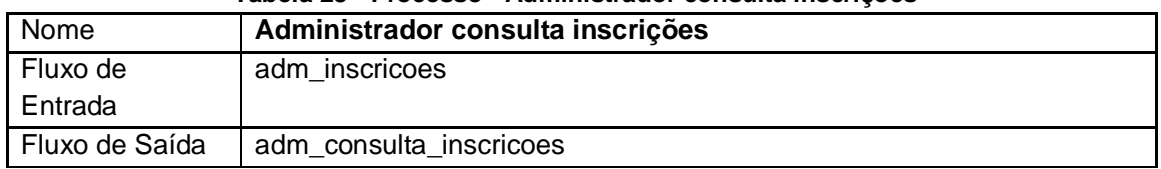

#### **Tabela 29 - Processo - Administrador gerencia inscrições**

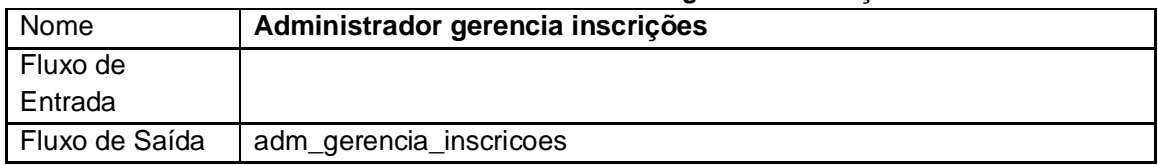

#### **Tabela 30 - Processo - Administrador gerencia campos do formulário**

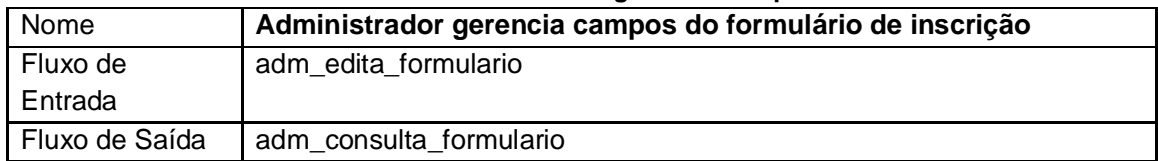

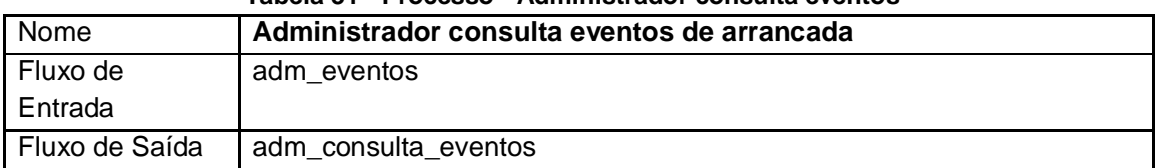

#### **Tabela 31 - Processo - Administrador consulta eventos**

#### **Tabela 32 - Processo - Administrador gerencia eventos**

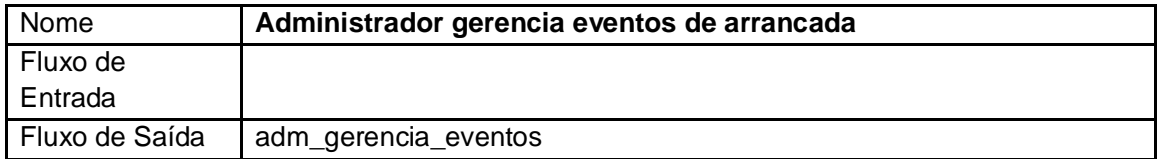

#### **Tabela 33 - Processo - Administradro consulta categorias**

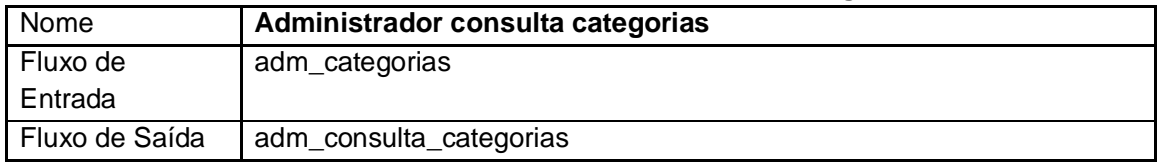

#### **Tabela 34 - Processo - Administrador gerencia categorias**

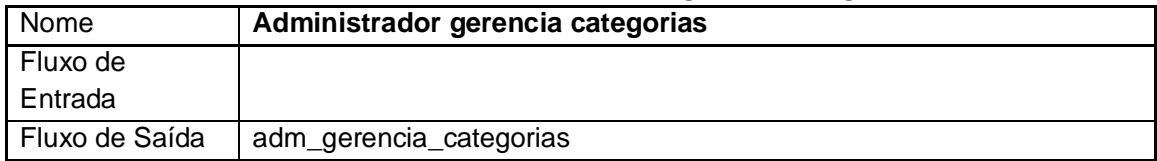

#### **Tabela 35 - Processo - Administrador consulta recordes**

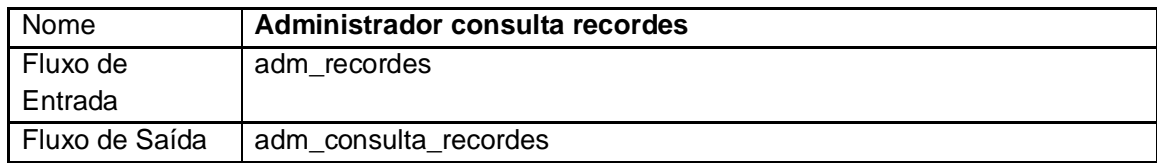

#### **Tabela 36 - Processo - Administrador gerencia recordes**

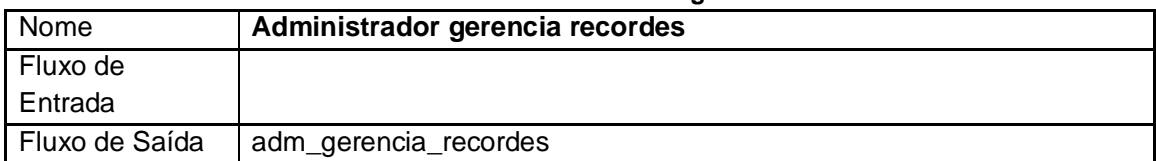

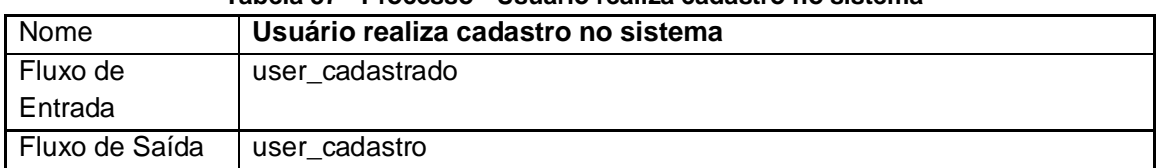

#### **Tabela 37 - Processo - Usuário realiza cadastro no sistema**

#### **Tabela 38 - Processo - Usuário se autentica no sistema**

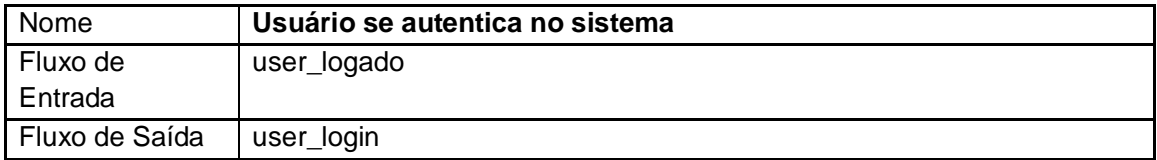

#### **Tabela 39 - Processo - Usuário troca de senha no sistema**

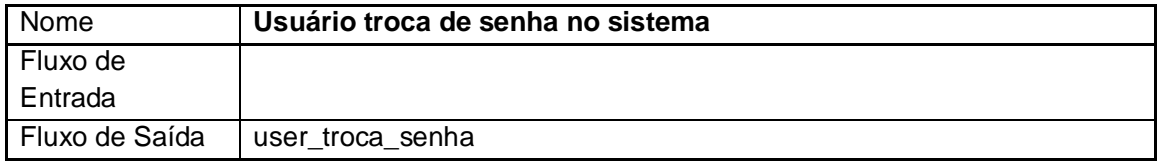

#### **Tabela 40 - Processo - Usuário recupera senha**

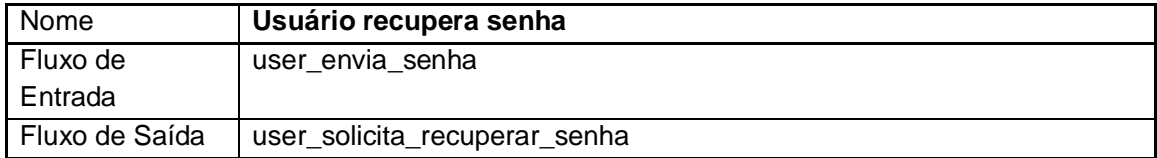

#### **Tabela 41 - Processo - Usuário realiza inscrição para evento**

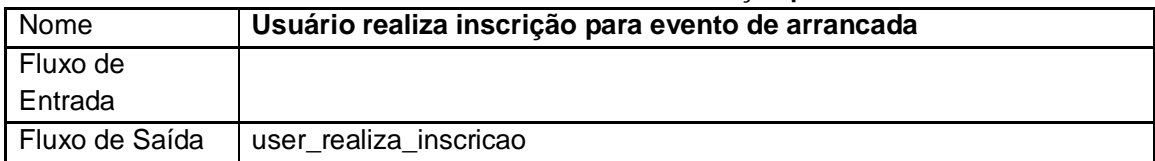

#### **Tabela 42 - Processo - Usuário consulta inscrições**

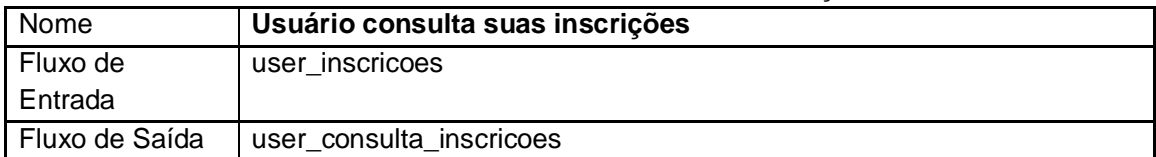

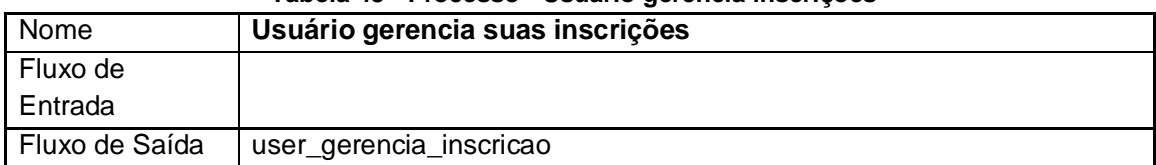

#### **Tabela 43 - Processo - Usuário gerencia inscrições**

## **Tabela 44 – Processo - Visualização dos recordes**

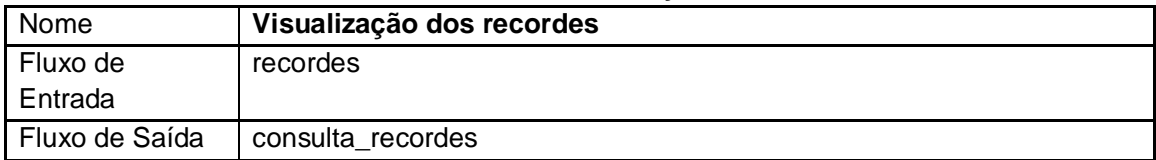

## **Tabela 45 - Processo - Visualização do regulamento**

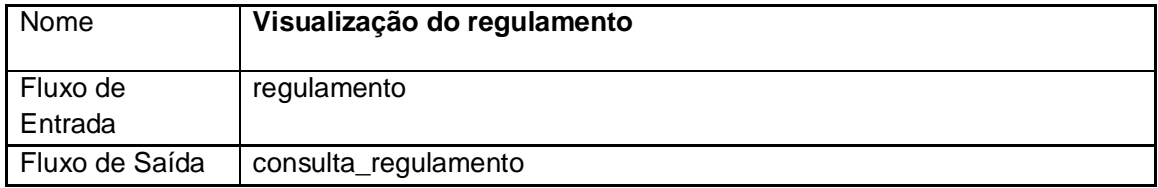

## **Anexo 6 – Entidades Externas**

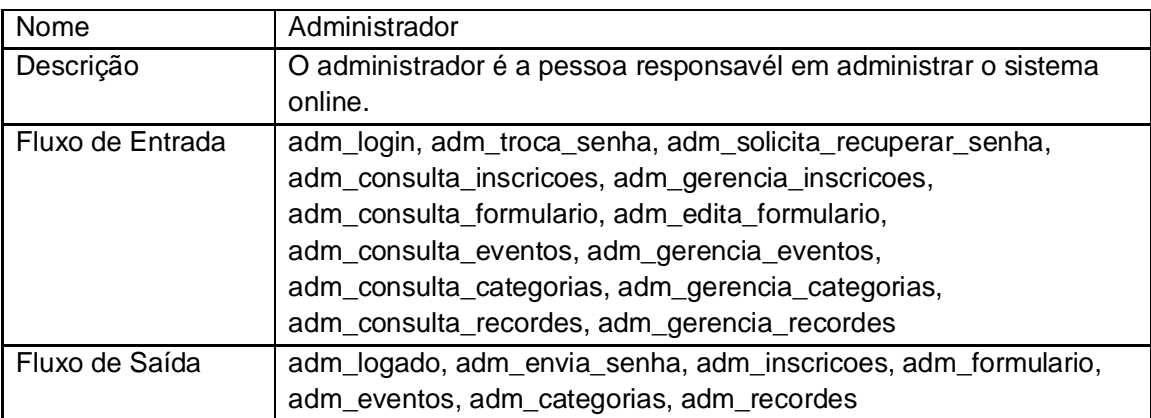

#### **Tabela 46 - Entidade externa - Administrador**

#### **Tabela 47 - Entidade externa - Usuário**

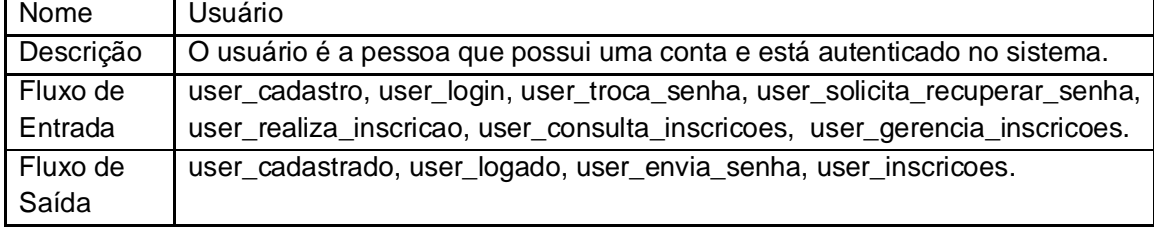

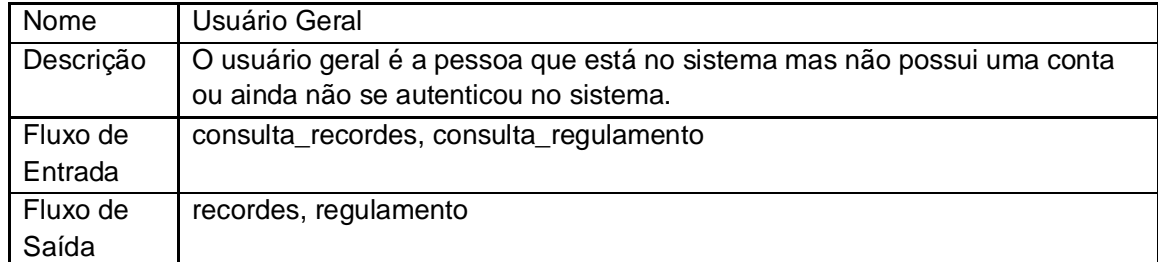

#### **Tabela 48 - Entidade externa - Usuário Geral**

## **Anexo 7 – Diagrama de estrutura dos módulos**

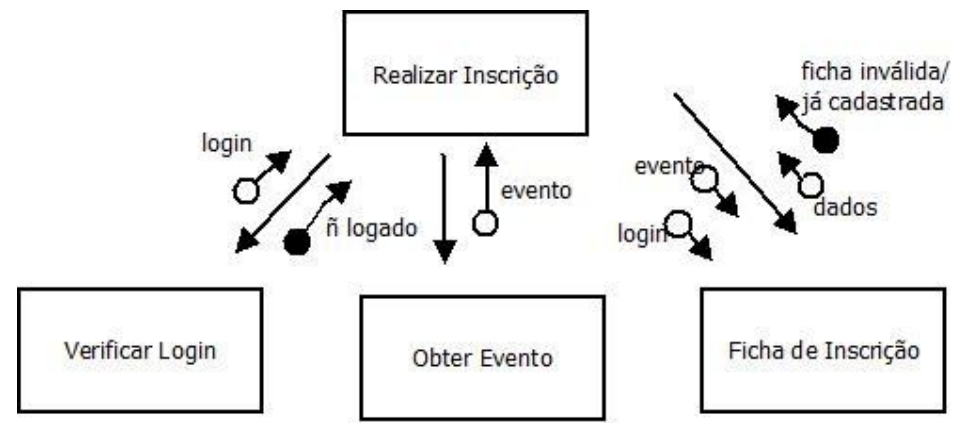

**Ilustração 29 - Diagrama de Estrutura dos Módulos - Realizar Inscrição**

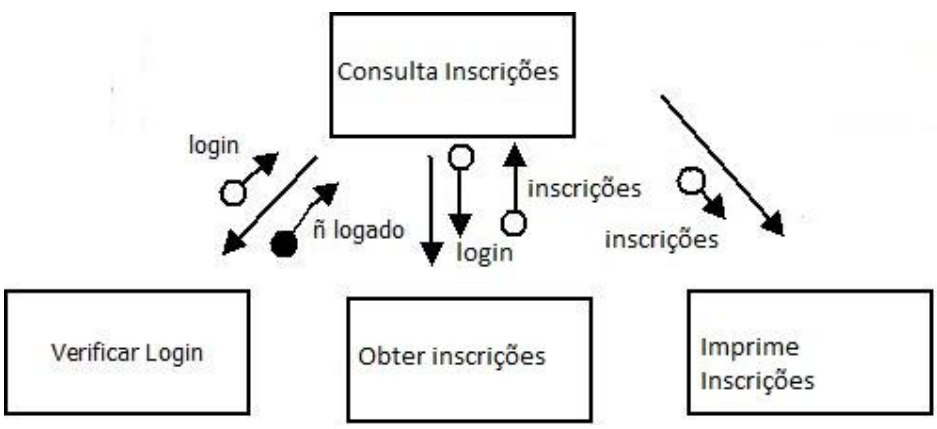

**Ilustração 30 - Diagrama de Estrutura dos Módulos - Consultar Inscrições**

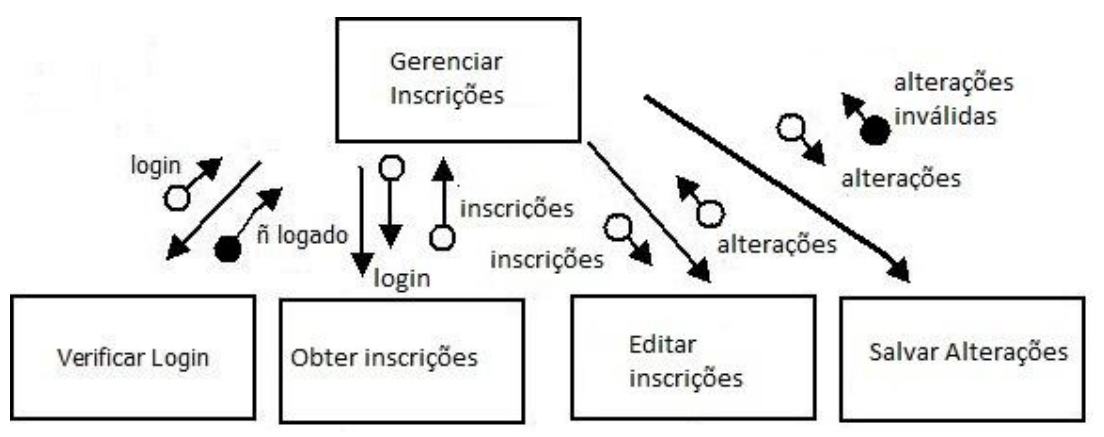

**Ilustração 31 - Diagrama de Estrutura dos Módulos - Gerenciar Inscrições**

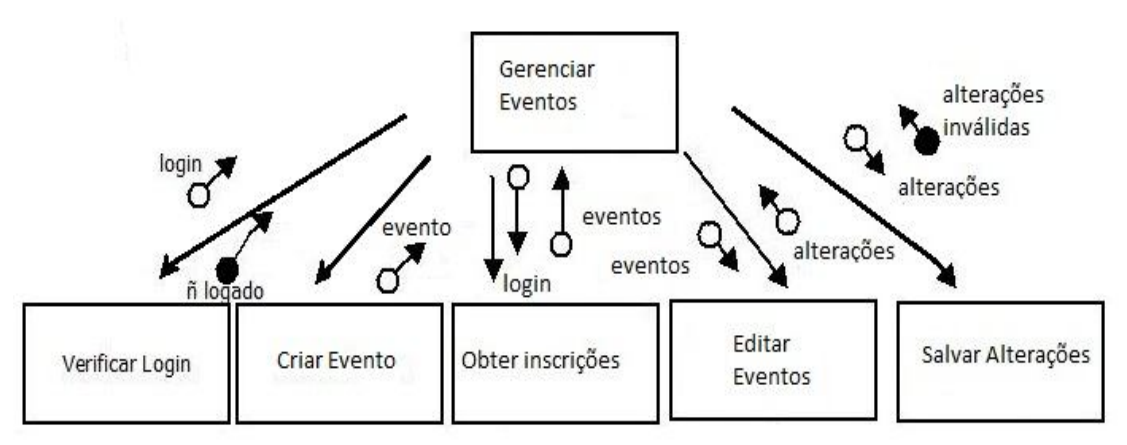

**Ilustração 32 - Diagrama de Estrutura dos Módulos - Gerenciar eventos**

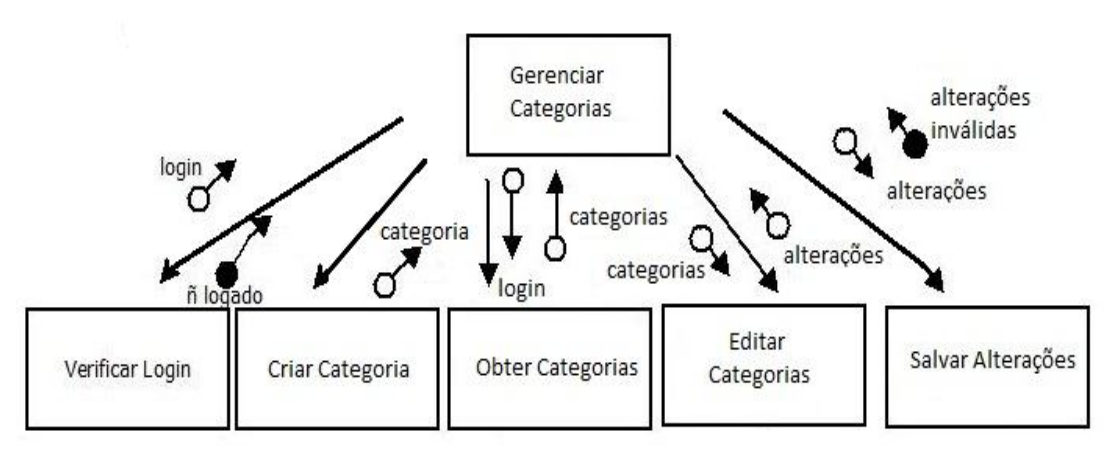

**Ilustração 33 - Diagrama de Estrutura dos Módulos - Gerenciar categorias**

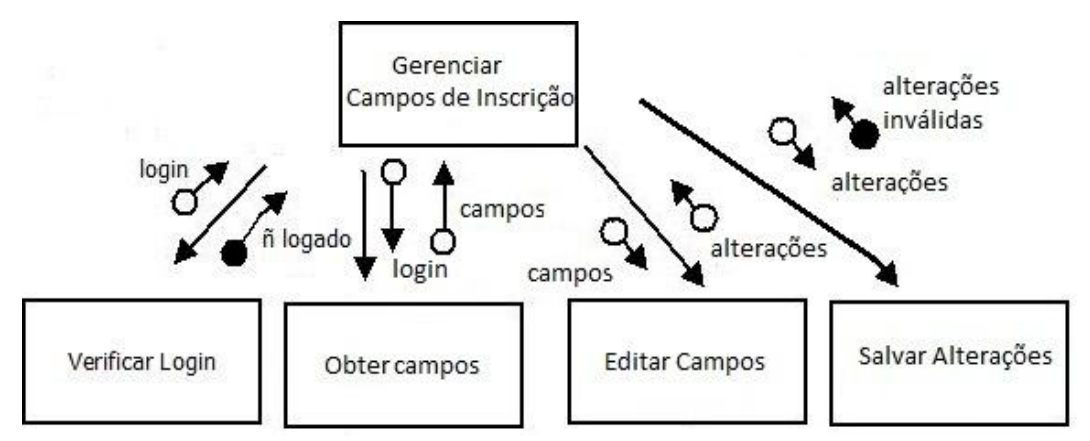

**Ilustração 34 - Diagrama de Estrutura dos Módulos - Gerenciar Campos de inscrição**
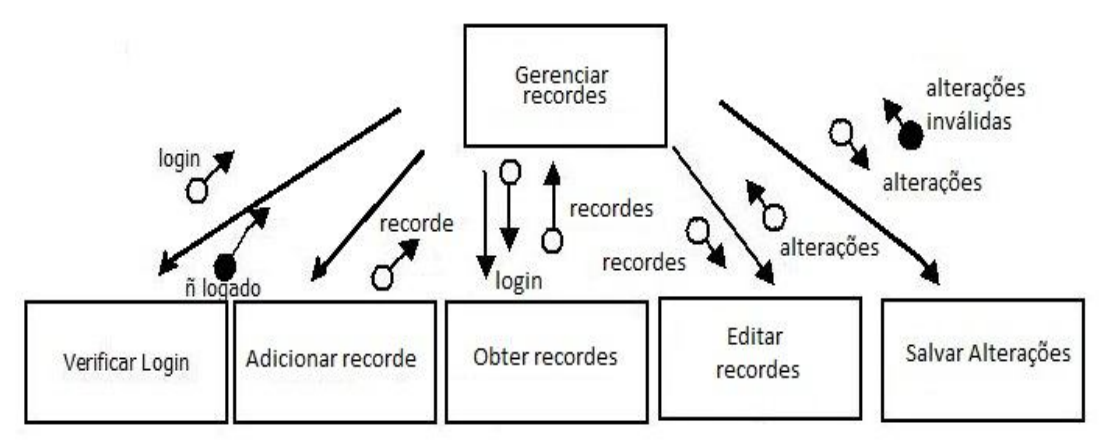

**Ilustração 35 - Diagrama de Estrutura dos Módulos - Gerenciar recordes**

# **Anexo 8 – Manual de utilização do sistema**

### **Páginas Comuns**

São as páginas visíveis e de acesso liberado para qualquer pessoa, seja ela um usuário ou administrador. É o caso das páginas: Inicial, Recordes gerais, Recordes por Evento e o Regulamento.

Todas as páginas são divididas em 4 áreas: O *banner*<sup>11</sup>, Menu superior, Área de exibição e o Rodapé.

● *Banner:* é a imagem que está localizada no topo das páginas, que está representada na ilustração 36.

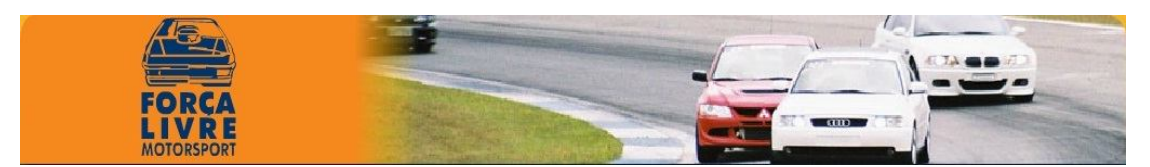

**Ilustração 36 - Banner. Fonte: Própria**

● Menu superior: Localizada abaixo do *banner*, é a barra de navegação principal do web site. Está dividida em 6 botões de acesso rápido: *Home*  (Página Inicial), volte rapidamente para a área principal; Minha Inscrição, área de acesso do usuário para consultar e edição de informações; Recordes gerais, consulta dos recordes gerais; Recordes por evento, consulta de recordes por evento; Login ADM, área administrativa. A ilustração 37 ilustra o Menu superior.

**Ilustração 37 - Menu Superior. Fonte: Própria**

 $\overline{a}$ 

<sup>&</sup>lt;sup>11</sup> Imagem no topo do site.

● Área de exibição: é onde todoconteúdo de cada área ou sub-área é apresentado. É a área abaixo do menu principal e acima do rodapé. A ilustração 38 mostra a Área de exibição.

### **Eventos Disponíveis**

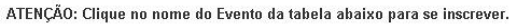

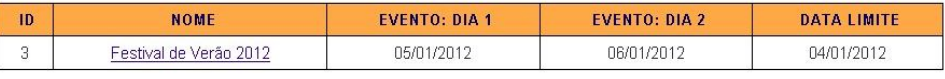

Obs: Data Limite é o último dia de inscrição no sistema online para determinado evento.

#### **Ilustração 38 - Área de exibição. Fonte: Própria**

● Rodapé: apresenta informações sobre a empresa Força Livre *MotorSport* e os desenvolvedores André Sentone e Renan Küster. Na ilustração 39 poderá ser visualizado o rodapé.

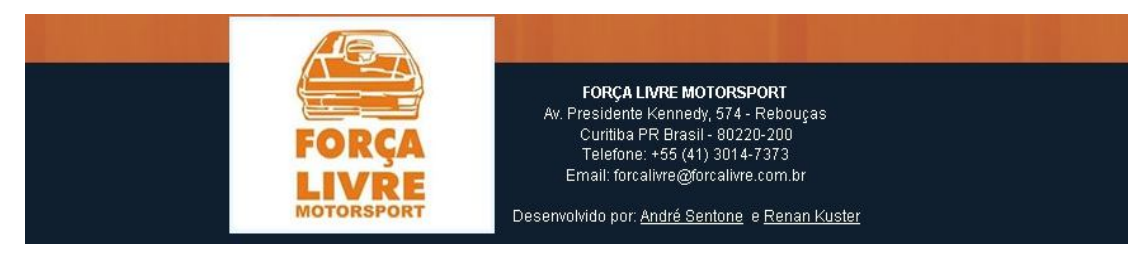

**Ilustração 39 - Rodapé. Fonte: Própria**

### **Página Inicial**

É a apresentação do site e de todo seu conteúdo a ser explorado. É visualizada toda vez que clicada no botão "*HOME*", localizada no Menu superior de qualquer página no sistema.

Somente através da página inicial é possível se inscrever para eventos de arrancada. Estará sempre localizada na Área de exibição da página, abaixo do Menu superior. Nessa área mostrará os Eventos que estarão disponíveis para fazer inscrição, caso contrário aparecerá uma mensagem informando que não existe evento disponível no momento.

A ilustração 40 ilustra a página inicial do sistema. Note que o botão "*HOME*" é o primeiro botão do Menu Superior.

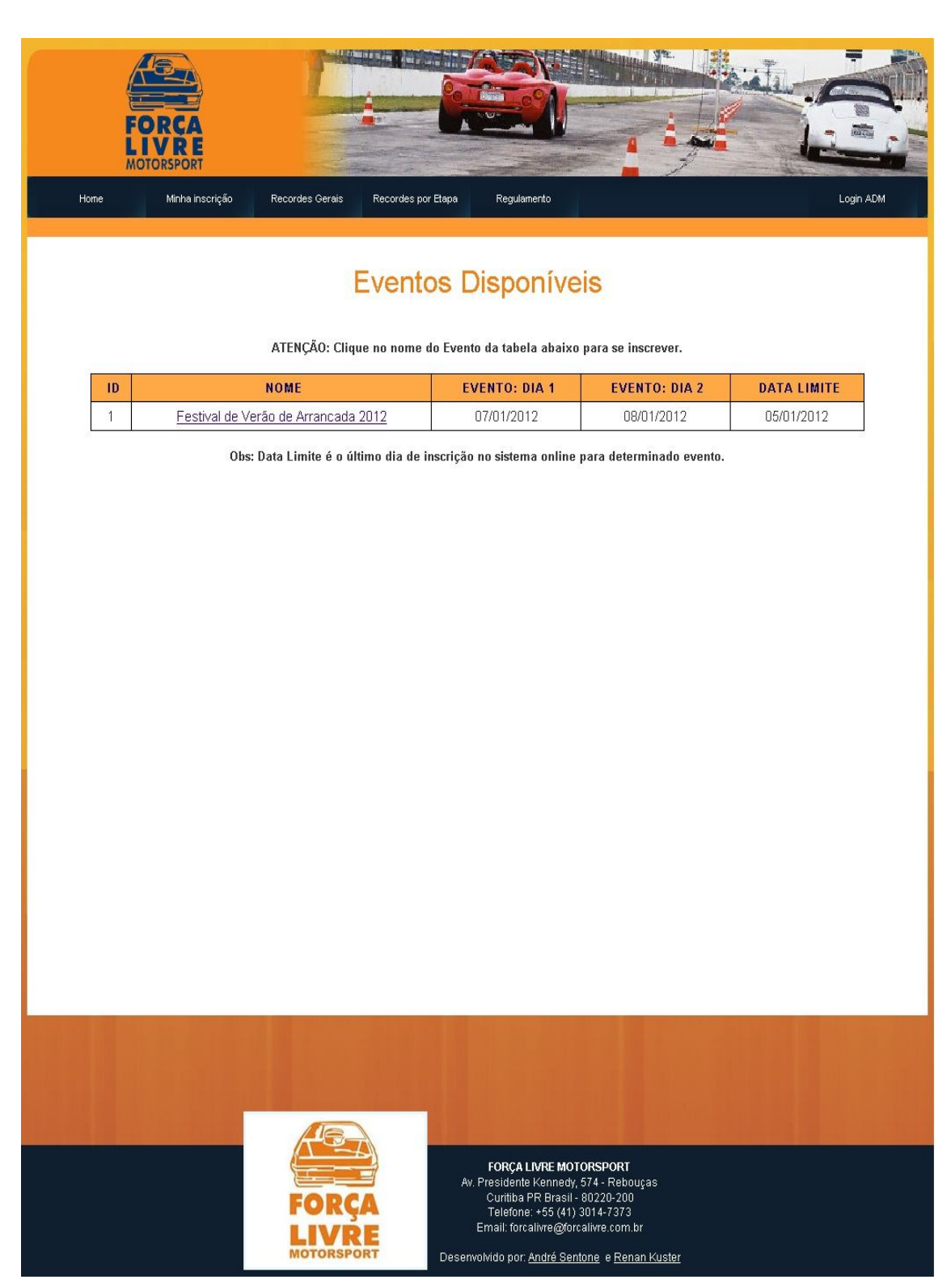

**Ilustração 40 - Página Inicial do sistema. Fonte: Própria**

#### **Recordes Gerais**

Os recordes gerais consistem no registro dos melhores tempos de cada categoria em todos os eventos realizados.

Qualquer pessoa que acessar o sistema poderá visualizar essas informações. Não é necessário autenticação. Para visualizá-los basta ir ao Menu superior de qualquer página do sistema e clicar sobre o botão "Recordes Gerais". Os tempos e a velocidade são medidos respectivamente em segundos e km/h.

A ilustração 41 ilustra a página da área dos recordes gerais.

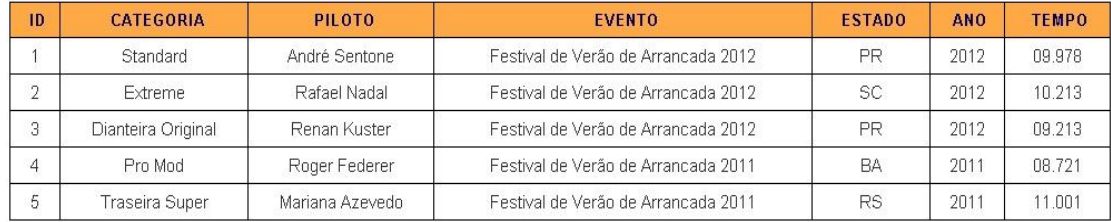

#### **Recordes Gerais**

O tempo de reação do piloto não é computado. O recorde é válido para os 402 metros percorridos pelo piloto.<br>\* Tempo medido em fração de segundos. \*

**Ilustração 41 - Visualização dos recordes. Fonte: Própria**

#### **Recordes por Evento**

Os recordes por evento consistem no registro dos melhores tempos de cada categoria em determinado evento ocorrido.

Qualquer pessoa que acessar o sistema poderá visualizar essas informações. Não é necessário autenticação. Para visualizá-los basta ir ao Menu superior de qualquer página do sistema e clicar sobre o botão "Recordes por Etapa". Os tempos e a velocidade são medidos respectivamente em segundos e km/h.

Para visualizar os recordes de um determinado evento, selecione um evento na lista e clique no botão "Confirmar". Nessa lista dos recordes o usuário tem a possibilidade de ordenar a tabela da forma como preferir, ou seja, caso o usuário clique sobre o link "Tempo Final", a tabela será ordenada pelos tempos finais de cada categoria.

A ilustração 42 mostra o processo para visualizar os recordes de um evento selecionado.

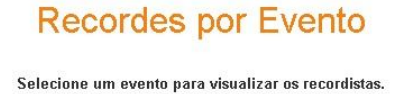

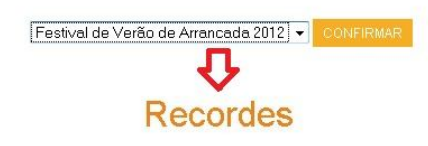

Ordene a tabela de recordes da forma como preferir. Exemplo: Clique sobre o link "Tempo<br>Final" para ordenar a tabela pelos tempos finais.

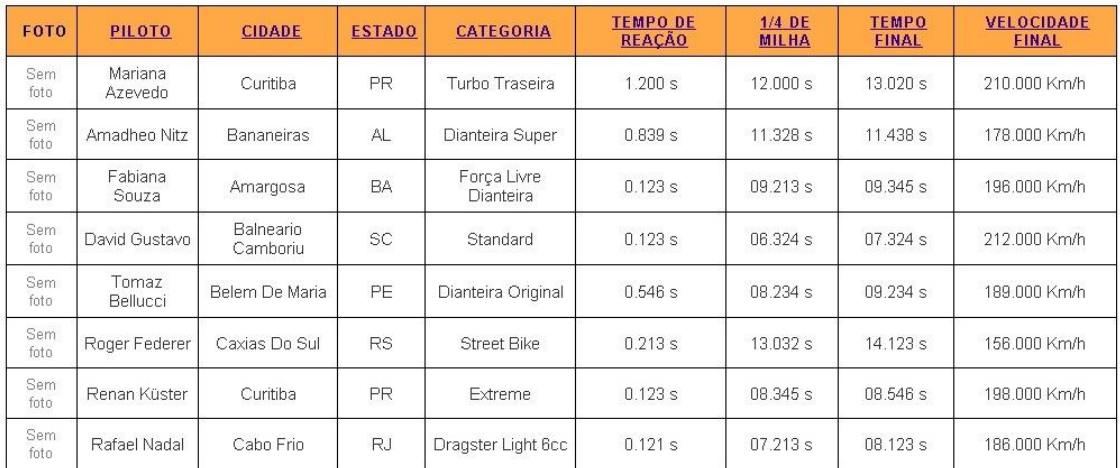

#### **Ilustração 42 - Usuário selecionando o evento "Festival de Verão de Arrancada 2012" e logo em seguida os recordes desse evento. Fonte: Própria.**

### **Regulamento**

No regulamento estão as regras impostas em relação ao sistema *online*.

Qualquer pessoa que acessar o sistema poderá visualizar o regulamento. Não é necessário autenticação. Para visualizá-los basta ir ao Menu superior de qualquer página do sistema e clicar sobre o botão "Regulamento".

A ilustração 43 ilustra o regulamento presente no sistema.

# Regulamento

1 - Os eventos disponíveis para inscrição neste sistema são promovidos pela Força Livre e destinados a todas as pessoas interessadas que deverão obrigatoriamente se cadastrar no site, preencher completamente a Ficha de Inscrição e efetuar o pagamento mediante a forma indicada.

2 - As inscrições online prévias de cada evento encerram-se 1 (um) dia antes da realização do primeiro dia do Evento. Inscrições fora do prazo somente poderão ser aceitas se realizadas no local do evento e desde que haja disponibilidade de vagas.

3 - As inscrições somente serão efetivadas após confirmação do pagamento. (BOLETO e DEPÓSITO BANCÁRIO)

4 - Pelo simples ato de inscrição no evento escolhido, o participante autoriza, reconhece e aceita que seus dados pessoais e demais informações, inclusive os submetidos por meio da ficha de inscrição, possam ser utilizados pela Força Livre, única e exclusivamente para os fins necessários à adequada realização do evento.

5 - A participação no evento escolhido implica aceitação total e irrestrita de todos os itens deste regulamento.

#### **Ilustração 43 - Regulamento do sistema. Fonte: Própria.**

#### **Usuário**

Recursos para o usuário:

- Cadastrar conta.
- Recuperar senha pelo endereço de *email* cadastrado.
- Trocar senha quando logado.
- Realizar inscrições nos eventos cadastrados e ativos.
- Consulta das suas inscrições realizadas.
- Edição de alguns dados após a inscrição, enquanto seu pagamento ainda não tiver sido reconhecido.
- Consulta de recordes gerais e recordes por evento.

#### **Cadastrar conta**

Para realizar inscrições, o usuário obrigatoriamente precisa ter uma conta cadastrada no sistema e estar autenticado, bem como para posteriormente poder consultar/editar suas inscrições.

Para criar uma conta é necessário o usuário inserir um email e uma senha e após confirmá-los digitando-os novamente. É importante destacar que o email deve ser verdadeiro pois ele será o meio de comunicação com a Força Livre *MotorSport.* 

Para criar uma conta basta clicar sobre a opção de cadastrar conta no Painel de Acesso do Usuário. Após clicar sobre o link, uma outra página irá se abrir onde o usuário irá inserir o seu email e senha para se registrar como pode ser visto na ilustração 44.

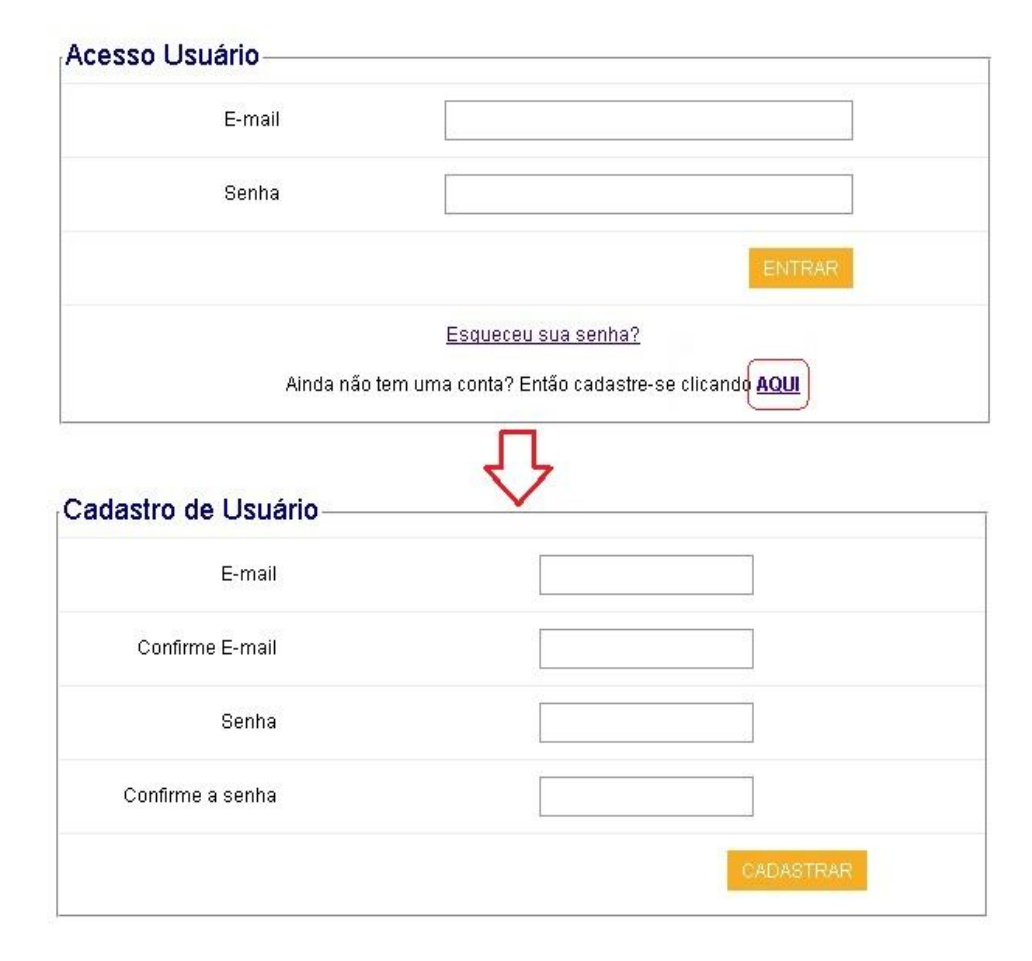

Efetue o login para continuar com a inscrição. Caso ainda não tenha uma conta, clique AQUI

**Ilustração 44 - Cadastro de conta no sistema. Fonte: Própria**

#### **Recuperação de senha**

Caso o usuário se esqueça de sua senha, é possível recuperá-la digitando o seu email. Abra o Painel de Acesso do usuário e clique no link "Esqueceu sua senha?" A ilustração 45 mostra essa situação.

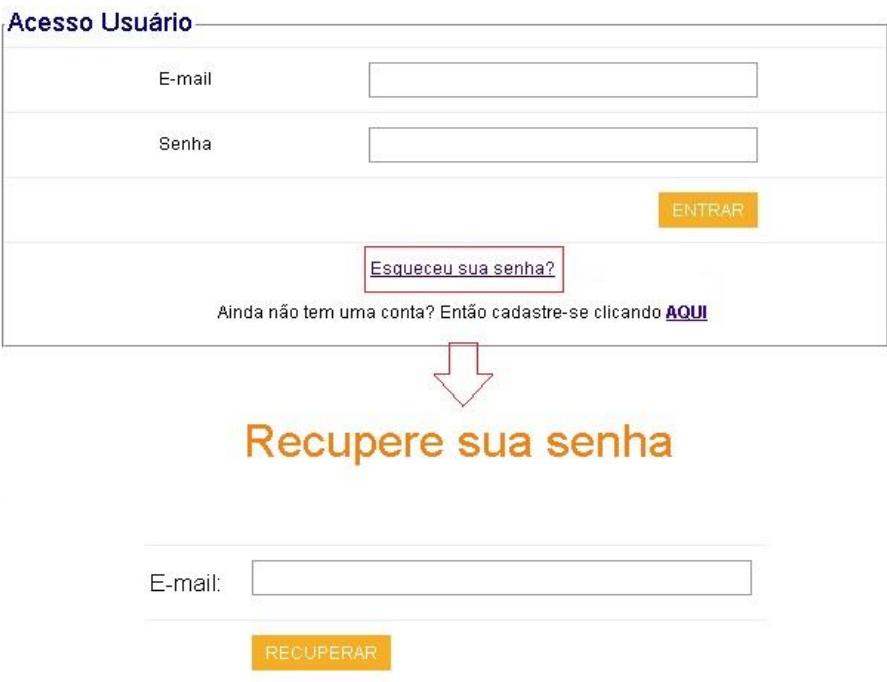

**Ilustração 45 - Usuário recuperando senha do sistema através do email. Fonte: Própria.**

#### **Autenticação e troca de senha**

A ilustração 46 representa o painel do Acesso Usuário, lugar onde o usuário se autentica querendo realizar sua inscrição clicando em um evento de arrancada ativo na página inicial. Para isso basta preencher o email e a senha e clicar sobre o botão "Entrar".

O usuário já autenticado no sistema poderá trocar sua senha, para isso será necessário clicar no painel de login que estará no canto superior a direita na Área de exibição e informar a senha atual e digitar duas vezes a nova senha para confirmar. A ilustração 47 representam o processo completo para a troca da senha.

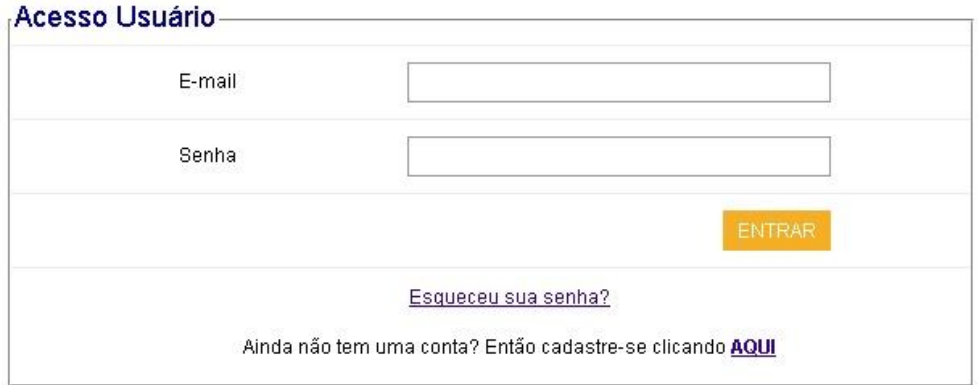

**Ilustração 46 - Processo de autenticação de usuário no sistema. Fonte: Própria.**

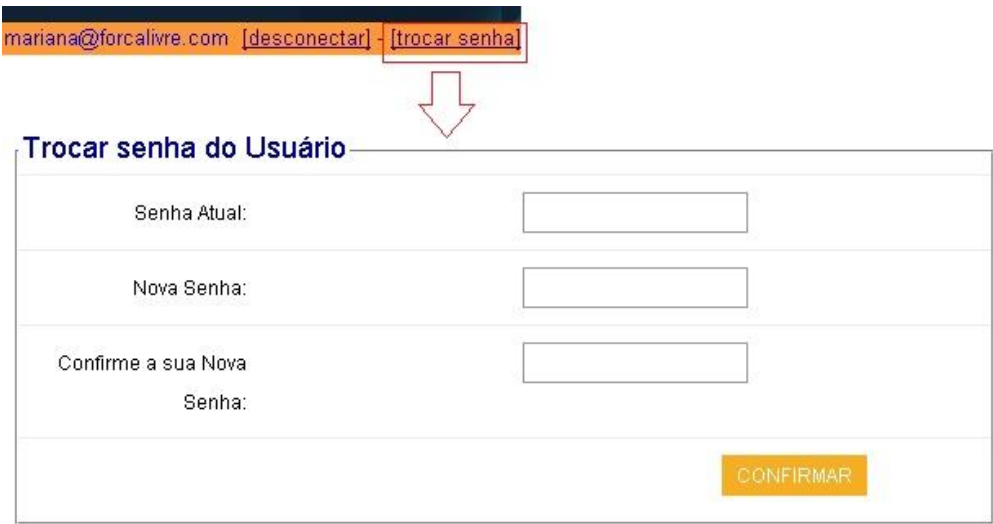

**Ilustração 47 - Processo para troca de senha do usuário. Fonte: Própria.**

#### **Realizando uma inscrição em um evento**

Para realizar uma inscrição, o usuário deve estar na página inicial do sistema e verificar se existem eventos disponíveis. Caso exista, ele deve clicar sobre o evento desejado e autenticar-se com seu email e senha.

Após o processo de autenticação, o usuário será redirecionado para a página com o termo de compromisso da empresa Força Livre *Motorsport.* A ilustração 48 representa o termo de compromisso que o participante declara estar ciente que leu e concordou com o termo antes de realizar a inscrição para qualquer evento, o botão "Fazer Inscrição" só aparecerá caso seja marcada a opção "Li e concordo com o termo".

O formulário de inscrição é representado pela ilustração 49 e pode mudar conforme a configuração do administrador, pois o sistema possui a funcionalidade de exibir ou não determinados campos bem como definir quais são de preenchimento obrigatório. O campo email será preenchido automaticamente detectando o usuário logado no sistema.

Nos campos que forem apenas numéricos como: CPF, RG, Telefone, Celular, Número do Veículo, o usuário deve preencher apenas números seguindo o modelo que está no formulário. O sistema se encarrega de colocar os caracteres especiais nos campos, como por exemplo, o campo telefone: o usuário irá digitar apenas os números (4199990000) e no sistema irá aparecer da seguinte maneira, (41) 9999- 0000.

Para a inscrição ser validada deve ser preenchidos todos os campos obrigatórios, ou seja, campos que tiverem um (\*) em vermelho ao lado do campo. Caso o campo CPF esteja sendo exibido no formulário, é necessário que o usuário insira um CPF válido, pois caso contrário, a sua inscrição não será concluída. Os campos que não tiverem um (\*) em vermelho são campos opcionais.

O participante pode fazer quantas inscrições desejar, porém, em categorias diferentes. O sistema não deixa o mesmo participante se inscrever na mesma categoria mais de uma vez.

 Se a inscrição for realizada com sucesso, o usuário será notificado com uma mensagem que sua inscrição foi realizada com sucesso e será redirecionado para a página inicial. Caso ocorra algum erro, o usuário será notificado do possível erro.

# Termo de Compromisso

#### Leia tentamente o termo de compromisso abaixo antes de seguir em frente com o processo de inscrição para o evento de Arrancada.

O abaixo assinado, declara estar ciente do regulamento particular, técnico e desportivo da prova. Declara ainda que tem pleno conhecimento que a atividade qual desempenhará nas dependências dessa praça desportiva constitui em esporte de alto risco, obrigando-se, desta forma, a obedecer todas as normas de segurança exigidas CBA e FAU's. Responsabilizando-se pelo seu integral cumprimento. Declara também, que seu veículo enquadra-se no "anexo J" do código desportivo internacional, cujo teor tem total ciência. O piloto, solidariamente à equipe, responde integralmente por todas as ocorrências e eventuais acidentes a que derem causa. Obrigando-se ao ressarcimento dos danos causados às dependências do evento e a terceiro, isentando moral, civil e criminalmente a promotora do evento e a praça desportiva por qualquer espécie em que se envolvam, direta ou indiretamente, inclusive em atropelamento na área de box. Autorizo ainda, a empresa organizadora do evento, Força Livre Motorsport a explorar de formar que bem vier, todas e quaisquer imagens geradas da minha pessoa e de meu(s) carro(s). Isso sem qualquer ônus a promotora e por tempo indeterminado.

Li e concordo com o termo

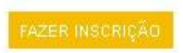

**Ilustração 48 - Termo de compromisso. Fonte: Própria.**

# Formulário de Inscrição

Observação: Para consultar seus dados e o status do seu pagamento clique no botão "Minha inscrição" após se inscrever.

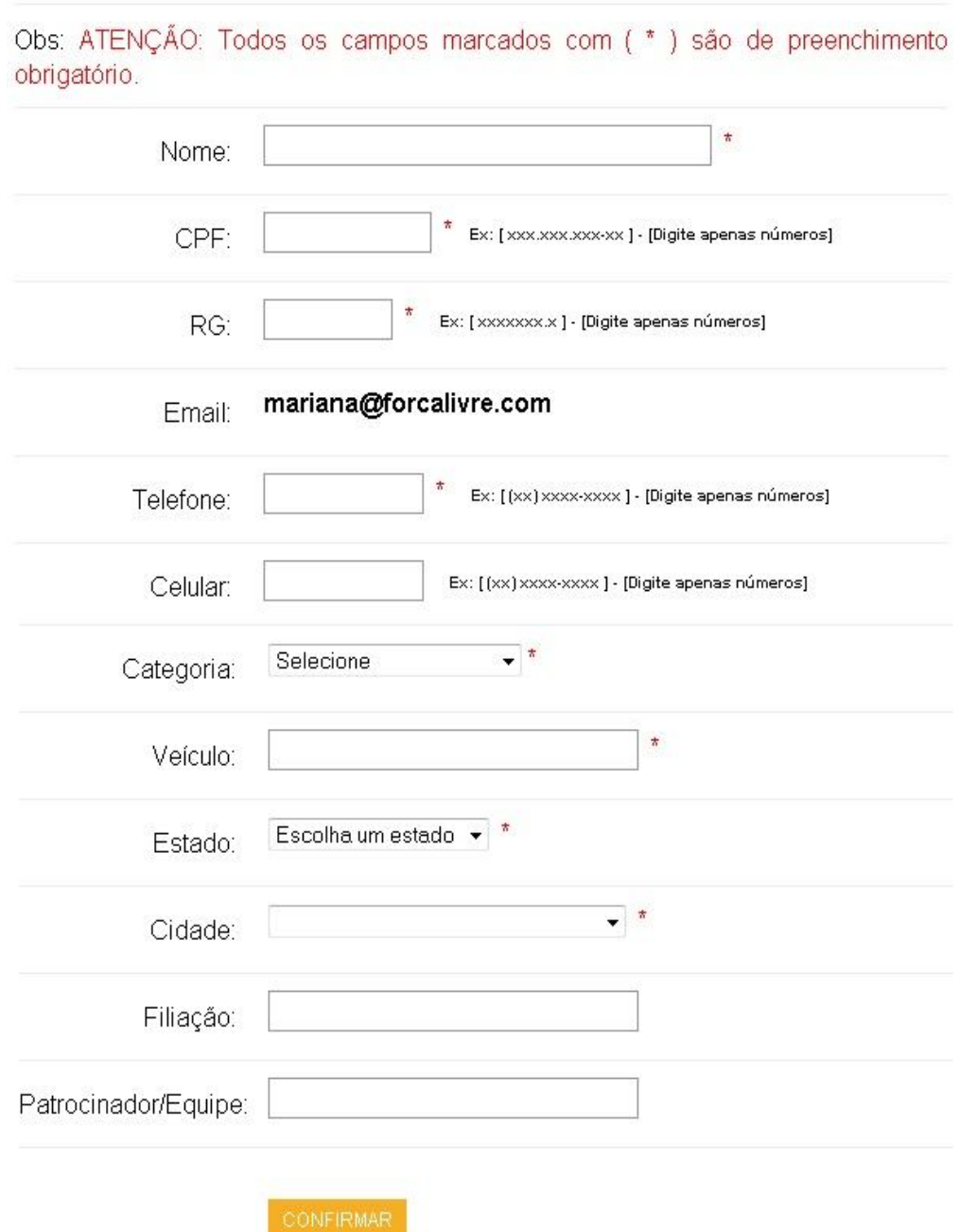

**Ilustração 49 - Formulário de inscrição. Fonte: Própria.**

#### **Consultar inscrição**

Após concluído o processo de inscrição para determinado evento, o usuário poderá consultar todas as suas inscrições dos eventos que estão disponíveis na página "Minha Inscrição", que fica localizada no Menu superior e poderá ser acessada a partir de qualquer página em que o usuário esteja. Caso, o evento expire, ele não poderá consultar mais essas informações.

Obviamente, é preciso estar logado para acessar essa área, caso contrário, ele será redirecionado automaticamente para a página de Autenticação, requisitando email e senha para posteriormente prosseguir com a sua consulta.

A consulta é muito importante, pois a partir dela o usuário pode observar futuras informações que o administrador preenche em particular a respeito do evento. Um exemplo seria o usuário não ter permissão para definir o seu número de box, mas poderia acompanhar a inscrição consultando o número de box que o administrador colocou posteriormente para ele após a identificação do pagamento.

A ilustração 50 mostra a página "Minha Inscrição" referente ao usuário.

### Edição de dados do Formulário de Inscrição

CONSULTE A TABELA ABAIXO:

[Pagamento = Identificado] - Você tem permissão de apenas consultar sua Ficha.

[Pagamento = NÃO Identificado]. Você tem permissão de EDITAR ou EXCLUIR inscrição.

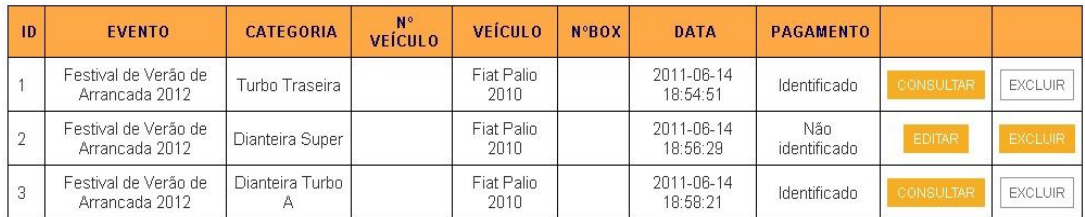

**Ilustração 50 - Página do usuário "Minha Inscrição". Fonte: Própria.**

#### **Editar formulário de inscrição**

Além de consultar suas informações, o usuário tem a possibilidade de editálos. Contudo, o mesmo só poderá fazer isso enquanto o pagamento ainda não estiver identificado, ou seja, o usuário só poderá editar seus dados caso ainda não tenha pago a inscrição ou se o administrador ainda não alterou a situação do pagamento como identificado. Caso o usuário deseje alterar seus dados após o pagamento estiver identificado, será necessário entrar com contado com a administração da Força Livre *Motorsport.*

A ilustraçao 51 mostra a página referente a edição das informações do formulário de inscrição. Como é possível notar, não serão permitidas edições dos campos: CPF, RG e *email*.

# Edição de dados pessoais

Obs: \*: ATENÇÃO: Todos os campos marcados com ( \* ), é obrigatório seu preenchimento.

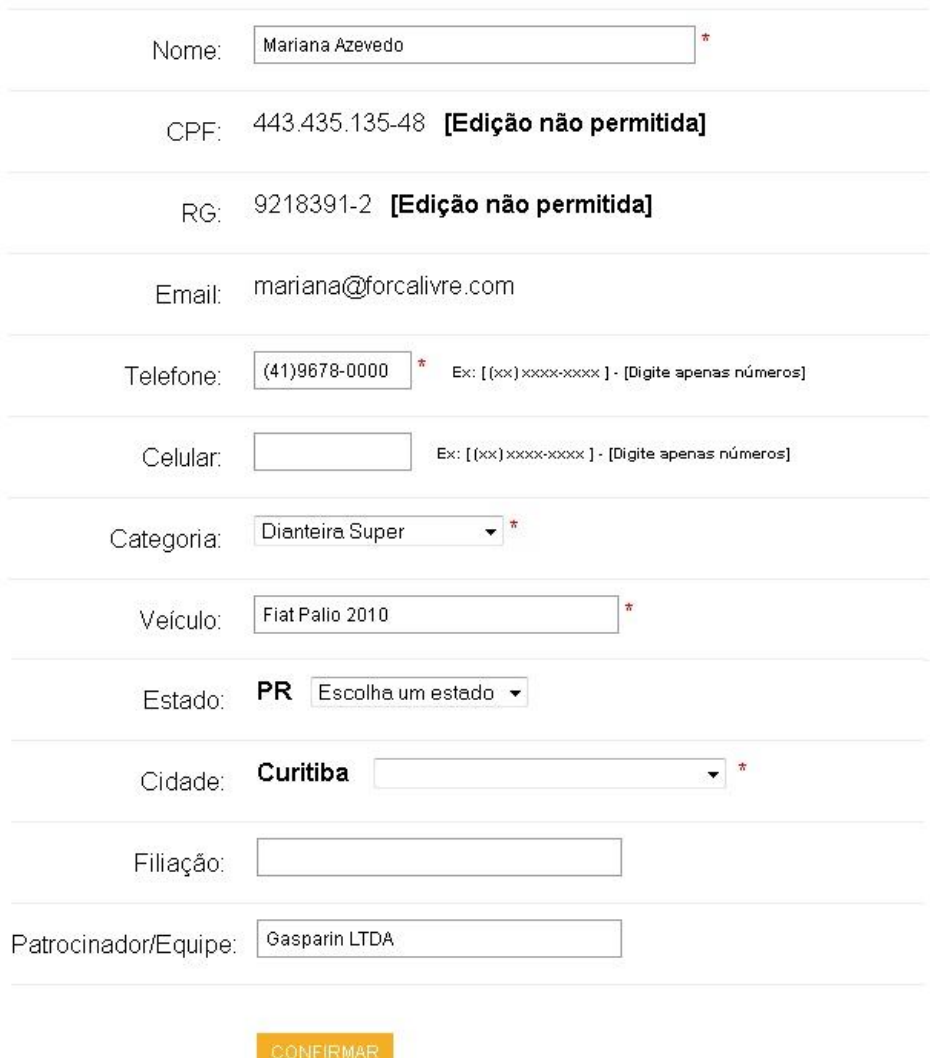

**Ilustração 51 - Página de consulta e edição dos dados do usuário. Fonte: Própria.**

#### **Excluir formulário de inscrição**

Outra possibilidade seria o usuário poder excluir a sua ficha de inscrição. Contudo, o mesmo só poderá fazer isso enquanto o pagamento ainda não estiver identificado, ou seja, o usuário só poderá excluir sua ficha caso ainda não tenha pago a inscrição ou se o administrador ainda não alterou a situação do pagamento como identificado.

Para excluir a ficha de inscrição, basta estar na página "Minha Inscrição" e clicar obre o botão excluir.

### **Administrador**

Recursos para o administrador:

- Criação e edição de eventos de arrancada, bem como ativamento/desativamento desses eventos, sem exclusão.
- Criação e edição de categorias de arrancada, bem como ativamento/desativamento dessas categorias, sem exclusão.
- Formulário de inscrição customizável, podendo definir a partir de uma lista os campos que serão exibidos para o participante e quais serão de preenchimento obrigatório.
- Possibilidade de consultar todas as inscrições realizadas por evento, inclusive as de eventos já finalizados e desativados.
- Possibilidade de edição de fichas de inscrições dos participantes, bem como a situação do pagamento.
- Cadastrar recordes gerais.
- Definir tempos para os inscritos após o evento para gerar recordes automáticos por evento e categoria.
- Trocar senha quando logado.
- Recuperar senha pelo endereço de *email* cadastrado.

#### **Acessando a área administrativa**

A área administrativa somente é acessada por funcionários autorizados. Nela é possível ter acesso a todas as funcionalidades previamente descritas. A ilustração 52 representa a tela requisitando o *Email* e a senha para acesso caso uma sessão não tenha sido previamente estabelecida ou expirou. Na mesma imagem também é possível visualizar o processo de recuperação de senha para o email administrativo cadastrado. Vale ressaltar que não é possível criar contas administrativas e elas só serão criadas diretamente pela pessoa com acesso ao banco de dados.

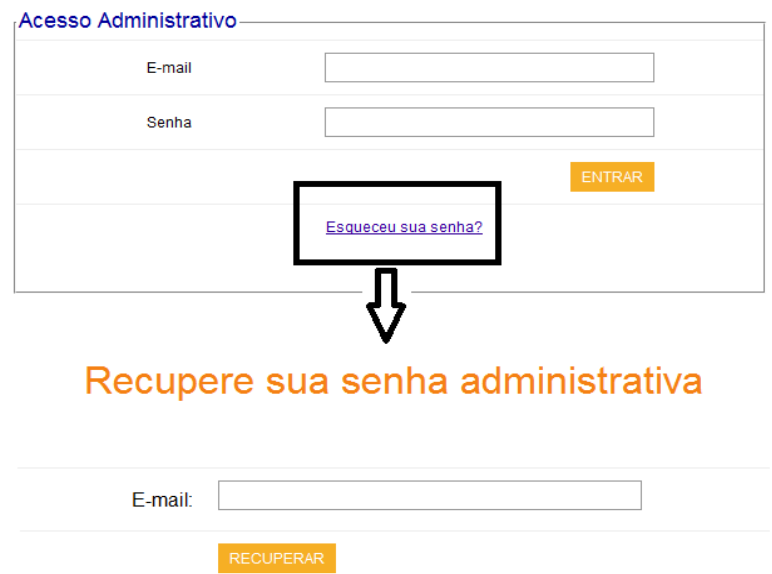

**Ilustração 52 - Telas administrativas de** *login* **e recuperação de senha. Fonte: Própria.**

### **Página inicial administrativa**

Logo após o login será possível visualizar um painel no topo da página (ainda assim em baixo do *banner*) com o usuário logado na sessão atual. As opções "desconectar" e "trocar senha" também estão presentes (na forma de *link*<sup>12</sup>) no mesmo painel que será representado pela ilustração 53.

Clicando em "desconectar" a sessão administrativa atual será fechada e ocorrerá um redirecionamento para a página inicial após um alerta.

Caso "trocar senha" for clicado, a tela representada pela ilustração 54 será aberta e o usuário administrativo terá a liberdade para alterá-la, se ele cumprir com todos os requisitos necessários.

Todas as funcionalidades administrativas podem ser acessadas pelo corpo da página inicial administrativa, representada pela ilustração 56. Mas para facilitar a

 $\overline{a}$ 

 $12$  Referência em um documento hipertexto a outras partes.

navegação, um menu rápido, representado pela ilustração 55, foi desenvolvido no topo da página logo abaixo do painel do usuário acessado.

andore.pineapple@gmail.com [desconectar]-[trocar senha]

**Ilustração 53 - Painel do usuário administrativo autenticado no sistema. Fonte: Própria.**

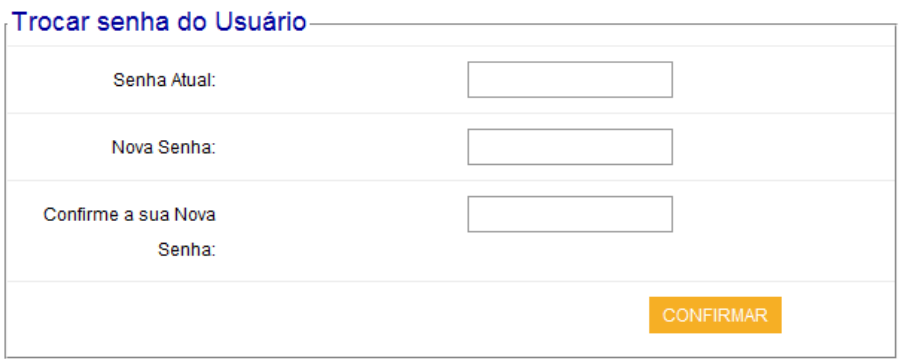

**Ilustração 54 - Tela de troca de senha do administrador. Fonte: Própria.**

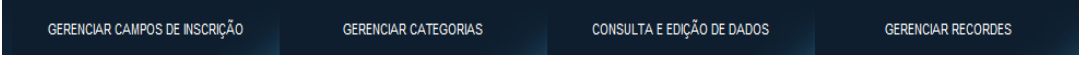

**Ilustração 55 - Menu rápido do administrador. Fonte: Própria.**

# Gerenciamento de Eventos de Arrancada ATENÇÃO: Para Editar evento, clique no ID desejado da tabela abaixo. Adicionar / Editar evento - Ativar e Desativar evento(s) **NOME EVENTO: DIA 1 EVENTO: DIA 2 DATA LIMITE ATIVADOR** ID Ativa  $\odot$ Festival de Verão de Arrancada 2012 07/01/2012 08/01/2012 05/01/2012  $\overline{1}$ Desativa © Gerenciar Campos de Inscrição Customize formulários de inscrição Gerenciar Categorias Adição/Edição/Ativação/Desativação de categorias Consulta e Edição dos dados de participantes inscritos Busque participante inscritos atráves do CPF ou evento inscrito Gerenciar Recordes Gerencie recordes por Etapa ou Geral

**Ilustração 56 - Corpo da página inicial do administrador do sistema. Fonte: Própria.**

#### **Criando e Ativando Eventos de Arrancada**

Logo no início do corpo da página inicial administrativa os eventos previamentes criados serão todos exibidos. Para criar um novo evento é necessário clicar sobre o botão "ADICIONAR EVENTO" também de possível visualização na ilustração 57. A ilustração 58 representa o formulário para a criação de um novo evento, no mínimo os campos "Nome do Evento", "Evento: Dia 1" e "Data limite para inscrição" são de preenchimento necessário para a criação de um novo evento. O "Evento: Dia 2" representa o 2º dia de evento e foi criado com a finalidade de suportar eventos de mais de 1 dia, seu preenchimento é opcional.

Após todos os campos estarem preenchidos é necessário clicar em "ADICIONAR EVENTO" para confirmar e criar o novo evento. Se tudo estiver devidamente preenchido, o evento vai ser criado com sucesso e vai automaticamente começar desativado, essa situação será representada pela ilustração 59.

"Desativado" representa o evento que existe mas ainda não está disponível para inscrições, o evento não será exibido na lista de eventos disponíveis para inscrição dos usuários. "Desativado" também pode representar o evento que já alcançou sua data limite e não permite novas inscrições.

Caso a intenção seja disponibilizar as inscrições para o novo evento criado, é necessário marcar a opção "Ativa" na coluna "ATIVADOR" e em seguida pressionar o botão "SALVAR ALTERAÇÕES" localizado logo abaixo da tabela que lista os eventos.

A ilustração 60 representa a página de eventos disponíveis para inscrição levando em conta que o evento "Festival de Verão de Arrancada 2012" está ativado e o "evento teste" está desativado.

#### Gerenciamento de Eventos de Arrancada

#### ATENÇÃO: Para Editar evento, clique no ID desejado da tabela abaixo.

| ID | <b>NOME</b>                         | <b>EVENTO: DIA 1</b> | <b>EVENTO: DIA 2</b> | <b>DATA LIMITE</b> | <b>ATIVADOR</b>                |  |
|----|-------------------------------------|----------------------|----------------------|--------------------|--------------------------------|--|
| Ш  | Festival de Verão de Arrancada 2012 | 07/01/2012           | 08/01/2012           | 05/01/2012         | Ativa<br>Desativa<br><b>CO</b> |  |

Adicionar / Editor cuanto Atluar o Decativar cuanta/o)

**Ilustração 57 - Gerenciamento de eventos presentes na página inicial administrativa. Para criar novo evento, basta clicar sobre o botão "ADICIONAR EVENTO". Fonte: Própria.**

Adição de Evento de Arrancada

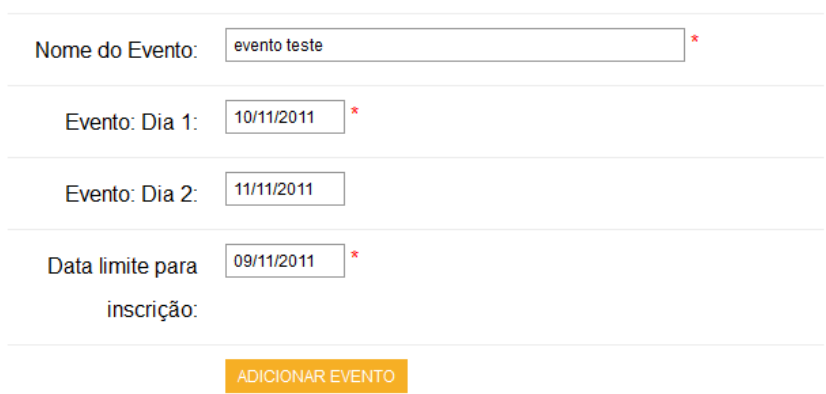

**Ilustração 58 - Formulário para criar um novo evento de arrancada. Fonte: Própria.**

## Gerenciamento de Eventos de Arrancada

ATENÇÃO: Para Editar evento, clique no ID desejado da tabela abaixo.

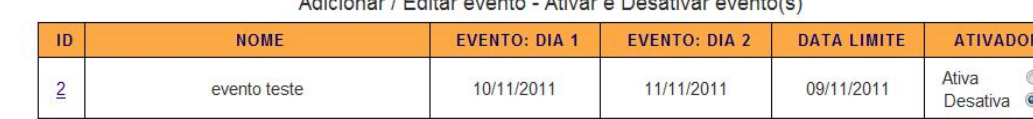

07/01/2012

 $\perp$ 

Festival de Verão de Arrancada 2012

#### Adioioner / Editor ovente Ativor e Desetivor ovente/e)

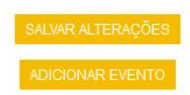

08/01/2012

**Ilustração 59 - Gerenciamento de eventos, novo evento criado com sucesso e inicialmente desativado. Fonte: Própria.**

Ativa

Desativa ©

05/01/2012

 $\bullet$ 

# **Eventos Disponíveis**

ATENÇÃO: Clique no nome do Evento da tabela abaixo para se inscrever.

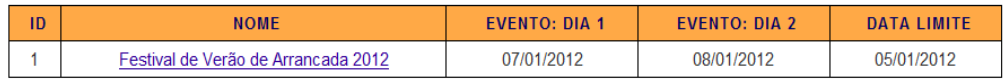

Obs: Data Limite é o último dia de inscrição no sistema online para determinado evento.

#### **Ilustração 60 - Página com os eventos disponíveis respondendo de acordo com o campo "ATIVADOR" do gerenciador de eventos. Fonte: Própria.**

### **Editando Eventos de Arrancada**

Para editar um evento previamente criado, é necessário estar logado no acesso administrativo e clicar no "ID" do evento que se deseja editar, essa etapa é representada pela ilustração 61.

A ilustração 62 representa a tela de edição do evento selecionado. Após editar os campos desejados, é necessário pressionar o botão "Salvar" para concluir o processo.

O resultado da edição com sucesso pode ser visualizado na ilustração 63.

### Gerenciamento de Eventos de Arrancada

ATENÇÃO: Para Editar evento, clique no ID desejado da tabela abaixo.

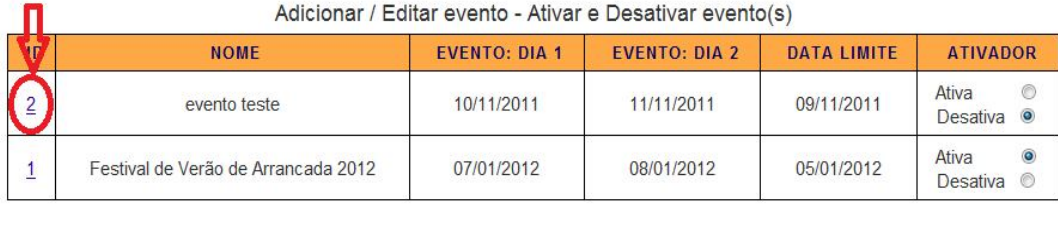

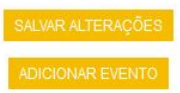

**Ilustração 61 - Editando evento a partir do ID. Fonte: Própria.**

### **Editar Evento**

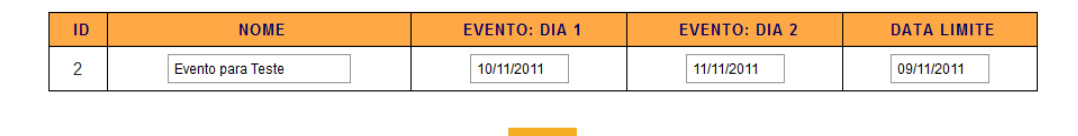

#### **Ilustração 62 - Tela de edição de evento. Fonte: Própria.**

# Gerenciamento de Eventos de Arrancada

ATENÇÃO: Para Editar evento, clique no ID desejado da tabela abaixo.

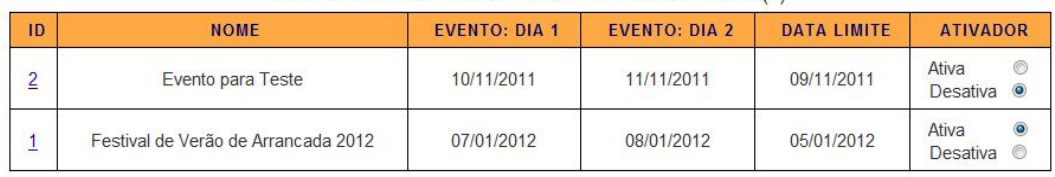

#### Adicionar / Editar evento - Ativar e Desativar evento(s)

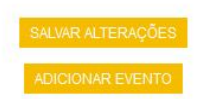

**Ilustração 63 - Tela do gerenciador de eventos, edição foi realizada com sucesso. Fonte: Própria.**

#### **Customizando os Formulários de Inscrição**

O sistema possui o recurso de customização dos formulários de inscrição, foram adicionados diversos campos além dos essenciais para o administrador poder montar seu formulário de inscrição de acordo com sua vontade, escolhendo os campos que o participante poderá ou não preencher e quais serão de preenchimento obrigatório.

Os campos a serem decididos pelo administrador como exbidos/obrigatórios são os seguintes: Nome, CPF, RG, Endereço, Telefone, Celular, Categoria, Número do veículo, Veículo, Cidade, Estado, Filiação, Número do *Box* e Patrocionador/Equipe.

Esse recurso é representado pela ilustração 64 e pode ser acessado pelo corpo da página inicial administrativa ou pelo menu rápido, ambos com nome de *link* igual a "Gerenciar Campos de Inscrição".

A utilização do recurso consiste basicamente em alternar entre a opção verde e vermelha nas colunas "PREENCHIMENTO OBRIGATÓRIO", que serão os campos de preenchimento obrigatório, e "CAMPOS EXIBIDOS", que serão os campos exibidos para o participante no ato da inscrição. As opções são alternadas com base no clique em cima da mesma, verde representa "habilitado" e vermelho "desabilitado".

Após concluir todas as modificações, é necessário pressionar o botão "SALVAR ALTERAÇÕES" para que as modificações realizadas sejam de fato aplicadas.

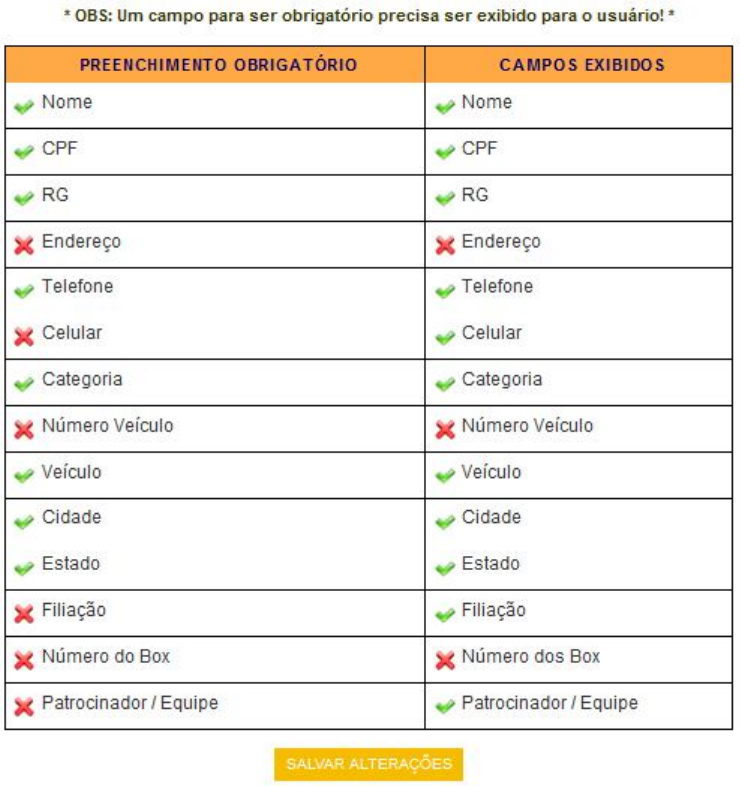

Gerenciamento de Campos de Inscrição

Instruções: Sistema de inscrição customizável de acordo com a sua necessidade. Monte seu sistema escolhendo os campos de interesse que serão exibidos e (ou) obrigatórios ao usuário preencher sua inscrição em determinado evento.

**Ilustração 64 - Página de customização do formulário de inscrição. Fonte: Própria.**

98

#### **Gerenciando Categorias**

A arrancada possui categorias de todos os tipos, essas categorias podem sofrer alterações no nome ou até mesmo surgirem categorias novas. Devido a essas possibilidades, foi necessário adicionar uma flexibilidade para o administrador. Ele poderá adicionar, editar, ativar e desativar as categorias de acordo com os regulamentos. A ilustração 65 ilustra a página do gerenciamento das categorias.

A categoria "Indefinida", que já é criada junto com o sistema é uma categoria especial que sempre vai estar presente, foi feita para o caso de no momento da inscrição o campo "Categoria" não ser obrigatório. Vale citar que a categoria "Indefinida" não pode ser editada, ativada e desativada.

Para adicionar uma categoria, é necessário pressionar o botão "ADICIONAR CATEGORIA" localizado abaixo da tabela que lista todas as categorias previamente criadas. A ilustração 66 representa a página de adição de novo evento. Pressionar o botão "ADICIONAR CATEGORIA" na página de adição para confirmar a criação da categoria. Por padrão toda nova categoria começará desativada, essa opção será explanada logo a seguir no tópico.

Para editar uma categoria é necessário clicar no "ID" em forma de link localizado na esquerda, a ilustração 67 representa a página de edição da categoria selecionada. Para salvar as alterações, pressionar o botão "SALVAR".

Outra opção importante para o sistema é o ativamento e desativamento de categorias, que define as categorias que serão exibidas para o usuário no momento da inscrição. Um exemplo para utilização desse recurso seria setar para "Desativado" uma categoria que não será mais utilizada por questões de regulamento. É importante ressaltar que para salvar as opções de "Ativado" e "Desativado" é necessário clicar em "SALVAR ALTERAÇÕES" na página de gerenciamento de categorias.

Não é possível excluir categorias pois podem existir chaves estrangeiras com inscritos de eventos passados nessas categorias.

99

# Gerenciamento de Categorias:

#### Adicione, Edite e(ou) Ative/Desative categoria

#### ATENÇÃO: Para Editar categoria, clique no ID desejado da tabela abaixo.

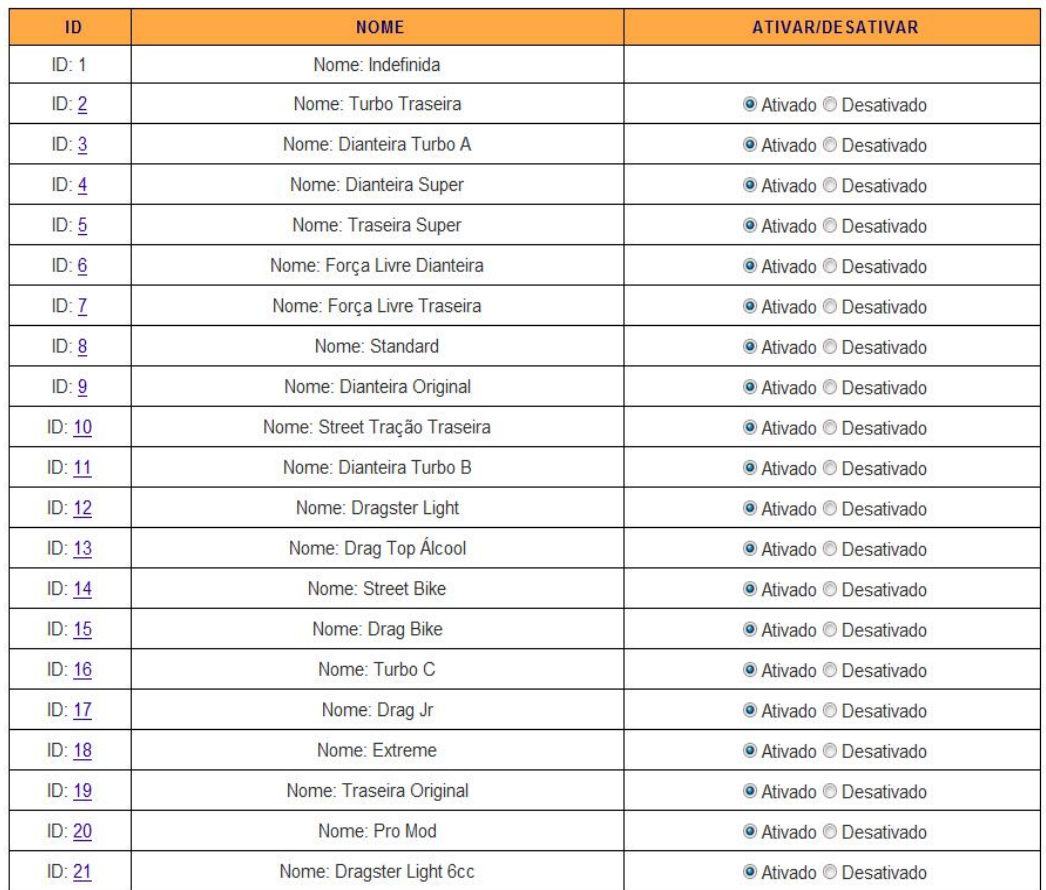

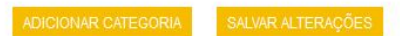

**Ilustração 65 - Página de gerenciamento de categorias. Fonte: Própria.**

# Adição de Categoria

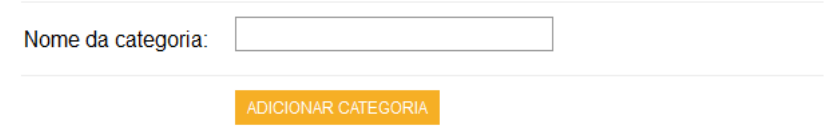

**Ilustração 66 - Página de adição de categoria. Fonte: Própria.**

# Edição de Categoria

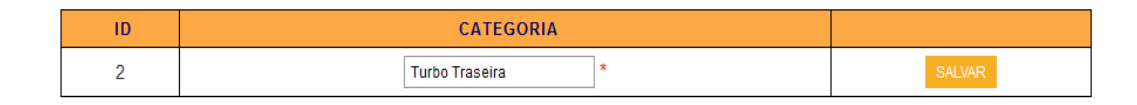

**Ilustração 67 - Página de edição de categoria. Fonte: Própria.**

#### **Consulta e Edição de Inscrições**

Essa página, representada pela ilustração 68, permite que o administrador consulte todas as incrições realizadas no sistema, inclusive as de eventos passados que já foram desativados. É possível ordenar, nessa e nas demais páginas de consulta , as inscrições de forma crescente ou decrescente clicando no nome da coluna que deseja ser referência para a ordenação.

Para excluir uma inscrição, independente da sua situação, basta pressionar o botão "EXCLUIR" e confirmar o alerta. Para editar alguma ficha de inscrição para preencher algum campo posteriormente ou corrigir algum campo que o usuário não possua privilégios para modificá-la, basta clicar no "ID" do participante que deseja fazer a alteração, essa página pode ser visualizada na ilustração 69.

Para maior comodidade, é possível consultar as inscrições por evento, só é necessário selecionar o evento na lista de eventos e pressionar o botão "BUSCAR" abrindo a página representada pela ilustração 70. Editar e excluir inscrições nessa página são feitas da mesma forma que na página principal de consulta que foi previamente explicada.

Existe também a possibilidade de filtrar as inscrições com base no Email e CPF do inscrito, exibindo todas as ocorrências apresentando esses dados. A página gerada com base nessas filtragens apresenta a mesma forma de utilização para edição e exclusão que a página principal de consulta que foi previamente explicada.

# Consulta e Edição de Inscritos

Para editar os dados do participante, clique no ID da tabela abaixo.

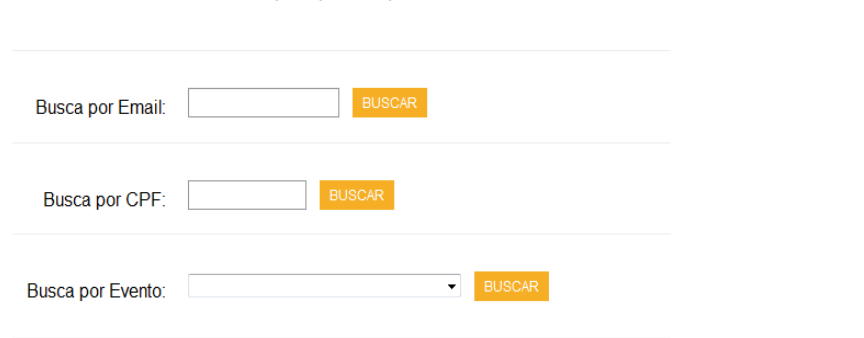

| ID             | <b>NOME</b>        | <b>EVENTO</b>                          | <b>CATEGORIA</b>   | <b>VEÍCULO</b>        | N <sup>o</sup> | <b>NºBOX</b> | <b>DATA</b>            | <b>PAGO</b> |                |
|----------------|--------------------|----------------------------------------|--------------------|-----------------------|----------------|--------------|------------------------|-------------|----------------|
| ∸              | Mariana<br>Azevedo | Festival de Verão de<br>Arrancada 2012 | Turbo Traseira     | Fiat Palio 2010       |                |              | 2011-06-14<br>18:54:51 | <b>SIM</b>  | <b>EXCLUIR</b> |
| $\overline{2}$ | Mariana<br>Azevedo | Festival de Verão de<br>Arrancada 2012 | Dianteira Super    | Fiat Palio 2010       |                |              | 2011-06-14<br>18:56:29 | <b>NÃO</b>  | <b>EXCLUIR</b> |
| 3              | Mariana<br>Azevedo | Festival de Verão de<br>Arrancada 2012 | Dianteira Turbo A  | Fiat Palio 2010       |                |              | 2011-06-14<br>18:58:21 | <b>SIM</b>  | <b>EXCLUIR</b> |
| $\overline{4}$ | Rafael Nadal       | Festival de Verão de<br>Arrancada 2012 | Dragster Light 6cc | Montana Turbo<br>2009 |                |              | 2011-06-14<br>20:16:03 | <b>SIM</b>  | <b>EXCLUIR</b> |
| 5              | Amadhen Nitz       | Festival de Verão de                   | Dianteira Super    | Herbie 66             | 14             | 14           | 2011-06-14             | SIM         | EVOLUE         |

**Ilustração 68 - Página principal de consulta de inscrições. Fonte: Própria.**

# Edição de participantes Inscritos no Evento

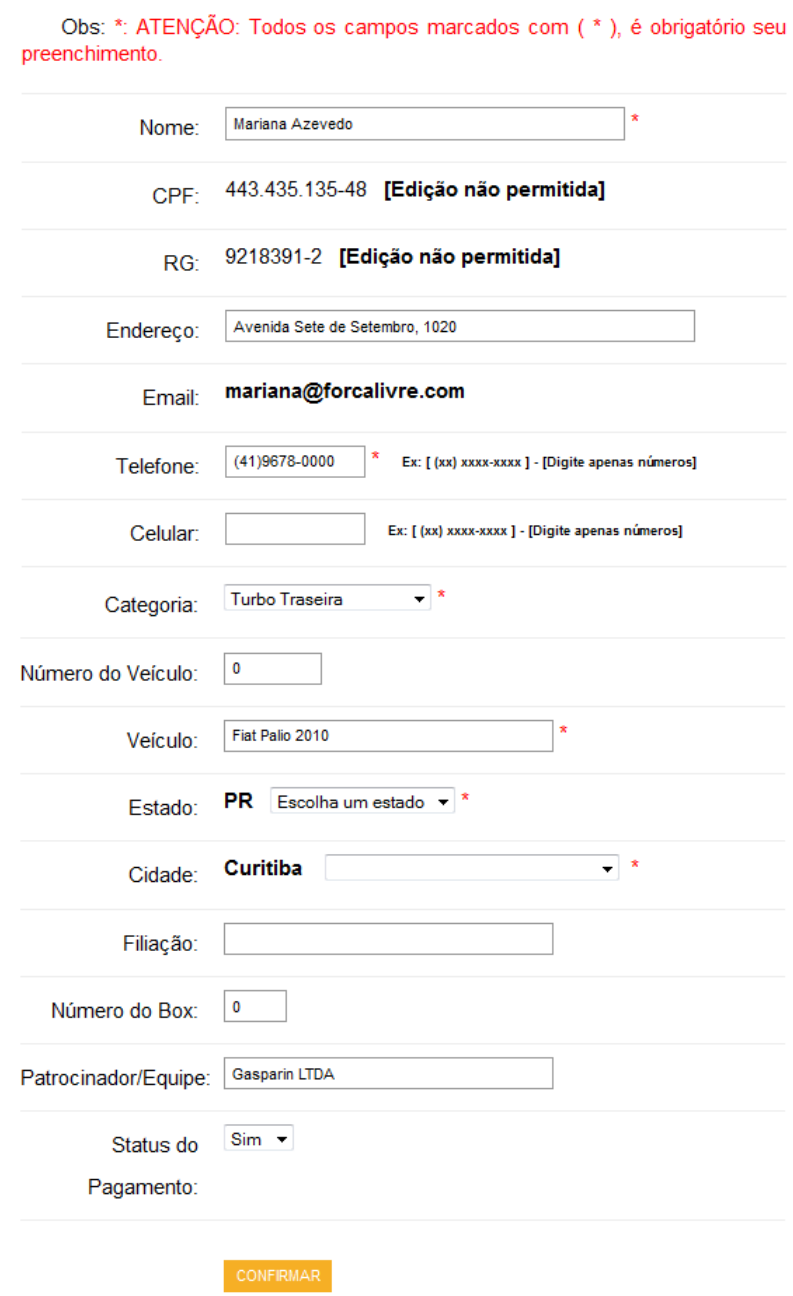

**Ilustração 69 - Administrador editando a inscrição de um participante inscrito. Fonte: Própria.**

# Consulta por Evento / Edição de Inscrição de Inscrito

#### Para editar os dados do participante, clique no ID da tabela abaixo.

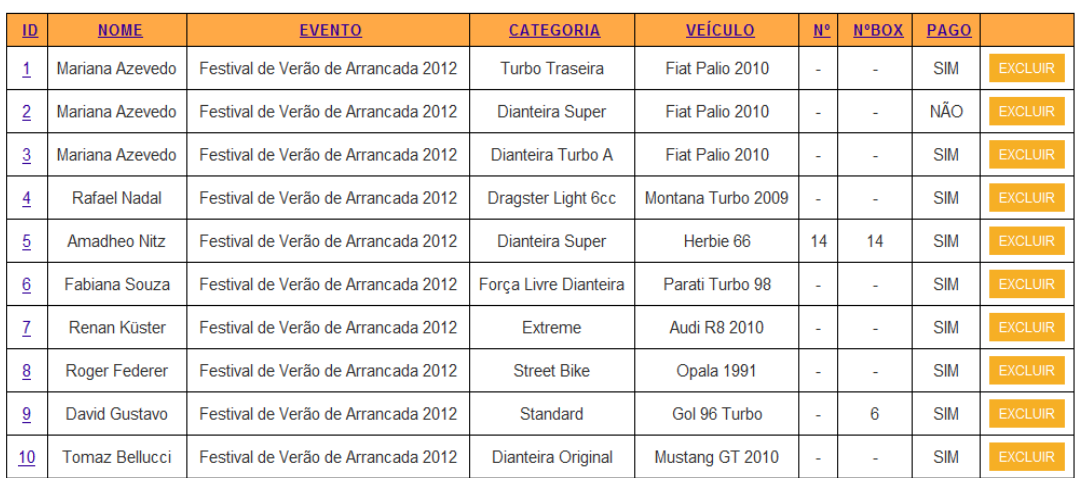

#### **Ilustração 70 - Consulta de inscrições filtrando por evento. Fonte: Própria.**

#### **Recordes por Evento**

Nessa sessão, o administrador terá a possibilidade de gerenciar os tempos de todos os participantes inscritos que pagaram e estão regulares em determinado evento, ou seja, cadastrar e/ou editar os três tempos: reação, ¼ de milha e tempo final e a velocidade final.

Para gerenciar esses dados, o administrador deve selecionar o evento e clicar no botão "Confirmar". Então na página seguinte, aparecerá uma tabela com todos os participantes inscritos que efetuaram o pagamento. Essa tabela pode ser ordenada da forma crescente ou decrescente clicando sobre a coluna desejada. A ilustração 71 mostra a página principal do gerenciador de recordes por evento.

O administrador deve cadastrar os tempos de reação, ¼ de milha, tempo final e a velocidade final de todos os participantes. Os tempos são representados em segundos e a velocidade em kilometros por hora. A ilustração 72 retrata a situação do administrador cadastrando os tempos de um participante.

Cada participante na tabela possui um botão "Cadastrar" ou "Editar", se os dados ainda não foram inseridos aparecerá o botão "Cadastrar", caso contrário, aparecerá o botão "Editar".

No Gerenciador de recordes também é possível adicionar uma foto para cada participante. Essa foto deve ter no máximo 130 *píxeis* de altura por 130 *píxeis* de largura e 10 *Megabytes* de tamanho.

Depois dos dados devidamente cadastrados, o sistema gera automaticamente os recordes do evento com base nos melhores tempos finais de cada categoria. Para visualizar esses recordes é necessário acessar o Menu superior clicando sobre o *link* "Recordes por Evento".

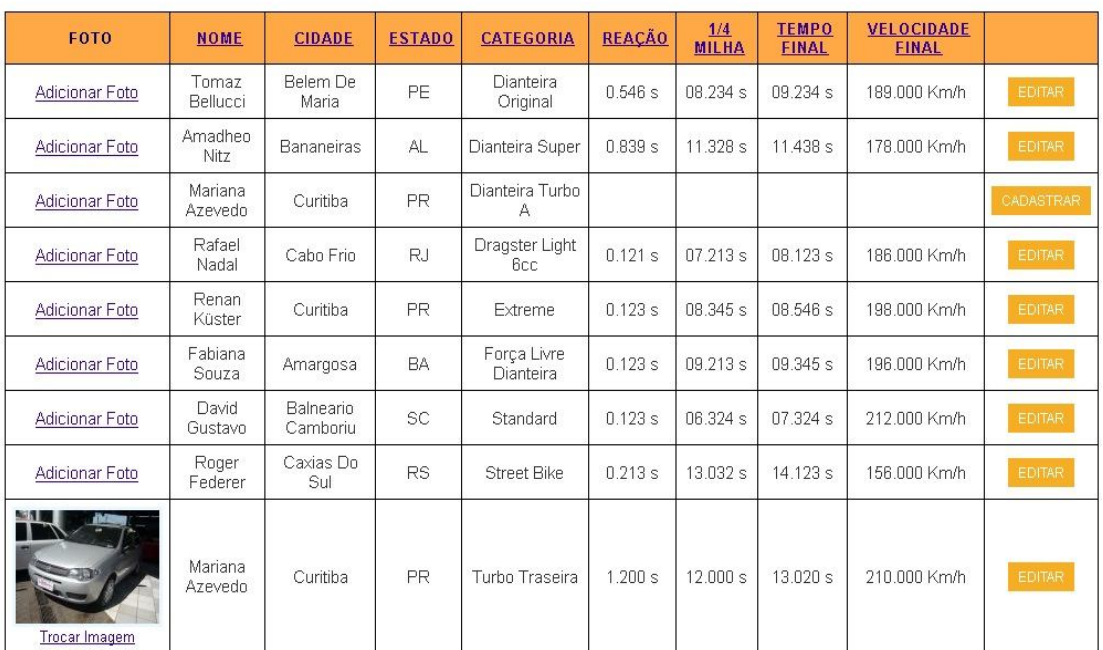

### Gerenciamento de Recordes

Cadastre ou Edite os tempos de REAÇÃO, 1/4 DE MILHA, TEMPO FINAL e VELOCIDADE FINAL<br>dos participantes do evento escolhido.

**Ilustração 71 - Página principal do gerenciar de recordes por evento. Fonte: Própria.**

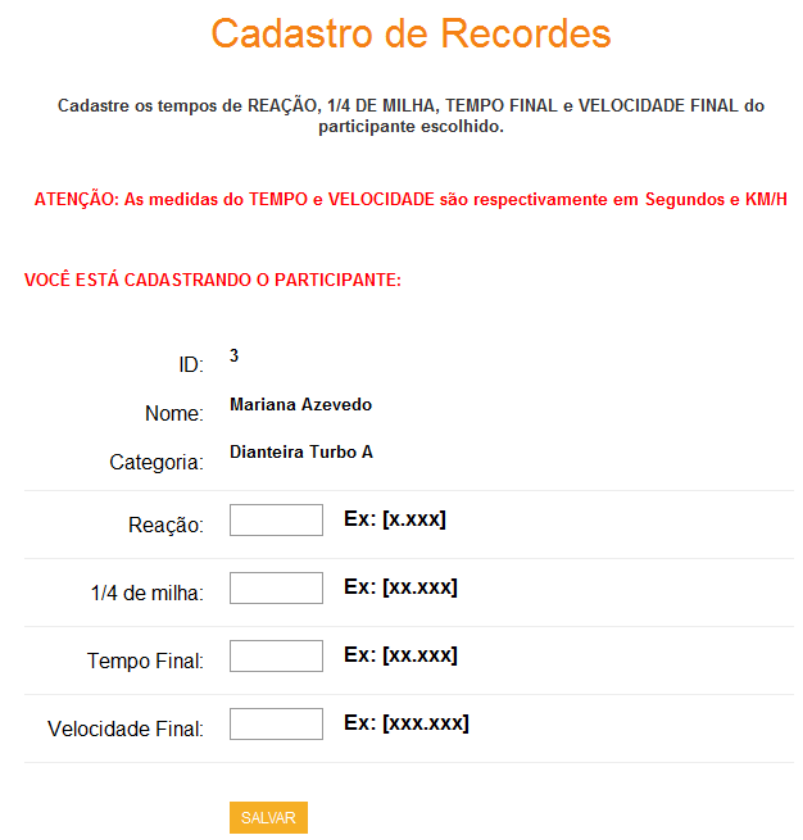

**Ilustração 72 - Administrador cadastrando os tempos e a velocidade final do participante. Fonte: Própria.**

### **Recordes Gerais**

Os recordes gerais são os registros dos melhores tempos de cada categoria ocorridos no Brasil até os dias de hoje. No sistema, o administrador poderá adicionar/editar/excluir esses dados acessando a área "Gerenciar Recordes" de duas formas que pode ser visualizado na ilustração 73.

A ilustração 74 mostra o administrador cadastrando os recordes gerais. Os campos a serem cadastrados ou editados são: Categoria, Piloto, Estado, Tempo final, Evento e Ano.

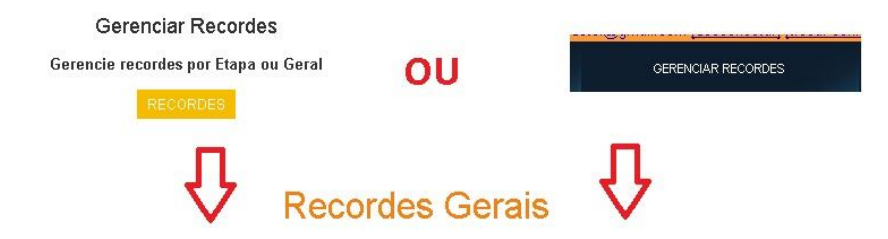

ATENÇÃO: Para Editar recorde, clique no ID desejado da tabela abaixo.

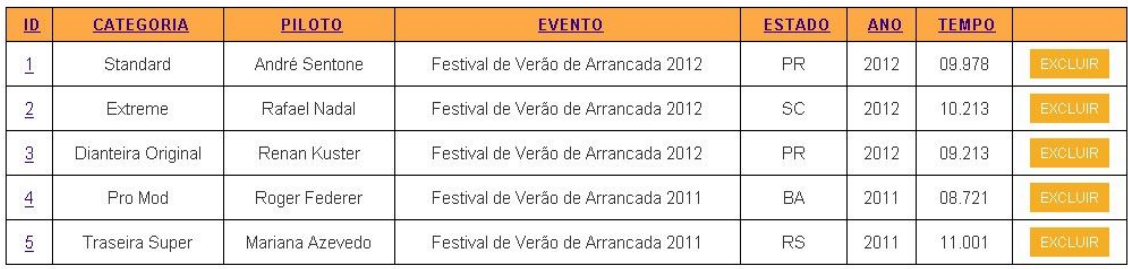

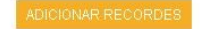

**Ilustração 73 - Administrador acessando a área "Gerenciar recordes" através da página inicial administrativa ou pelo Menu rápido. Fonte: Própria.**

# Cadastro de Recordes

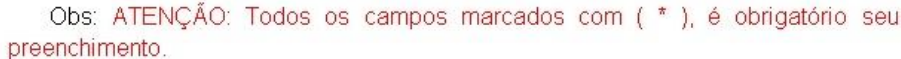

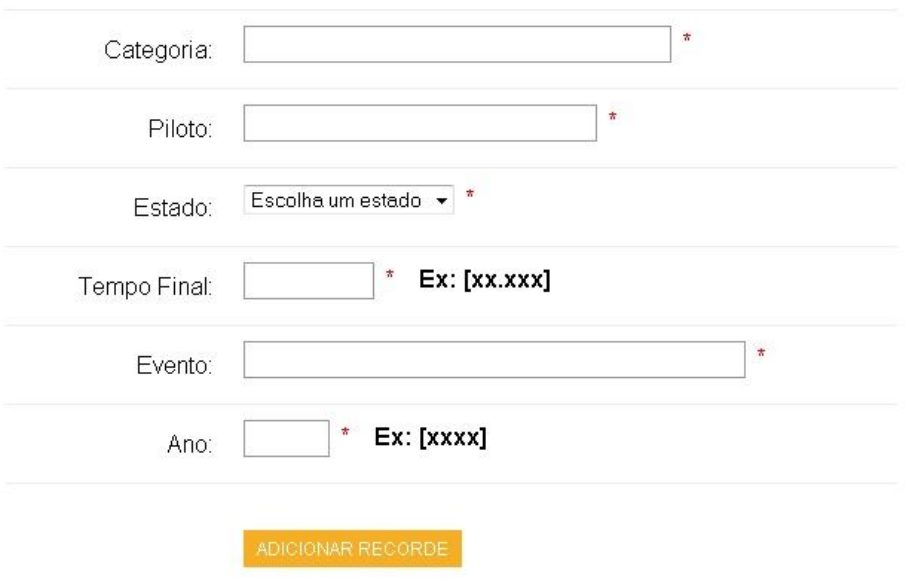

**Ilustração 74 - Administrador cadastrando os Recordes Gerais. Fonte: Própria.**

# **REFERÊNCIAS**

HILMS, Rogério.2008. Disponível em: http://www.clubeopalabh.com.br/index.php?/Materias/arrancada-entenda-mais.html Acesso em: 01/06/2011

ALECRIM, Emerson.2008. Banco de dados MySQL e PostgreSQL**.**  Disponível em: http://www.infowester.com/postgremysql.php Acesso em: 01/06/2011

Confederação Brasileira de Arrancada (CBA). 2011. Códigos e Regulamentos. Disponível em: http://www.cba.org.br/site/regulamento.php?acao=regulamento Acesso em: 03/06/2011

ALVAREZ, Miguel. 2009. O que é javascript. Disponível em: http://www.criarweb.com/artigos/184.php Acesso em: 03/06/2011

Força Livre Motorsport. Desenvolvido pela própria empresa. Disponível em: http://www.forcalivre.com.br Acesso em: 26/04/2011

OLIVEIRA, José, 2000. Dicionário de Dados. Disponível em: http://w3.ualg.pt/~jvo/ep/dd.pdf Acesso em: 08/05/2011

HEUSER, Carlos. Projeto de Banco de dados, Ed.Sagra&Luzatto, Porto Alegre, 1998.

GANE, Chris, SARSON, Trish. Análise Estruturada de Sistemas. Livros Técnicos e Científicos Editora Ltda.